# **Excel 800**  SYSTEM

# HONEYWELL EXCEL 5000 OPEN SYSTEM

### **INSTALLATIONS- UND KOMMISSIONIERUNGSANLEITUNG**

### **INHALT**

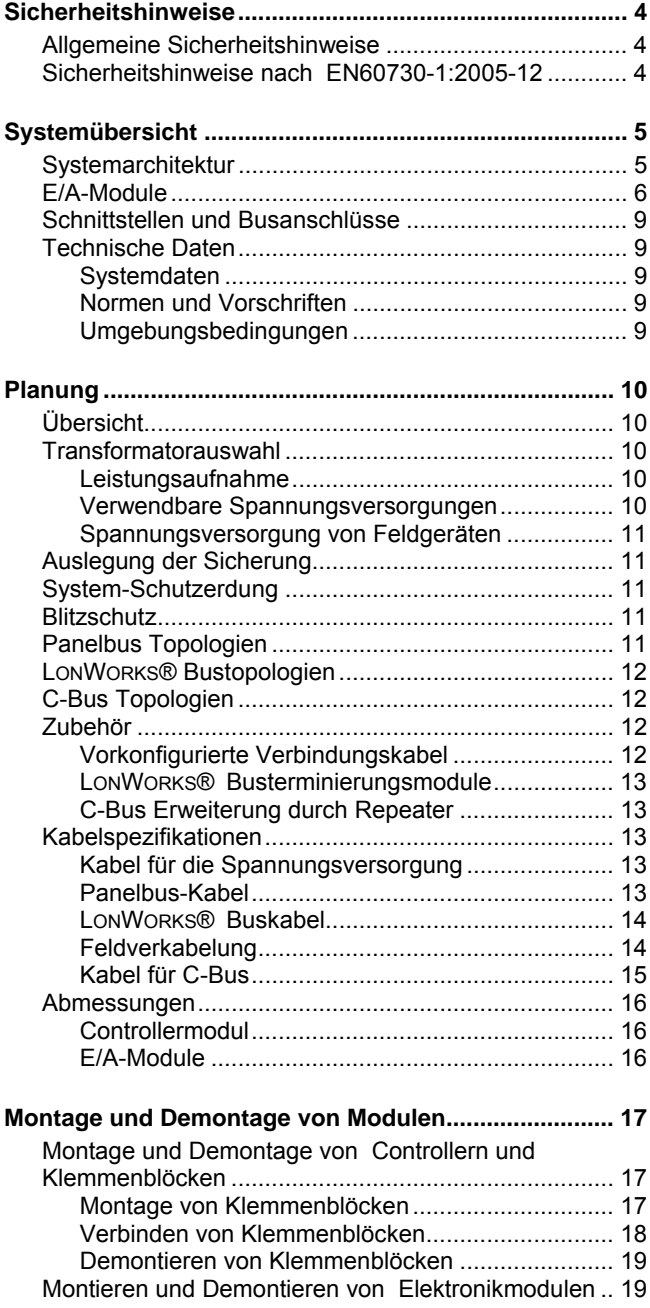

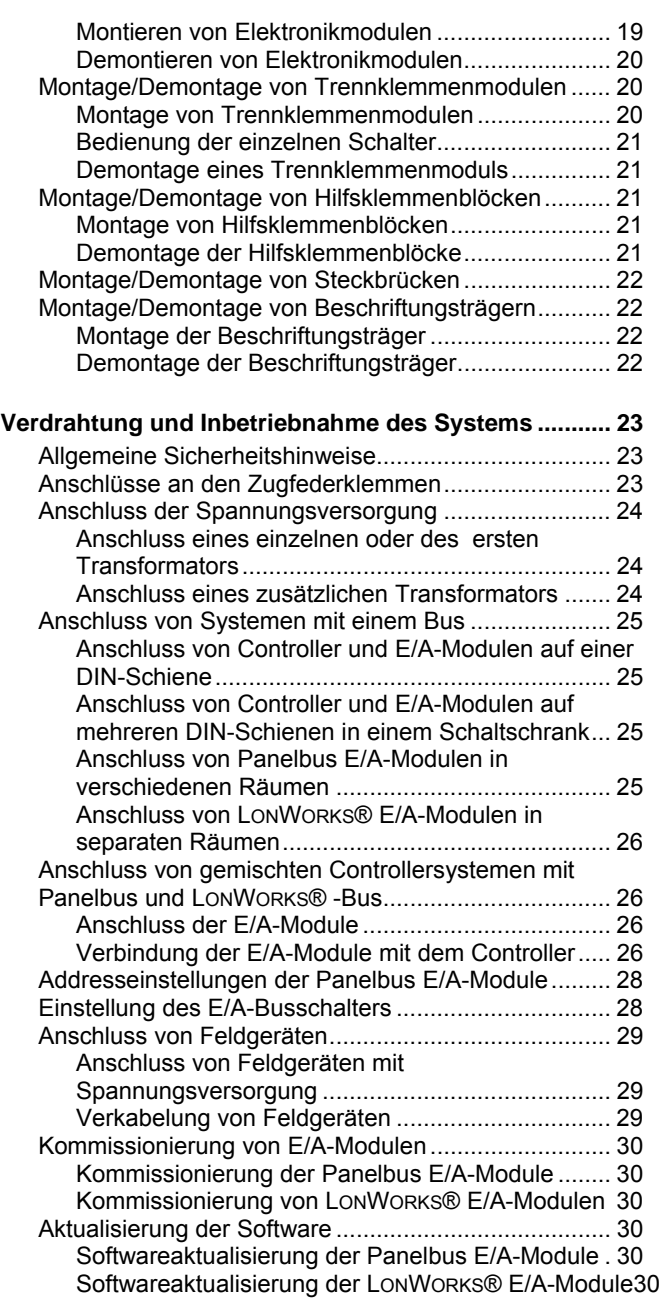

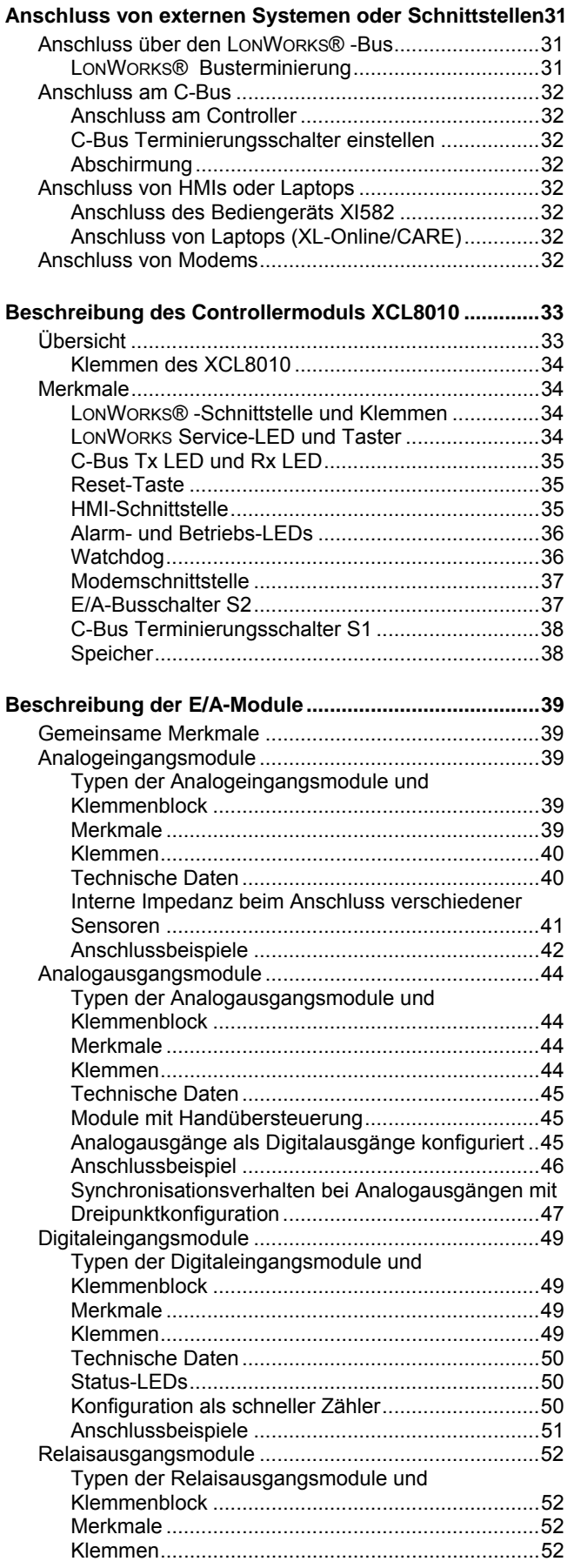

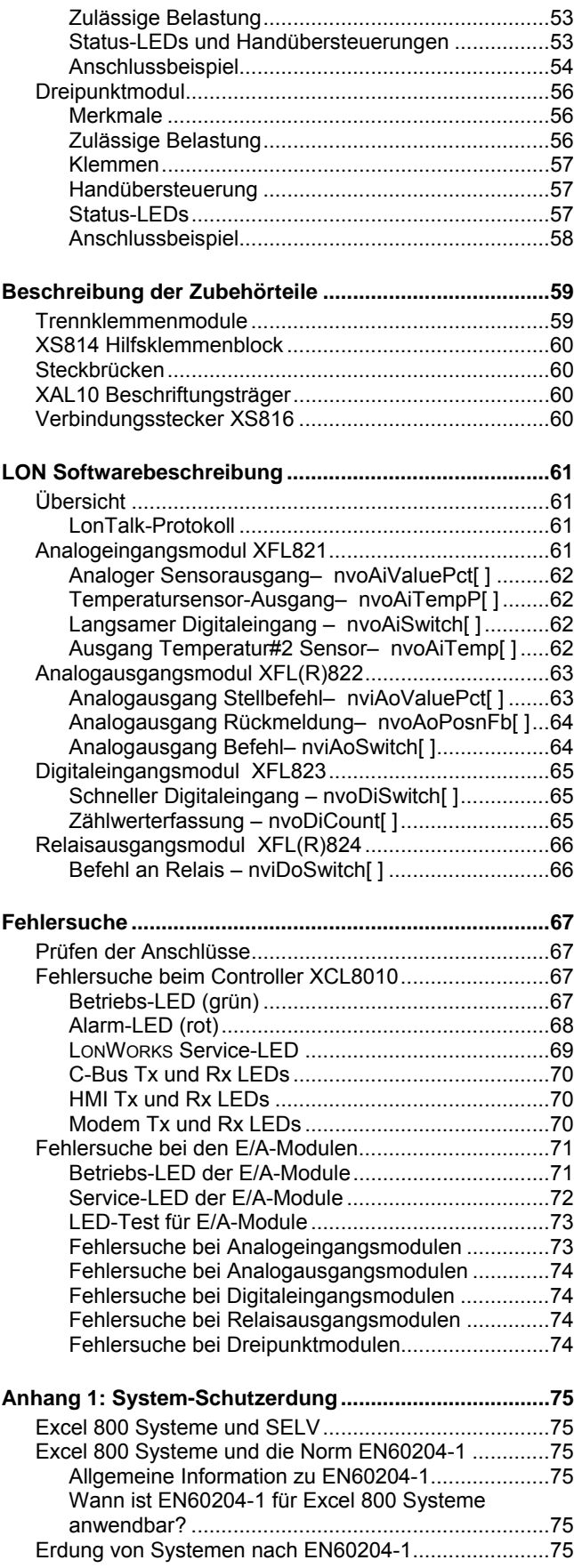

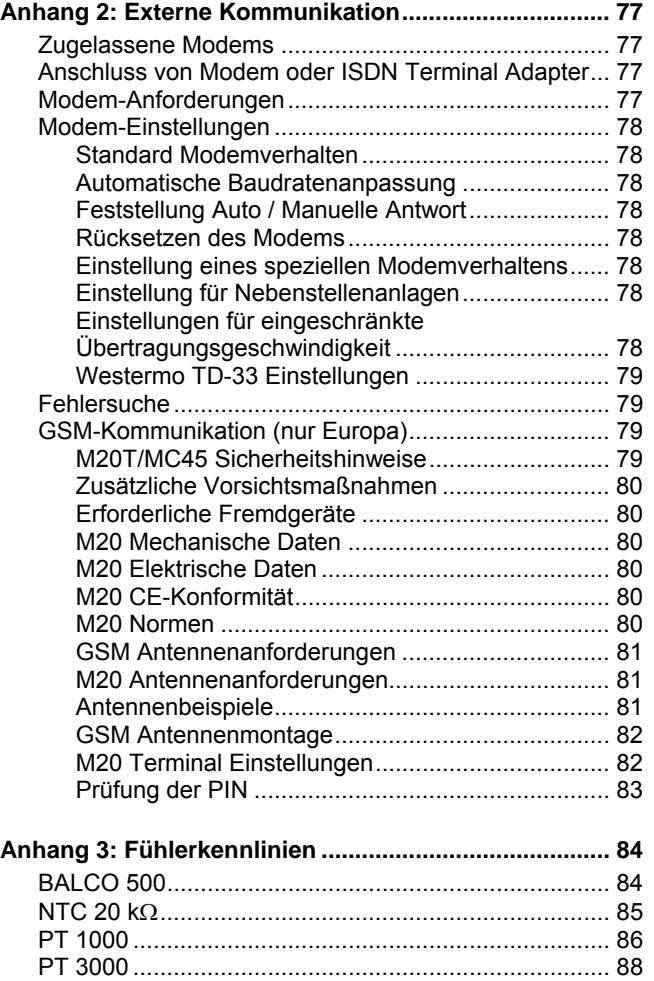

#### **Hinweis zu Warenzeichen**

Echelon, LON, LONMARK, , LONWORKS, Neuron sind in den Vereinigten Staaten und in anderen Ländern eingetragene Warenzeichen der Echelon Corporation.

# **Sicherheitshinweise**

# **Allgemeine Sicherheitshinweise**

- ► Bei der Durchführung jeglicher Arbeiten (Installation, Montage, Inbetriebnahme) sind alle Anweisungen des Herstellers und im speziellen die Sicherheitshinweise in dieser Installations- und Kommissionierungsanleitung zu beachten.
- ► Das Excel 800 System (einschließlich der Controller XCL8010, E/A-Module, Trennklemmenmodule und die Hilfsklemmen) dürfen nur von ausgebildetem und autorisiertem Personal installiert werden.
- ► Vorkehrungen zum Schutz gegen elektrostatische Aufladungen müssen getroffen werden.
- ► Wenn das Excel 800 System in irgendeiner Art und Weise verändert wird, außer durch den Hersteller, erlischt die Garantie hinsichtlich Betrieb und Sicherheit.
- ► Stellen Sie sicher, dass die lokalen Normen und Vorschriften jederzeit eingehalten werden. Beispiele für solche Vorschriften sind VDE 0800 und VDE 0100 oder EN 60204-1 für die Erdung.
- ► Verwenden Sie nur Zubehör von Honeywell oder von Honeywell zugelassenes Zubehör.
- ► Es wird empfohlen, alle Geräte vor der Zuschaltung von Spannung mindestens 24 Stunden an die Raumtemperatur anzupassen. Dadurch kann evtl. angefallenes Kondensat verdunsten.
- ► Das Excel 800 System muss so montiert werden, dass unberechtigte Personen die Klemmen nicht berühren können.

# **Sicherheitshinweise nach EN60730-1:2005-12**

### **Zweck**

Das Excel 800 System ist ein unabhängiges elektronisches Regelsystem mit fest installierter Verdrahtung.

Es wird zum Zweck der MSR-Gebäuderegelung verwendet und ist für die Anwendung in nicht sicheren Steuerungen geeignet

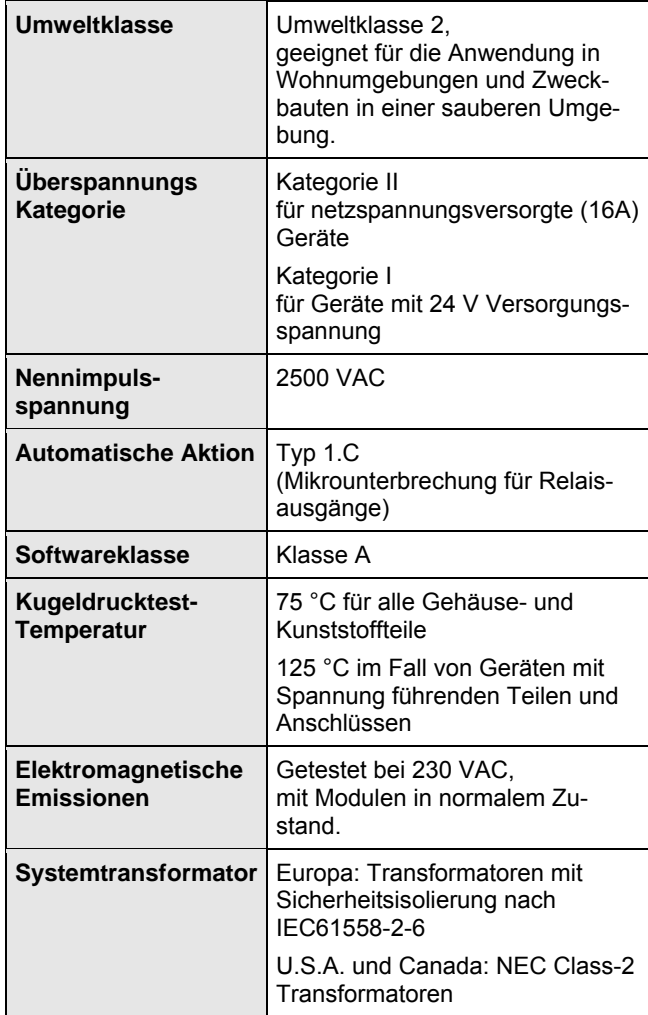

**Tabelle 1** *Systemdaten nach EN60730-1:2005-12*

# **Systemübersicht**

# **Systemarchitektur**

Ein Excel 800 System besteht aus dem Controller XCL8010 und verschiedenen E/A-Modulen. Der Controller XCL8010 enthält Schnittstellenanschlüsse zum Anschluss an externe Systeme. Zubehörteile erlauben spezielle Funktionen.

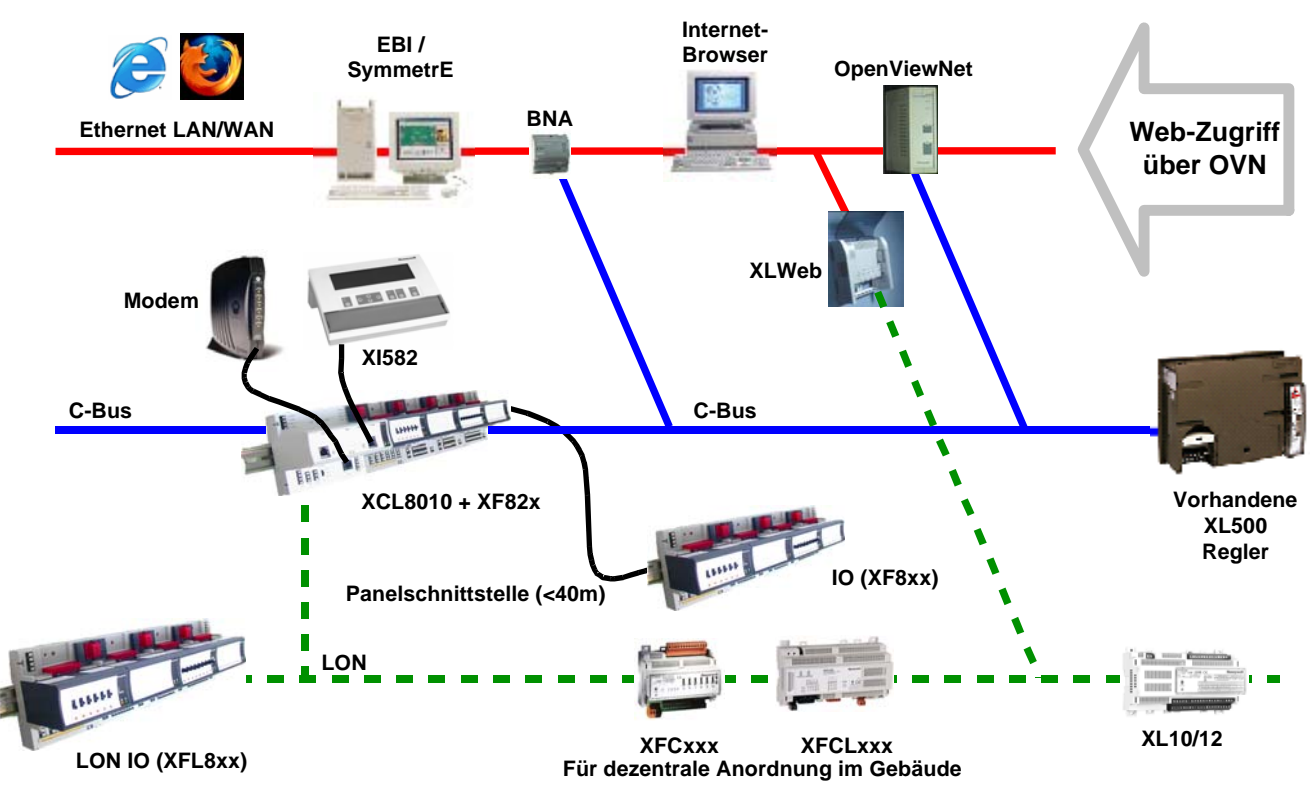

*Abb. 1 Excel 800 Systemarchitektur* 

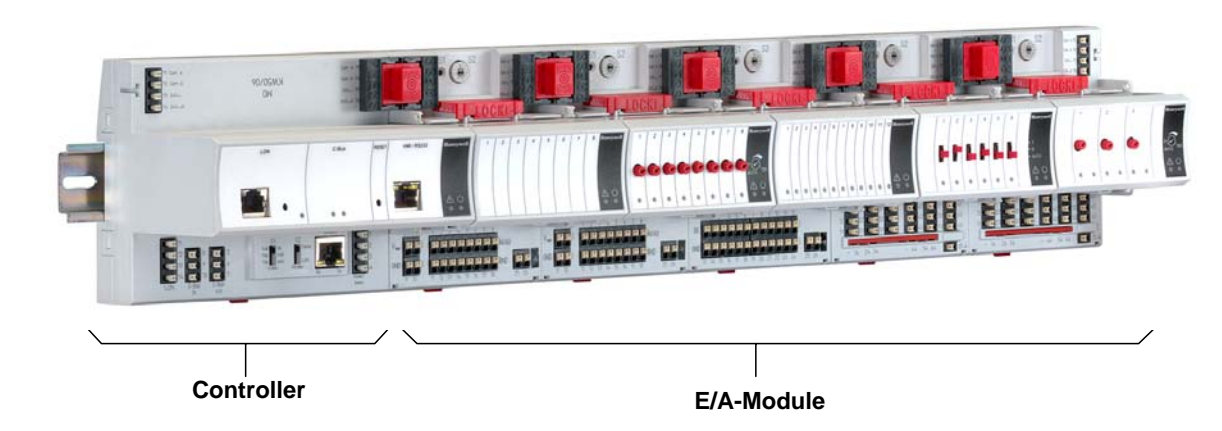

*Abb. 2 Controller XCL8010 und E/A-Module* 

# **E/A-Module**

### **Varianten der E/A-Module**

Es gibt zwei Typen von E/A-Modulen:

- Panelbus E/A-Module mit Kommunikation über den Panelbus (hellgraue Gehäuse) Die Module werden automatisch durch den Controller XCL8010 kommissioniert (mit Firmware-Download)
- LONWORKS® E/A-Module (dunkelgraues Gehäuse) mit Kommunikation über LONWORKS® (FTT-10A, kompatibel mit Linkpower) für die einfache Integration und Verwendung mit Fremd-Controllern.

#### **Klemmenblöcke**

Die E/A-Module werden auf die passenden Klemmenblöcke aufgesteckt. Für die Module mit Panelbus und LONWORKS® werden die gleichen Klemmenblöcke verwendet.

#### **Farbcodes**

Zur Unterscheidung von Modulen und Komponenten werden folgende Farbcodes verwendet:

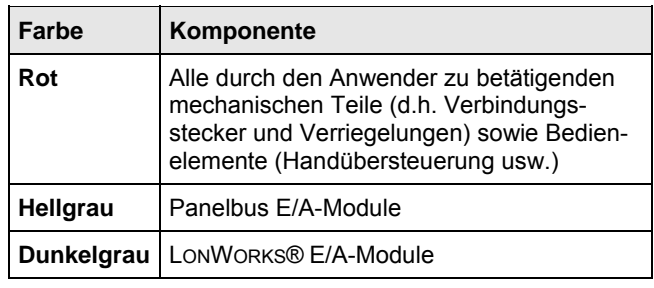

*Tabelle 2 Farbcodes der Excel 800 Module* 

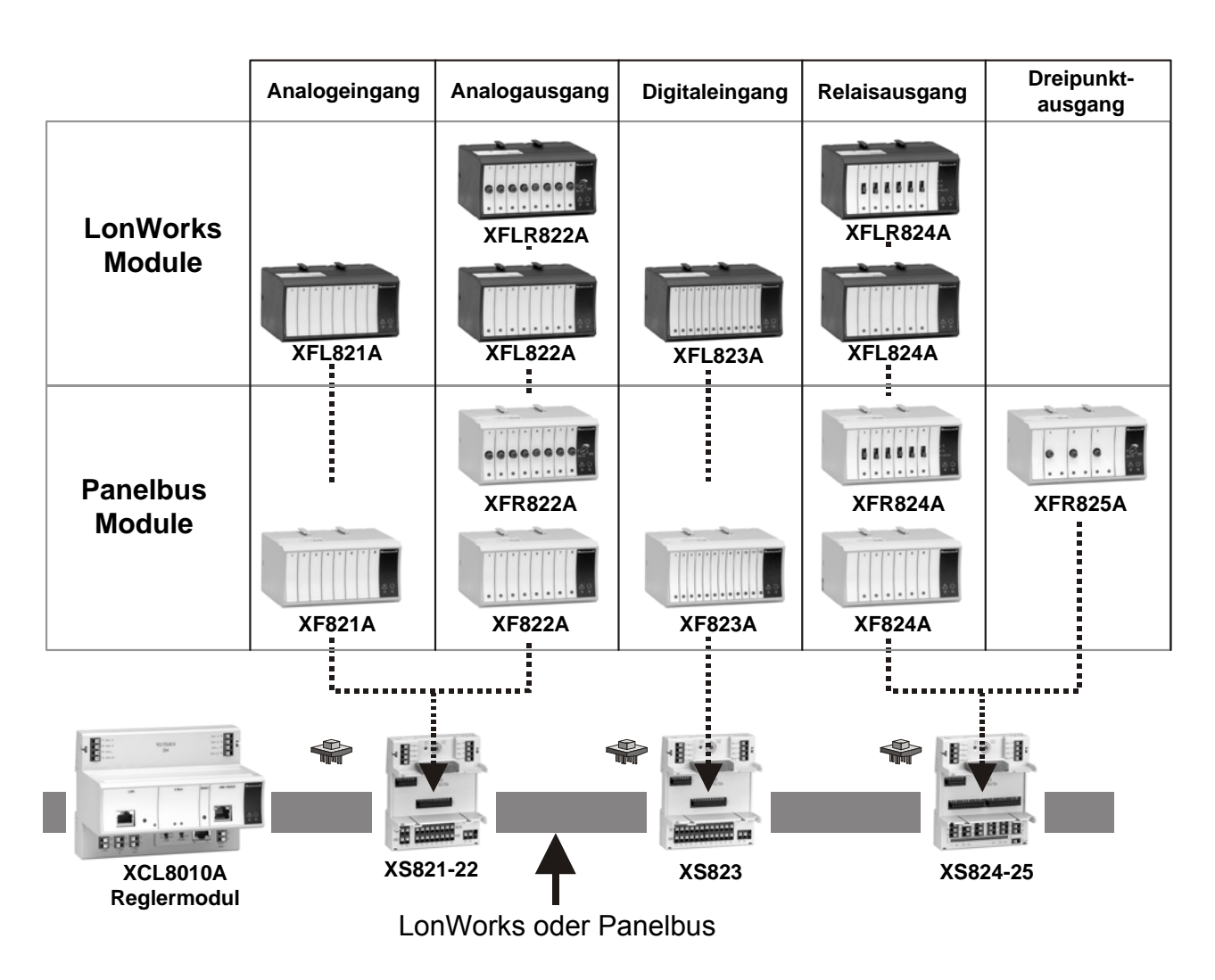

*Abb. 3 Übersicht über E/A-Module und Klemmenblöcke* 

### **Übersicht E/A-Module**

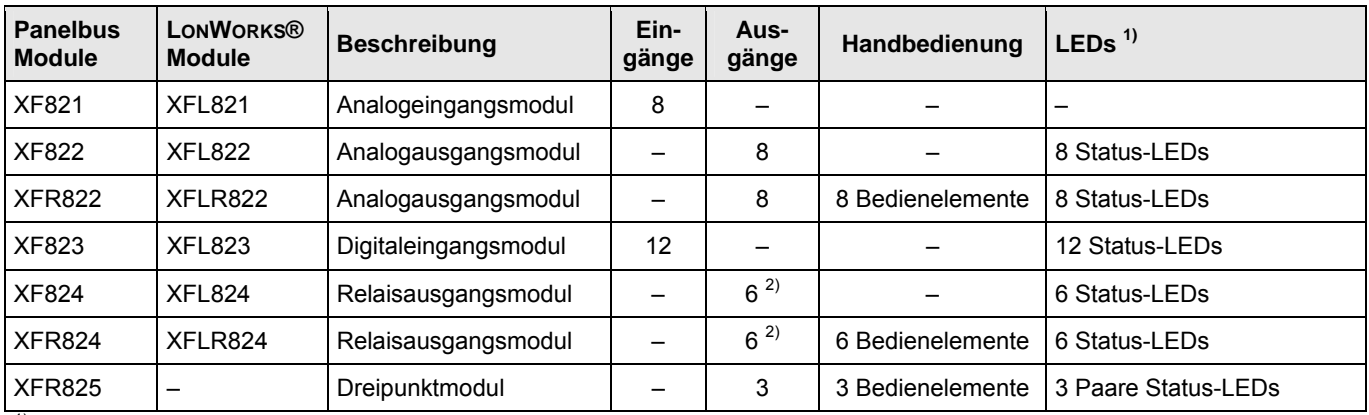

<sup>1)</sup> Zusätzlich zur Betriebs-LED und Service-LED

<sup>2)</sup> Umschaltkontakte

*Tabelle 3 Übersicht über E/A-Module* 

### **Zugehörige Klemmenblöcke**

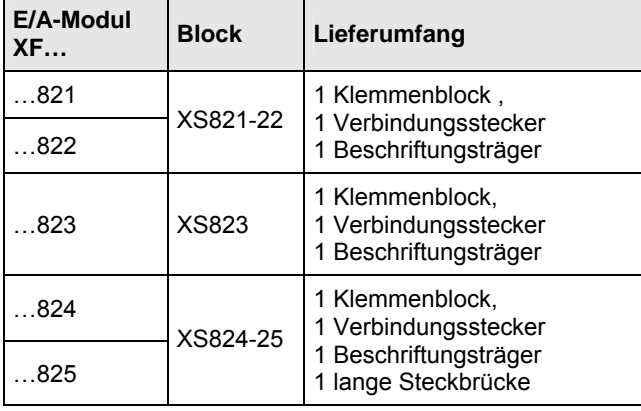

*Tabelle 4 E/A-Module und zugehörige Klemmenblöcke* 

### *Hinweis*

*Nachfolgend wird z.B. …822 verwendet, um alle Analogausgangsmodule zusammenzufassen (Panelbus/LONWORKS® , mit/ohne Handbedienung).* 

#### **Zubehörteile**

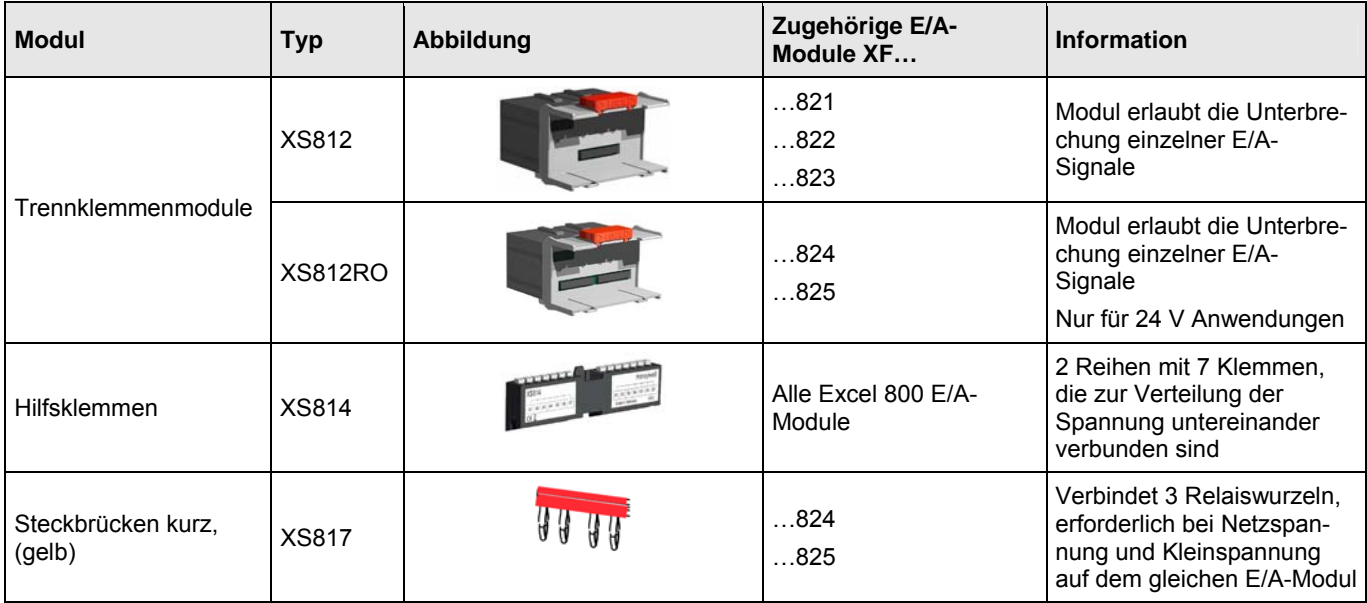

*Tabelle 5 Zubehörteile* 

### **Ersatzteile**

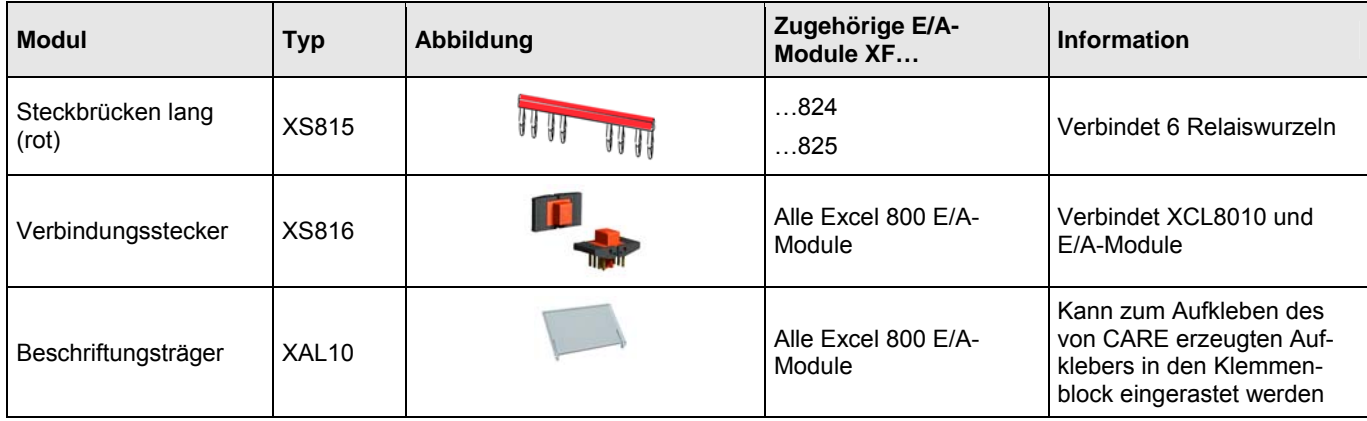

*Tabelle 6 Ersatzteile* 

# **Schnittstellen und Busanschlüsse**

Das Excel 800 System kann mit folgenden Geräten und Systemen verbunden werden:

#### **Panelbus**

- Zur Kommunikation mit bis zu 16 Panelbus E/A-Modulen
- Polaritätsunabhängig

### **LONWORKS® BUS**

- Zur Kommunikation mit anderen LONWORKS® Geräten im Gebäude
- FTT10, kompatibel mit Linkpower
- Polaritätsunabhängig

### **C-Bus**

• Zur Kommunikation mit anderen Controllern, z.B. vorhandenen Excel 500 Controllern.

#### **HMI**

• Zum Anschluss eines Bediengeräts, z.B. XI582 oder Laptop für CARE.

### **Modem**

• Zum Anschluss eines Modems oder eines ISDN-Terminaladapters.

# **Technische Daten**

### **Systemdaten**

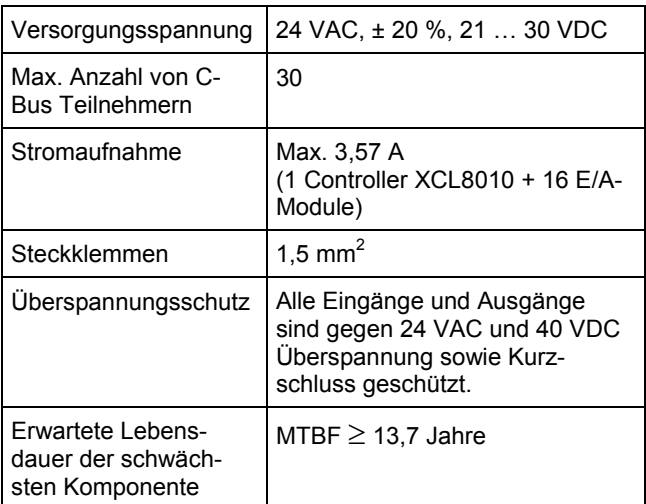

*Tabelle 7 Systemdaten* 

### **Normen und Vorschriften**

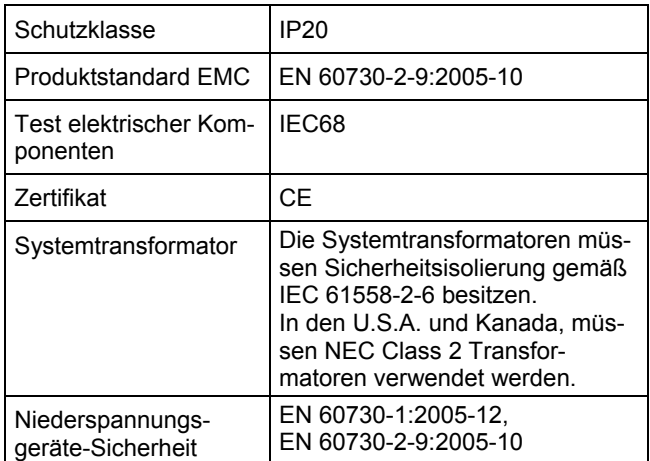

*Tabelle 8 Normen/Vorschriften* 

# **Umgebungsbedingungen**

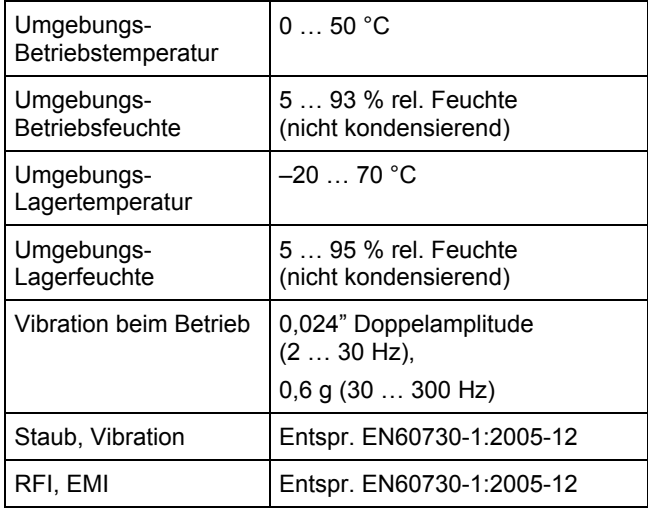

*Tabelle 9 Umgebungsbedingungen* 

# **Planung**

# **Übersicht**

### **Bearbeitung mit CARE**

Während der Bearbeitung mit CARE werden der Typ der E/A-Module, die Klemmenbelegung und die Konfiguration entsprechend der Applikation festgelegt.

### **Planung**

Bei diesem Schritt müssen folgende Festlegungen getroffen werden, soweit anwendbar:

- Spannungsversorgung
- Absicherung
- Erdung
- Blitzschutz
- Panelbus-Verkabelung
- Entwurf des LONWORKS® -Netzwerks
- Entwurf des C-Bus Netzwerks
- Nützliches Zubehör
- Kabelauswahl

# **Transformatorauswahl**

#### *Hinweis*

*In Europa müssen die Systemtransformatoren Sicherheitsisolierung gemäß IEC61558-2-6 besitzen. In den U.S.A. und Kanada, müssen NEC Class-2 Transformatoren verwendet werden.* 

## **Leistungsaufnahme**

Berücksichtigen Sie bei der Auswahl des geeigneten Transformators im Hinblick auf die Leistungsaufnahme die Modulanzahl, Zubehör und Feldgeräte.

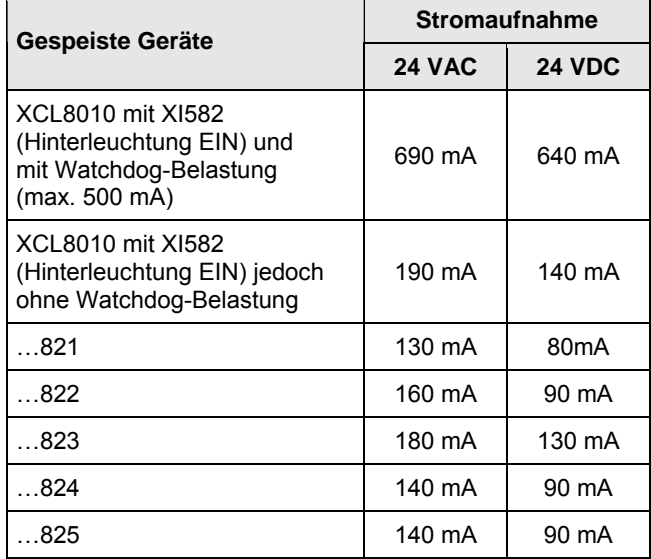

*Tabelle 10 Stromaufnahme der Excel 800 Systemkomponenten, abhängig von Stromversorgung* 

## **Verwendbare Spannungsversorgungen**

#### **Honeywell CRT Serie (Europa)**

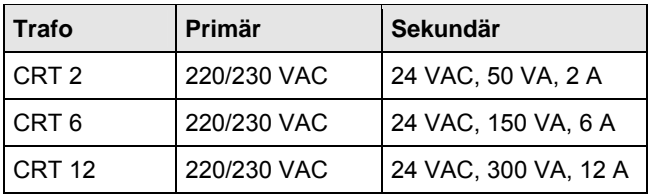

*Tabelle 11 Daten der Honeywell-Transformatoren CRT-Serie* 

### **Honeywell 1450 Serie (Nordamerika)**

- 50/60 Hz AC
- Getrennte Ausgänge für Zubehör
- Integrierte Sicherung
- Überspannungs-/Überlastschutz
- AC Hilfsanschluss
- **NEC Class-2**

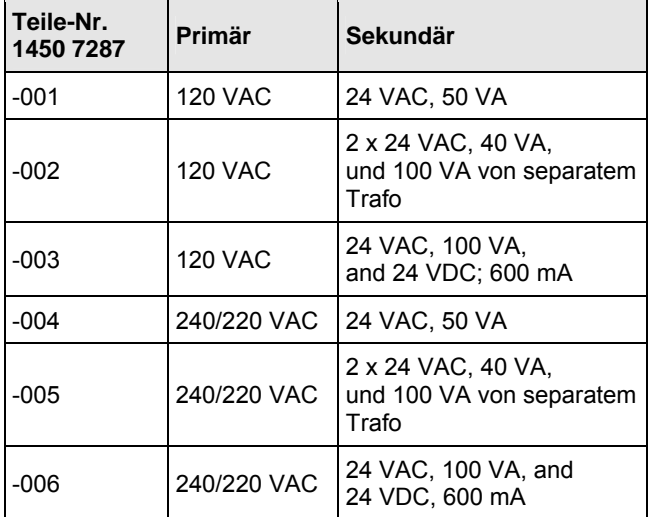

*Tabelle 12 Daten der Honeywell Transformatoren 1450 Serie* 

### **Standardtransformatoren Europa, Nordamerika)**

Standardtransformatoren für die Spannungsversorgung des Excel 800 Systems müssen folgende Anforderungen erfüllen:

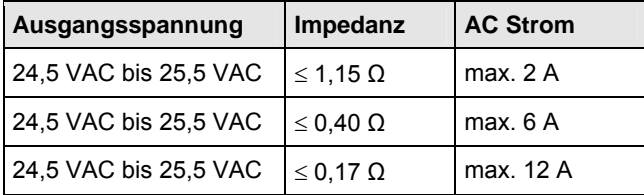

*Tabelle 13 Anforderungen an Standardtransformatoren* 

### **RIN-APU24 Unterbrechungsfreie Spannungsversorgung**

Die unterbrechungsfreie Spannungsversorgung RIN-APU24 kann für die Versorgung des Excel 800 Systems eingesetzt werden.

Siehe auch Montageanleitung für unterbrechungsfreie Spannungsversorgung RIN-APU24 (MU1B-0258GE51) für detaillierte Anschlusspläne.

### **Spannungsversorgung von Feldgeräten**

Abhängig vom Strombedarf der Feldgeräte kann entweder ein gemeinsamer Trafo für die Spannungsversorgung des Controllers XCL8010 und der angeschlossenen Feldgeräte verwendet oder es muss ein zusätzlicher Trafo eingesetzt werden. Siehe auch Abschnitt "Feldverkabelung" auf Seite 14 und Anschlussbeispiel auf Seite 29.

# **Auslegung der Sicherung**

Anschlussbeispiele finden Sie unter der Beschreibung der E/A-Module Seite 39 und nachfolgenden.

### **F1 (Sicherung für Controller XCL8010 und E/A-Module)**

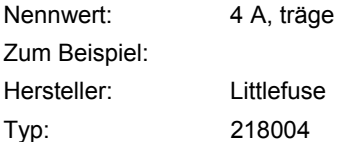

### **F2 (Sicherung für aktive Feldgeräte)**

Abhängig von der Stromaufnahme der verwendeten Geräte.

# **System-Schutzerdung**

Das Excel 800 System entspricht dem SELV-Standard (Safety Extra-Low Voltage). Eine Erdung ist deshalb nicht erforderlich.

Ist jedoch die Erfüllung von EN60204-1 gefordert, siehe Anhang 1.

# **Blitzschutz**

Bitte informieren Sie sich bei Ihrem Honeywell-Repräsentanten über Blitzschutzmaßnahmen.

# **Panelbus Topologien**

- An einen Controller XCL8010 können bis zu 16 Panelbus E/A-Module angeschlossen werden.
- Panelbus I/E/A-Module müssen mit Hilfe des HEX-Schalters am Klemmenblock adressiert werden.
- Der maximale Abstand zwischen Controller und den Panelbus E/A-Modulen beträgt 40 m.
- Kein Busabschluss erforderlich.
- Polaritätsunempfindlich

# **LONWORKS® Bustopologien**

Der LONWORKS® Bus ist ein serieller Bus mit 78 Kilobit Übertragungsrate und galvanischer Trennung, so dass die Polarität der Anschlüsse keine Rolle spielt. Das heißt, dass beim Anschuss des verdrillten Adernpaares nicht auf eine Polarität der Adern geachtet werden muss.

Der LONWORKS® Bus muss nicht abgeschirmt sein.

Der LONWORKS® Bus kann in Bus-, Stern, Ring- oder einer Mischung dieser Topologien verdrahtet sein, wenn die max. Kabellängen eingehalten werden.

### **Konfiguration**

Die empfohlene Topologie ist die Bustopologie mit zwei Busabschlüssen. Diese Topologie erlaubt die max. Buslänge und die einfache Struktur verursacht die wenigsten Probleme, speziell bei der nachträglichen Erweiterung eines Systems.

Siehe auch "LONWORKS Mechanisms", Produktliteratur EN0B-0270GE51.

# **C-Bus Topologien**

Über den C-Bus können bis zu 30 Geräte (z.B. Controller) und eine PC-Zentrale miteinander kommunizieren. Der C-Bus muss an die einzelnen Controller angeschlossen sein (offener Ring).

#### *Hinweis*

*Sternverdrahtung ist nicht zulässig, da unvorhersehbare Leitungsreflexionen auftreten können.* 

Anstatt von Excel 800 Controllern können auch andere C-Bus Controller, wie Excel 500, Excel 100 oder Excel 50 angeschlossen werden.

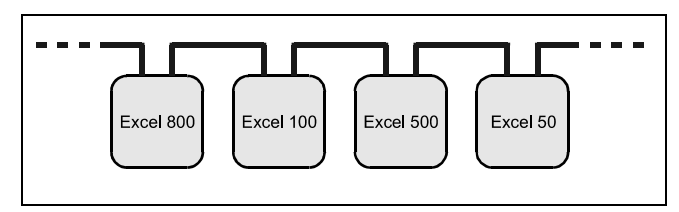

*Abb. 4 C-Bus Topologie Excel 5000* 

## **Zubehör**

Neben den Zubehörteilen gemäß Tabelle 5 auf Seite 8 ist folgendes Zubehör verfügbar.

### **Vorkonfigurierte Verbindungskabel**

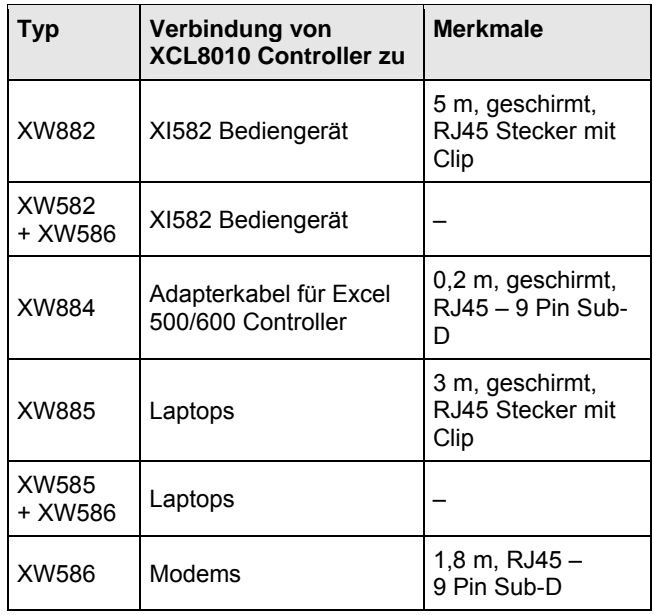

*Tabelle 14 Vorkonfigurierte Verbindungskabel* 

### **XW882 Kabelbelegung**

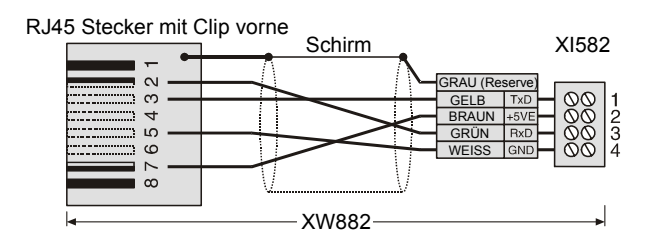

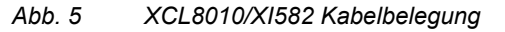

#### **XW884 Kabelbelegung**

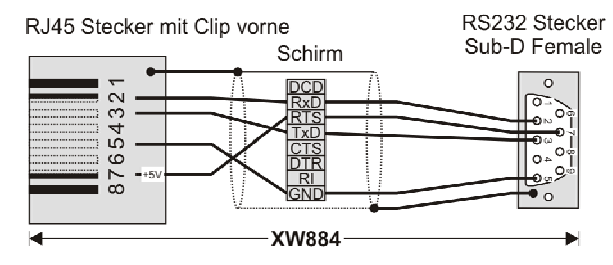

*Abb. 6 XCL8010/Excel 500/600 Kabelbelegung* 

#### **XW885 Kabelbelegung**

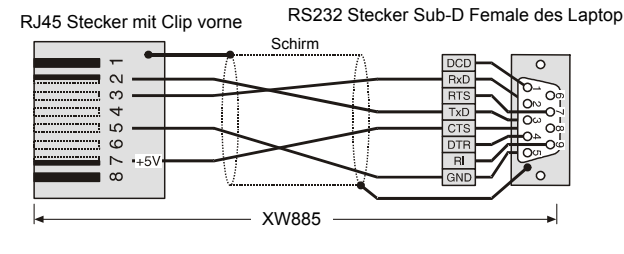

*Abb. 7 XCL8010/Laptop Kabelbelegung* 

#### **XW582 Kabelbelegung**

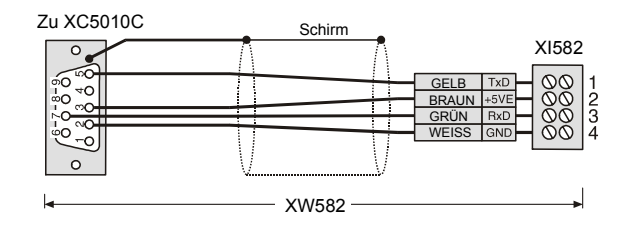

*Abb. 8 XW582 Kabelbelegung* 

### **XW585 Kabelbelegung**

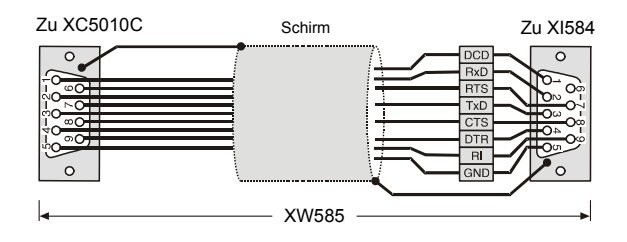

*Abb. 9 XW585 Kabelbelegung* 

### **XW586 Kabelbelegung**

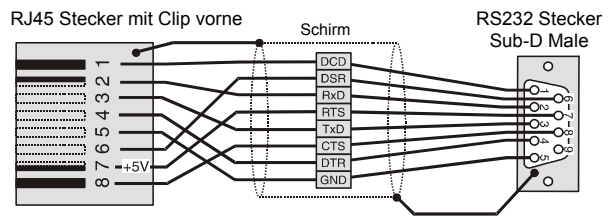

*Abb. 10 XW586 Kabelbelegung* 

### **LONWORKS® Busterminierungsmodule**

| <b>Typ</b> | <b>Beschreibung</b>                                                                                                    |
|------------|----------------------------------------------------------------------------------------------------|
| 209541     | LONWORKS® Busterminierungsmodul                                                                                            |
| XAL-Term   | LONWORKS® Anschluss- und Termi-<br>nierungsmodul, das auf DIN-Schiene<br>und in Elektroverteilern montiert<br>werden kann. |

*Tabelle 15 LONWORKS® Busterminierungsmodule* 

## **C-Bus Erweiterung durch Repeater**

Die Länge des C-Busses kann mit Hilfe von Repeatern vergrößert werden. Jeder Repeater erweitert die Buslänge um 1200 m.

In den USA ist der Repeater mit oder ohne Gehäuse lieferbar. In Europa sind nur die Typen mit Gehäuse zulässig.

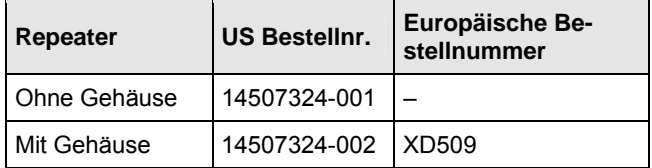

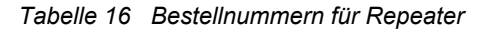

# **Kabelspezifikationen**

### **Kabel für die Spannungsversorgung**

Bei der Auslegung der Kabel für die Spannungsversorgung müssen die Verbindungen zu allen E/A-Module mit betrachtet werden.

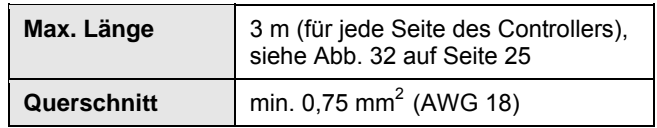

*Tabelle 17 Kabel für die Spannungsversorgung* 

## **Panelbus-Kabel**

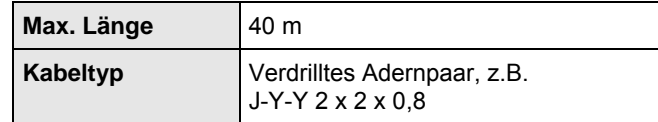

*Tabelle 18 Panelbus-Kabel* 

### **LONWORKS® Buskabel**

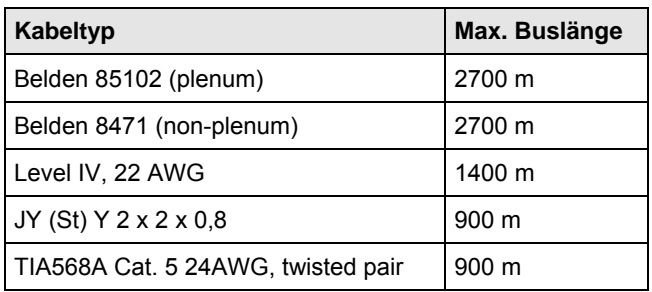

*Tabelle 19 Doppelt abgeschlossenes Buskabel* 

#### *Hinweise*

- *Die oben aufgelisteten Kabeltypen werden von Echelon im FTT-10A User Guide empfohlen.*
- *Das von Honeywell empfohlene Kabel ist das nicht abgeschirmte Kabel Level IV, 22 AWG, massive Adern.*
- *Die Belden Teilenummern lauten 9H2201504 (Plenum) und 9D220150 (Non-Plenum).*

#### **FTT Spezifikation**

Die FTT-Spezifikation enthält zwei Bedingungen, die für einen ordnungsgemäßen Systembetrieb eingehalten werden müssen:

- Der Abstand von einem Transceiver zu allen anderen Transceivern und zum Terminierungsmodul darf den vorgeschriebenen maximalen Abstand zwischen den Knoten nicht überschreiten.
- Wenn mehrere Abzweigungen vorhanden sind, ist die Gesamtleitungslänge die Summe der einzelnen Kabellängen.

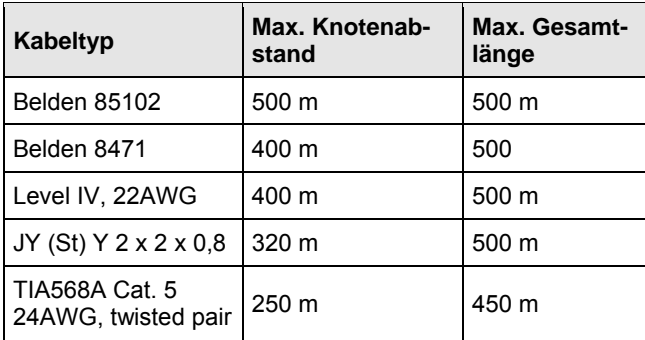

*Tabelle 20 Spezifikation für freie Topologie (einfach abgeschlossen)* 

### **ANMERKUNG**

#### **Unvorhersehbare Reflexionen auf dem Bus durch Wechsel der Leitungsimpedanz!**

► Verwenden Sie keine unterschiedlichen Kabeltypen oder Querschnitte im gleichen LONWORKS® -Segment.

#### *Hinweis*

*Falls die zulässige Gesamtleitungslänge überschritten ist, können zwei Segmente durch einen physikalischen Repeater (FTT-10A) miteinander verbunden werden. Dadurch wird die zulässige Gesamtleitungslänge verdoppelt.* 

*Wird beispielsweise ein Repeater bei Verwendung von Telefonkabel JY (St) Y 2 x 2 x 0,8 bei einem doppelt abgeschlossenen Bus eingesetzt, wird die zulässige Gesamtleitungslänge um 900 m erhöht.* 

### **Feldverkabelung**

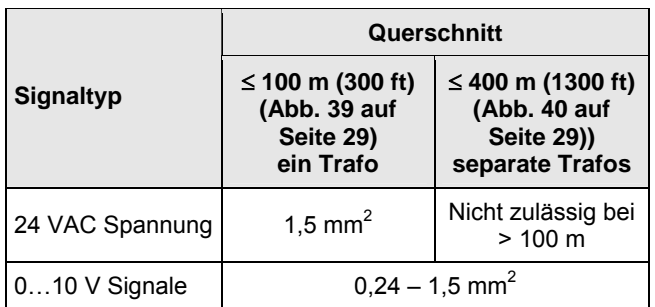

*Tabelle 21 Kabeldimensionierung für den Anschluss von Feldgeräten* 

Die Verdrahtung von Feldgeräten ist auf Seite 29 beschrieben.

## **Kabel für C-Bus**

#### *Hinweis*

*Beachten Sie die nationalen Vorschriften für die die C-Bus Verkabelung!* 

- *In Europa ist nur geschirmtes Kabel zulässig.*
- *In USA kann geschirmtes oder ungeschirmtes Kabel verwendet werden.*

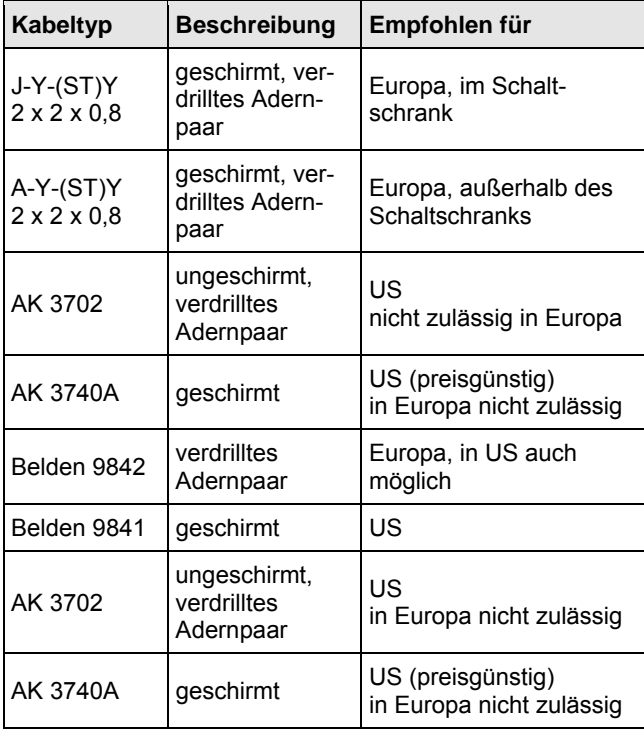

*Tabelle 22 Kabeltypen für C-Bus* 

#### **Maximale Kabellängen**

Die maximale Kabellänge für den C-Bus beträgt 1200 m. Siehe auch Abschnitt "C-Bus Topologien" auf Seite 12.

# **Abmessungen**

### **Controllermodul**

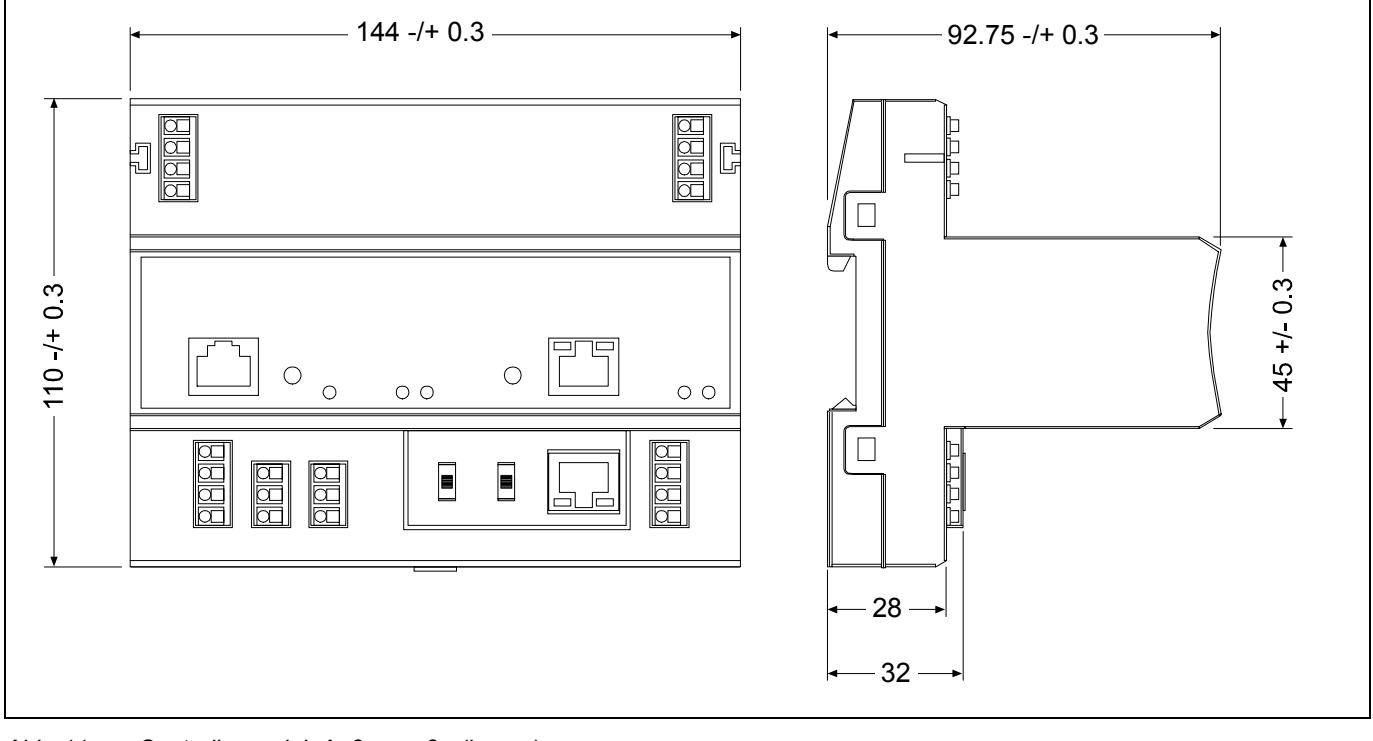

*Abb. 11 Controllermodul, Außenmaße (in mm)* 

### **E/A-Module**

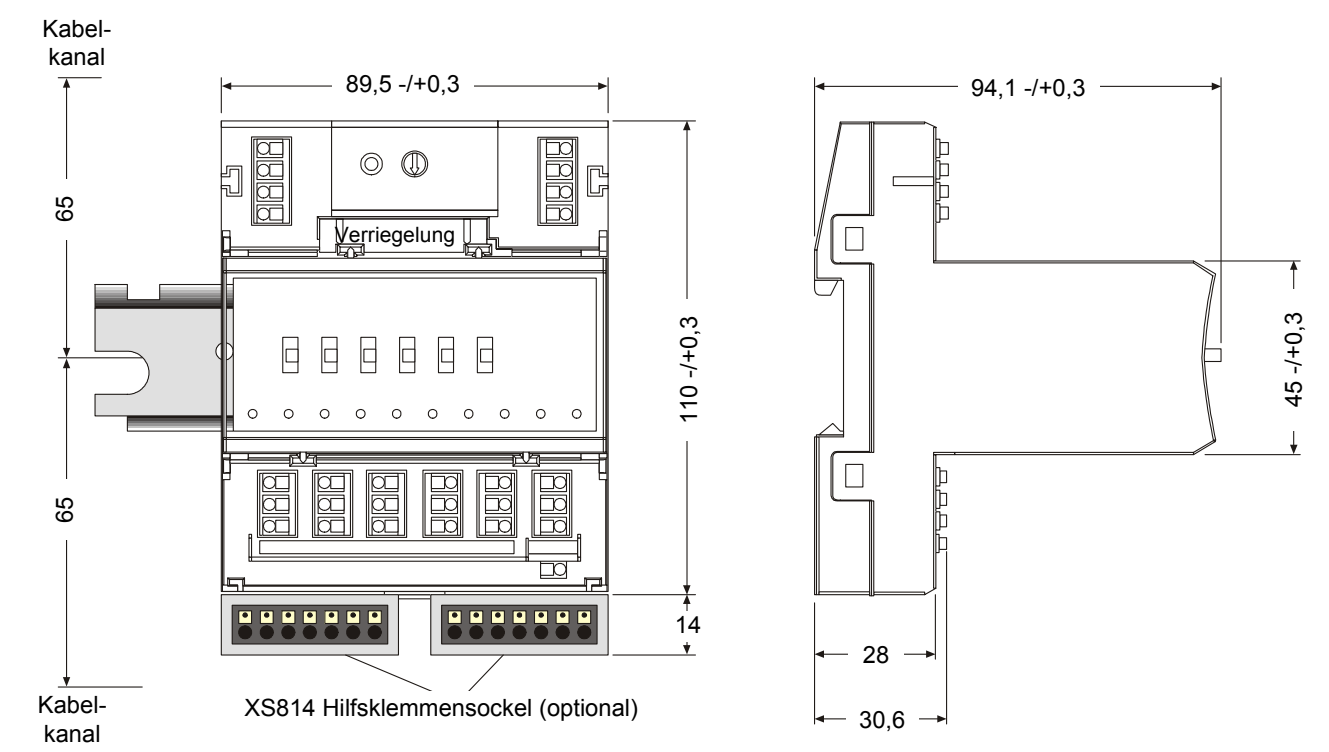

*Abb. 12 E/A-Module (Beispiel mit Handebene), einschließlich Klemmenblock, Außenmaße (in mm)* 

# **Montage und Demontage von Modulen**

# **WARNUNG**

#### **Gefahr elektrischer Schläge oder Zerstörung von Geräten!**

- ► Berühren Sie keine Teile im Schaltschrank, die unter Spannung stehen.
- ► Unterbrechen Sie die Spannungsversorgung, bevor Sie mit der Installation des Excel 800 Systems beginnen. Möglicherweise müssen mehrere Schalter betätigt werden, um das System spannungslos zu schalten.
- ► Schalten Sie die Spannung nicht zu, bevor die Installation abgeschlossen ist.

### *Hinweis*

*Die Klemmenblöcke für alle E/A-Module können montiert und verdrahtet werden, bevor die zugehörigen Elektronikmodule eingesetzt und verriegelt werden.* 

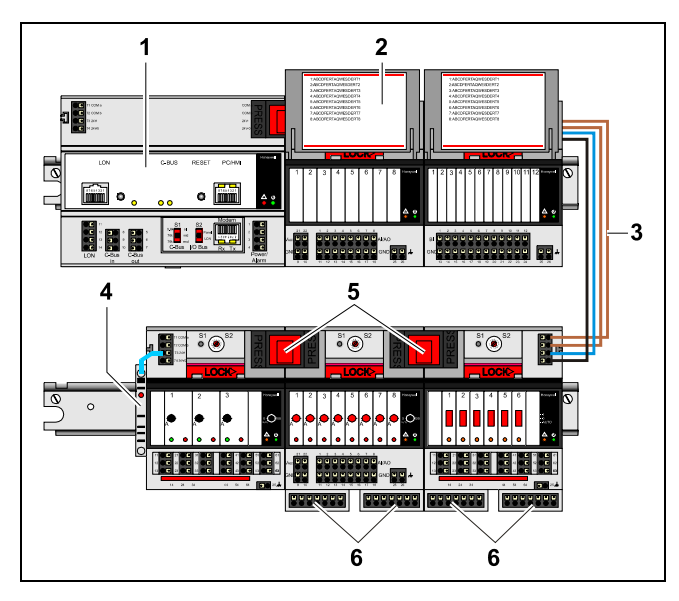

*Abb. 13 Controllermodul XCL8010 und auf mehreren DIN-Schienen montierte E/A-Module* 

#### **Legende**

- 1 Controllermodul XCL8010
- 2 Beschriftungsträger
- 3 Kabelverbindungen
- 4 Endwinkel
- 5 Verbindungsstecker
- 6 Hilfsklemmen

# **Montage und Demontage von Controllern und Klemmenblöcken**

# **Montage von Klemmenblöcken**

### *Hinweise*

- *Wenn in einem Excel 800 System sowohl Panelbus E/A-Module und LONWORKS® E/A-Module verwendet werden, müssen die Panelbus E/A-Module (hellgrau) und die LONWORKS® E/A-Module (dunkelgrau) auf separaten DIN-Schienen angeordnet werden.*
- *Auf einer Seite des Controllers können bis zu 10 Panelbus E/A-Module montiert werden. Insgesamt können bis zu 16 Panelbus E/A-Module in Verbindung mit einem Controller montiert werden.*
- *Das Controllermodul XCL8010 wird in der gleichen Weise auf der DIN-Schiene montiert, wie die Klemmenblöcke.*

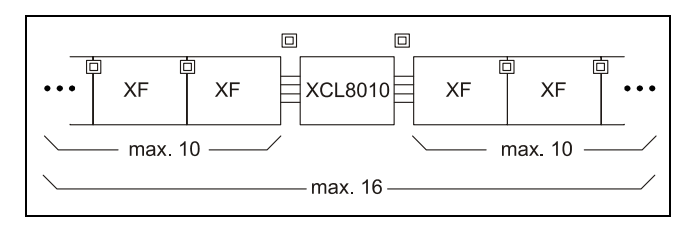

*Abb. 14 Max. Anzahl von Panelbus E/A-Modulen* 

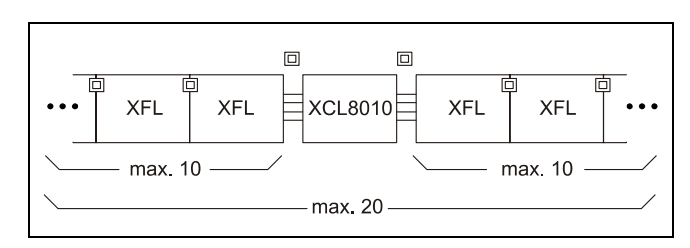

*Abb. 15 Max. Anzahl von LONWORKS® E/A-Modulen mit Spannungsversorgung über XCL8010* 

- ► Schieben Sie den Klemmenblock auf die obere Kante der DIN-Schiene bis er einrastet.
- ► Klappen Sie den Klemmenblock nach unten und drücken Sie ihn mit mäßigem Kraftaufwand auf die DIN-Schiene, bis er hörbar einrastet.
- ► Positionieren Sie das Controllermodul und die Klemmenblöcke auf der DIN-Schiene eng nebeneinander.
- ► Bringen Sie bei Bedarf Endwinkel an den Enden der DIN-Schiene an, um Verschieben zu vermeiden.

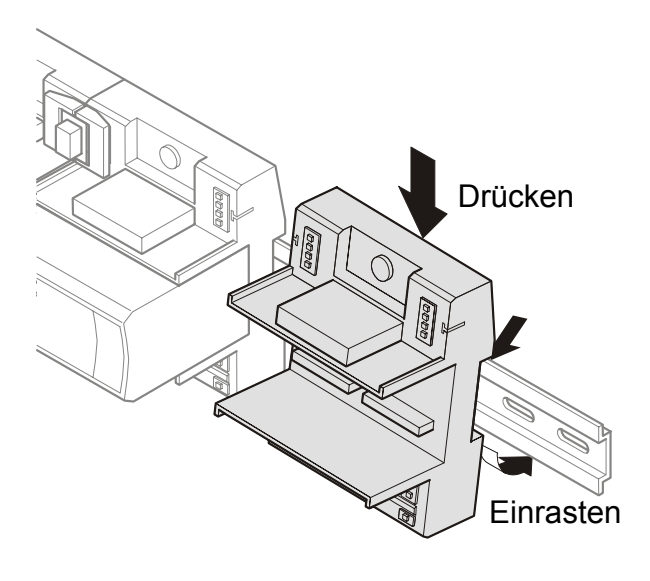

*Abb. 16 Montage der* Klemmenblöcke

#### *Hinweis*

*Verbiegen Sie die Omega-Feder an der Rückseite des Klemmenblocks nicht, die den elektrischen Kontakt mit der DIN-Schiene herstellt* 

### **Verbinden von Klemmenblöcken**

Controller und Klemmenblöcke auf der gleichen DIN-Schiene können durch Verbindungsstecker mechanisch und elektrisch miteinander verbunden werden.

Controller und Klemmenblöcke auf unterschiedlichen DIN-Schienen müssen mit Hilfe von Kabeln miteinander verbunden werden. Siehe Abb. 13 auf Seite 17.

### **ANMERKUNG**

#### **Gefahr der Fehlfunktion!**

- ► Verdrahten Sie Panelbus E/A-Module und LONWORKS® E/A-Module separat.
- ► Wenn in einem Excel 800 System sowohl Panelbus E/A-Module als auch LONWORKS® E/A-Module verwendet werden, müssen die LONWORKS® E/A-Module an den LON-Klemmen 11 … 14 des Controllers angeschlossen werden.

Verbinden Sie durch den Verbindungsstecker die Klemmen 71 … 74 des rechten Klemmenblocks mit den Klemmen 75 … 78 des linken Klemmenblocks oder Controllers. Drücken Sie den Verbindungsstecker nach unten.

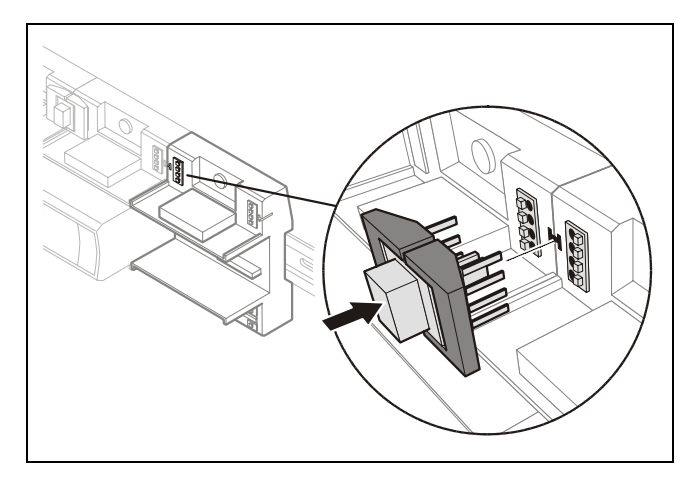

*Abb. 17 Verbinden der Klemmenblöcke mit dem Verbindungsstecker* 

#### *Hinweise*

- *Die Verbindungsstecker stellen eine Verbindung von Spannungsversorgung und Bus zwischen den Modulen her.*
- *Das Entfernen des Verbindungssteckers unterbricht die Busverbindung und die Spannungsversorgung zwischen den Modulen.*

### **Demontieren von Klemmenblöcken**

#### **Demontieren von Klemmenblöcken**

Entfernen Sie alle Verbindungsstecker, bevor Sie den Controller und/oder Klemmenblöcke von der DIN-Schiene entfernen.

► Drücken Sie gleichzeitig die beiden grauen Flügel des Verbindungssteckers nach unten und ziehen Sie den Verbindungsstecker von den Modulen ab.

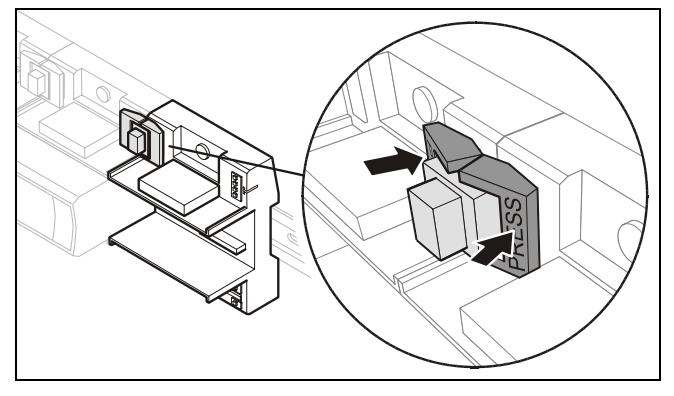

*Abb. 18 Entriegeln des Verbindungssteckers* 

#### **Demontieren von Controllern/Klemmenblöcken**

► Schieben Sie einen Schraubendreher in die Lasche an der Unterseite des Moduls und ziehen Sie die rote Lasche um 2-3 mm nach unten. Das Modul kann nun von der DIN-Schiene nach oben abgehoben werden.

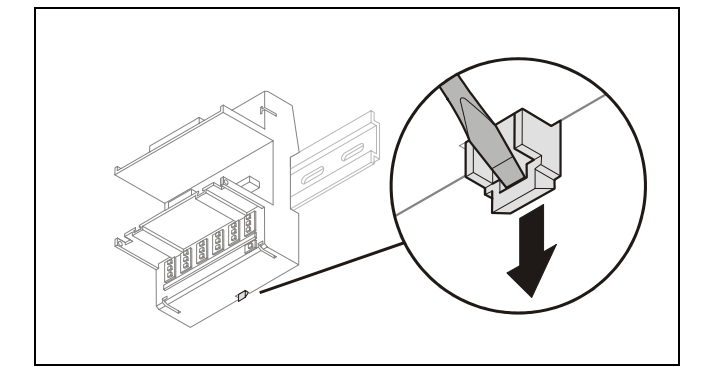

*Abb. 19 Lasche entriegeln* 

# **Montieren und Demontieren von Elektronikmodulen**

### **Montieren von Elektronikmodulen**

#### *Hinweis*

*Elektronikmodule können ohne Abschalten der Spannung von den Klemmenblöcken abgezogen oder in Klemmenblöcke eingesetzt werden. Allerdings muss das Verhalten der angeschlossenen Feldgeräte beachtet werden.* 

- ► Stellen Sie sicher, dass der Klemmenblock und das E/A-Modul zueinander passen; siehe Tabelle 4 auf Seite 7.
- ► Stellen Sie sicher, dass sich die rote Verriegelung in der geöffneten, d.h. in der linken Position befindet
- ► Schieben Sie das Elektronikmodul vorsichtig in den Klemmenblock bis es richtig sitzt.

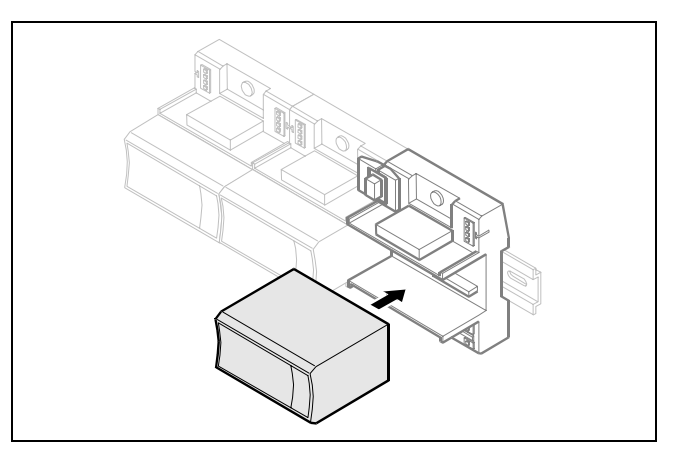

*Abb. 20 Einsetzen des Elektronikmoduls* 

► Schieben Sie die rote Verriegelung oben am Klemmenblock nach rechts.

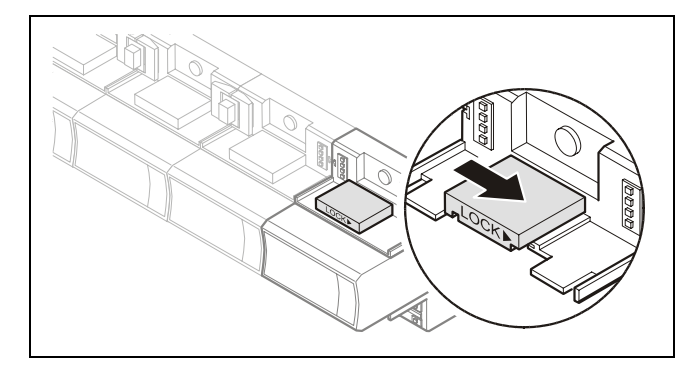

*Abb. 21 Verriegelung des Elektronikmoduls* 

#### *Hinweis*

*Die rote Verriegelung lässt sich nicht schließen, wenn das Elektronikmodul nicht richtig im Klemmenblock sitzt.* 

### **Demontieren von Elektronikmodulen**

### *Hinweis*

*Elektronikmodule können ohne Abschalten der Spannung von Klemmenblöcken abgezogen oder in Klemmenblöcke eingesetzt werden. Allerdings muss das Verhalten der angeschlossenen Feldgeräte beachtet werden.* 

► Öffnen Sie die rote Verriegelung an der Oberseite des Klemmenblocks, indem Sie diese nach links schieben und ziehen Sie das Elektronikmodul vorsichtig vom Klemmenblock ab.

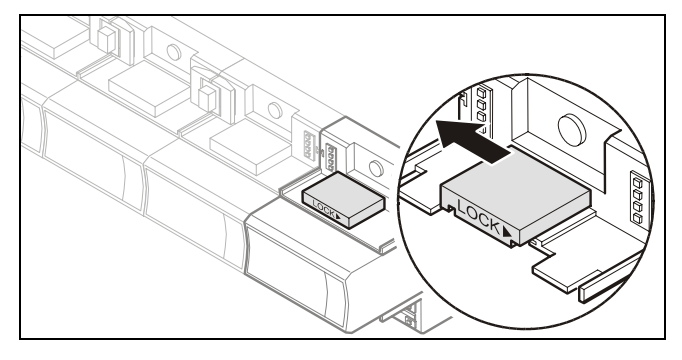

*Abb. 22 Demontage des Elektronikmoduls* 

# **Montage/Demontage von Trennklemmenmodulen**

Die Trennklemmenmodule XS812 und XS812RO werden für die passenden Elektronikmodule auf die Klemmenblöcke aufgesteckt; siehe Tabelle 4 auf Seite 7. Das zugehörige Elektronikmodul wird auf das Trennklemmenmodul aufgesteckt.

# **WARNUNG**

#### **Gefahr elektrischer Schläge oder Beschädigung der Geräte!**

**Das Trennklemmenmodul XS812RO ist nur für 24V-Applikationen geeignet!** 

► Verwenden Sie die Trennklemmenmodule XS812RO niemals mit Netzspannung.

### **Montage von Trennklemmenmodulen**

- ► Stellen Sie sicher, dass Trennklemmenmodul, Elektronikmodul und Klemmenblock zueinander passen; siehe Tabelle 4 auf Seite 7.
- ► Stellen Sie sicher, dass sich die rote Verriegelung an der Oberseite des Klemmenblocks in der geöffneten, d.h. in der linken Position befindet.
- ► Schieben Sie das Trennklemmenmodul vorsichtig in den Klemmenblock bis es richtig sitzt.
- ► Schieben Sie die rote Verriegelung an der Oberseite des Klemmenblocks nach rechts

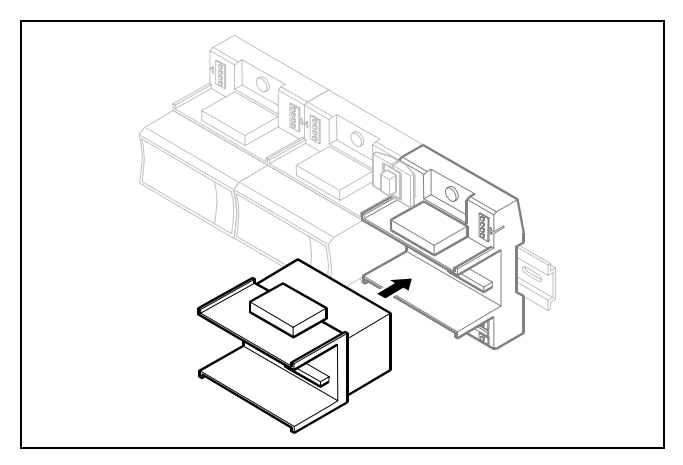

*Abb. 23 Montage des Trennklemmenmoduls* 

## **Bedienung der einzelnen Schalter**

► Verwenden Sie einen Schraubendreher, um die einzelnen Trennschalter des Trennklemmenmoduls zu öffnen oder zu schließen.

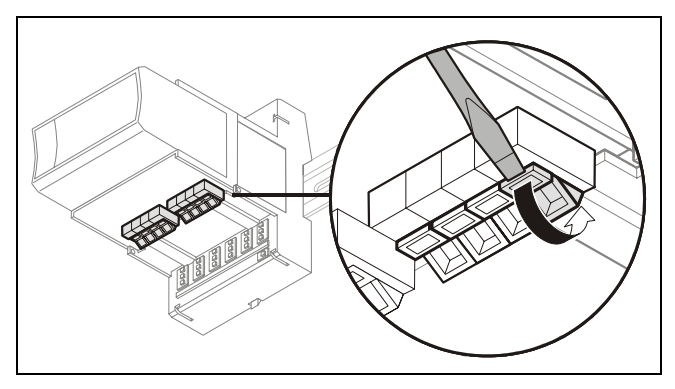

*Abb. 24 Bedienung der Trennschalter* 

## **Demontage eines Trennklemmenmoduls**

► Öffnen Sie die rote Verriegelung an der Oberseite des Klemmenblocks, indem Sie diese nach links schieben und ziehen Sie das Elektronikmodul vorsichtig vom Klemmenblock ab.

# **Montage/Demontage von Hilfsklemmenblöcken**

## **Montage von Hilfsklemmenblöcken**

► Schieben Sie den Hilfsklemmenblock in die Nuten des entsprechenden Klemmenblocks.

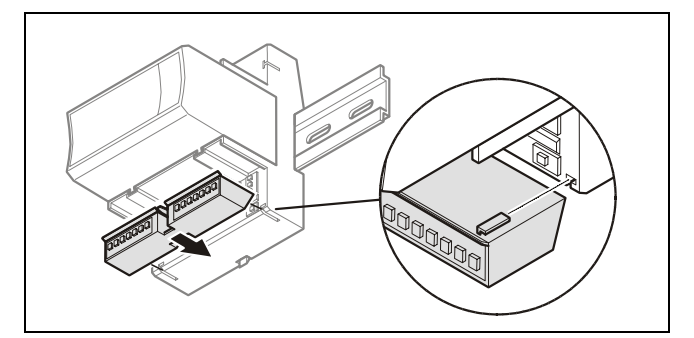

*Abb. 25 Anbringen des Hilfsklemmenblocks an den Klemmenblock* 

### **Demontage der Hilfsklemmenblöcke**

► Drücken Sie die Arretierung des Hilfsklemmenblocks nach unten und ziehen Sie diesen aus den Nuten des Klemmenblocks.

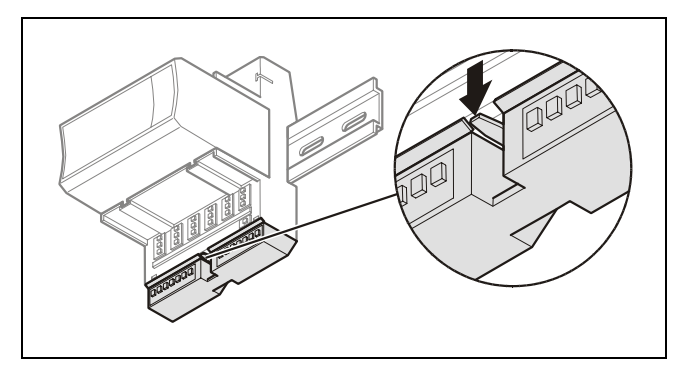

*Abb. 26 Abziehen des Hilfsklemmenblocks vom Klemmenblock* 

# **Montage/Demontage von Steckbrücken**

#### *Hinweis*

*Die lange Steckbrücke ist bereits bei allen Relaisausgangsmodulen und Dreipunktmodulen montiert. Sie kann demontiert und bei Bedarf mit ein oder zwei kurzen Steckbrücken ersetzt werden (optionales Zubehör, siehe Tabelle 5 auf Seite 8).* 

- ► Schieben Sie einen Schraubendreher unter ein Ende der Steckbrücke und drehen Sie diesen nach links und rechts.
- ► Schieben Sie einen Schraubendreher unter das andere Ende der Steckbrücke und drehen Sie diesen nach links und rechts bis die Steckbrücke entriegelt ist.
- ► Setzen Sie bei Bedarf eine andere Steckbrücke ein.

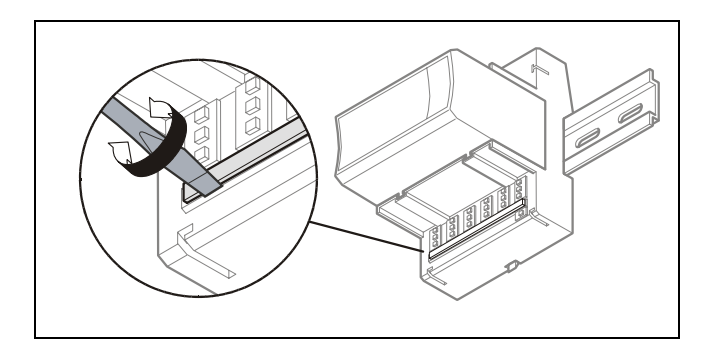

*Abb. 27 Demontage der Steckbrücke (hier lange Steckbrücke abgebildet)* 

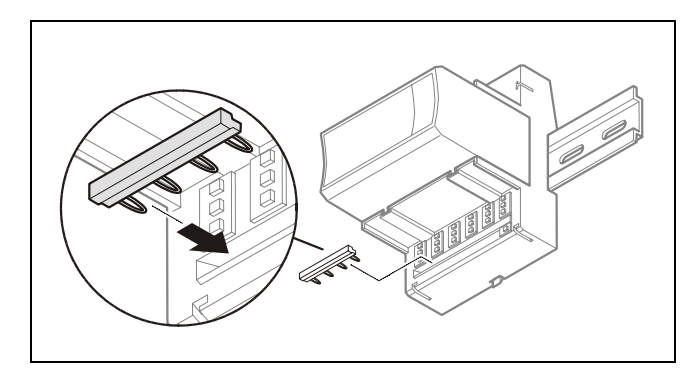

*Abb. 28 Montage der Steckbrücke (hier kurze Steckbrücke abgebildet)* 

# **Montage/Demontage von Beschriftungsträgern**

### *Hinweis*

*Im Lieferumfang aller Module ist ein Beschriftungsträger enthalten.* 

### **Montage der Beschriftungsträger**

- ► Schnappen Sie den Beschriftungsträger in die Angelpunkte des jeweiligen Klemmenblocks ein.
- ► Bringen Sie die Aufkleber auf den Beschriftungsträger auf.

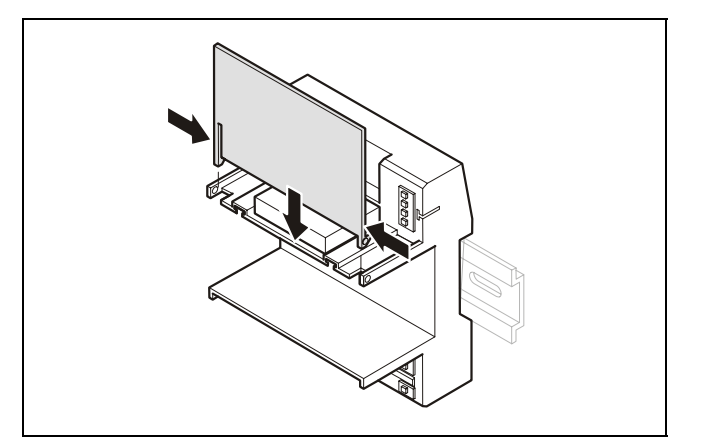

*Abb. 29 Montage der Beschriftungsträger* 

### **Demontage der Beschriftungsträger**

► Drücken Sie die Scharniere des Beschriftungsträgers zusammen und nehmen Sie den Beschriftungsträger ab.

# **Verdrahtung und Inbetriebnahme des Systems**

# **Allgemeine Sicherheitshinweise**

- Beim Anschluss der Controllermodule XCL8010 oder der E/A-Module sind sowohl die VDE-Vorschriften als auch weitere nationale Vorschriften und lokale Vorschriften bezüglich Schutzerdung und Nullung einzuhalten.
- Elektroarbeiten dürfen nur durch einen qualifizierten Elektriker ausgeführt werden.
- Die elektrischen Anschlüsse müssen an den Klemmenblöcken vorgenommen werden. Die zugehörigen Belegungspläne sind auf dem Controllermodul und den E/A-Modulen aufgedruckt.
- Nur für Europa: In Übereinstimmung mit den CE-Anforderungen müssen Geräte mit einer Spannung zwischen 50 ... 1000 VAC oder 75 ... 1500 VDC, die nicht mit einem steckbaren Anschlusskabel oder einer anderen Einrichtung zur doppelpoligen Trennung von der Netzspannung mit mindestens 3 mm Kontaktabstand ausgestattet sind, eine Vorrichtung zur Trennung von der Netzspannung in der festen Verkabelung besitzen.

# $\triangle$  WARNUNG

#### **Gefahr elektrischer Schläge oder Beschädigung von Geräten!**

- ► Berühren Sie keine Spannung führenden Teile im Schaltschrank.
- ► Schalten Sie die Spannung ab, bevor Sie Anschlüsse an den Klemmen des Controllers oder der E/A-Module herstellen oder entfernen.
- ► Verwenden Sie keine unbenutzten Klemmen als Stützpunktklemmen.
- Schalten Sie die Spannung nicht zu, bevor die Installation abgeschlossen ist.
- ► Treffen Sie Vorkehrungen gegen elektrostatische Aufladungen bei Arbeiten an empfindlichen Geräten.

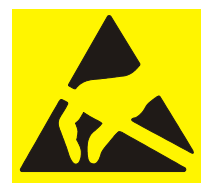

# **Anschlüsse an den Zugfederklemmen**

Das Excel 800 System ist für die einfache Verdrahtung mit Zugfederklemmen ausgestattet.

Für korrekten Anschluss müssen die Kabel folgende Anforderungen gemäß IEC664-1 / VDE 0110 (4.97) erfüllen:

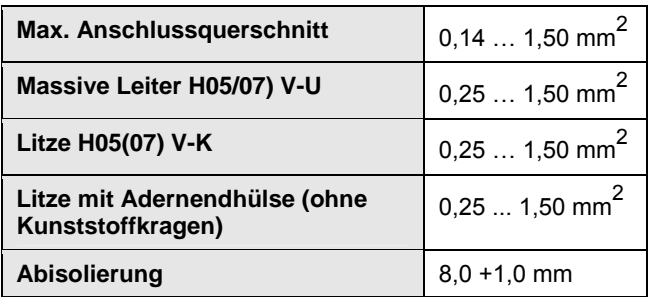

*Tabelle 23 Anschlussvoraussetzungen für Zugfederklemmen* 

# **Anschluss der Spannungsversorgung**

Das Excel 800 System kann durch einen oder mehrere externe Transformatoren eingespeist werden.

### *Hinweis*

*Die maximale Kabellänge für die Einspeisung von einem Transformator beträgt 3 m. Dies schließt die Länge der Module und die Verbindungskabel zwischen den DIN-Schienen ein.* 

*Entsprechend Abb. 30 müssen folgende Bedingungen erfüllt sein:* 

*A + B ≤ 3 m und A + C ≤ 3 m* 

### **Anschluss eines einzelnen oder des ersten Transformators**

► Schließen Sie den Transformator an die Klemmen 1 und 2 des Controllers XCL8010 an.

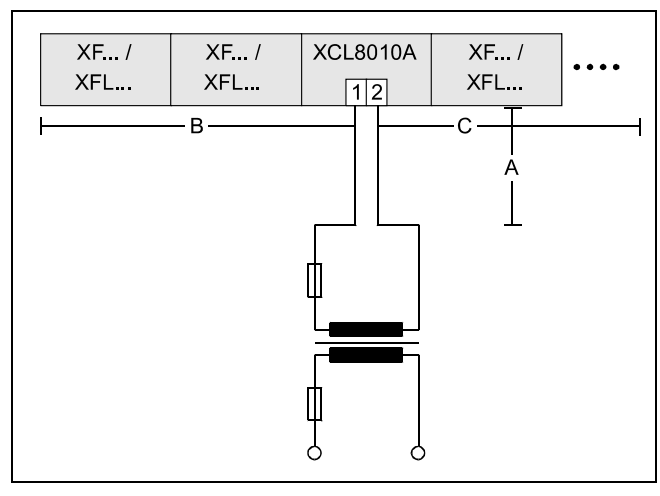

*Abb. 30 Verdrahtung der Spannungsversorgung vom (ersten) Transformator zum Controllermodul* 

### **Anschluss eines zusätzlichen Transformators**

► Schließen einen zusätzlichen Transformator in einem zweiten Raum oder Schaltschrank an die Klemmen 73 und 74 oder 77 und 78 eines E/A-Moduls an.

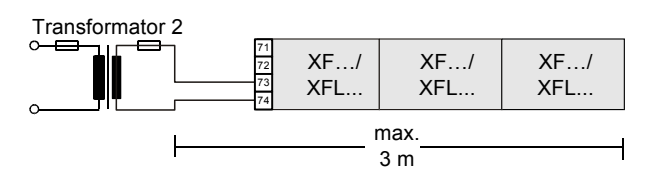

*Abb. 31 Anschluss der Spannungsversorgung von einem zweiten Transformator* 

## **ANMERKUNG**

#### **Beschädigung von Geräten!**

- ► Verwenden Sie keine Verbindungsstecker zum Verbinden von Modulen, die von unterschiedlichen Transformatoren eingespeist sind.
- ► Stellen Sie bei der Verbindung von Modulen mit Speisung von unterschiedlichen Transformatoren sicher, dass die Klemmen 73 und 77 nicht verbunden sind.

# **Anschluss von Systemen mit einem Bus**

Dieser Abschnitt beschreibt den Anschluss eines Controllersystems, das nur **Panelbus E/A-Module** oder nur **LONWORKS® E/A-Module** verwendet.

### **Anschluss von Controller und E/A-Modulen auf einer DIN-Schiene**

► Verbinden Sie den Controller und die E/A-Module mit den Verbindungssteckern.

Dadurch werden die Spannungsversorgung und die Busverbindung hergestellt. Es ist keine weitere Verdrahtung notwendig.

### **Anschluss von Controller und E/A-Modulen auf mehreren DIN-Schienen in einem Schaltschrank**

Die DIN-Schienen eines Controllersystems werden in Reihe geschaltet.

- ► Verbinden Sie die DIN-Schienen folgendermaßen:
	- **Spannungsversorgung** über die Spannungsversorgungsklemmen 73, 74 oder 77, 78
	- **Kommunikation**
		- über die Kommunikationsklemmen 71, 72 oder 75, 76

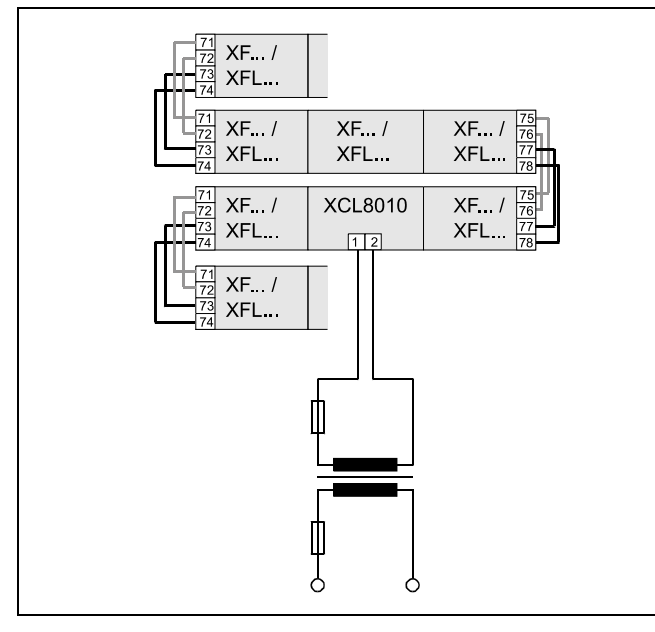

*Abb. 32 Verdrahtung von Spannungsversorgung und Kommunikationsverbindung zu den E/A-Modulen* 

### **Maximale Kabellänge für Spannungsversorgung**

Die maximale Kabellänge für die Spannungsversorgung beträgt 3 m je Seite. Diese Länge schließt die Verbindungen zwischen den DIN-Schienen, die Länge der Module und das Kabel vom Transformator ein.

### **Anschluss von Panelbus E/A-Modulen in verschiedenen Räumen**

Bei diesem Szenario muss die Kommunikationsverbindung und die Referenzspannung (24V0) zwischen den Räumen verdrahtet werden.

- ► Verbinden Sie das letzte Modul von Raum 1 mit dem ersten Modul von Raum 2:
	- **Referenzspannung** über die Spannungsversorgungsklemmen 74 oder 78, die Klemmen 73 und 77 dürfen nicht belegt werden
	- **Kommunikationsverbindung** über die Kommunikationsklemmen 71, 72 oder 75, 76

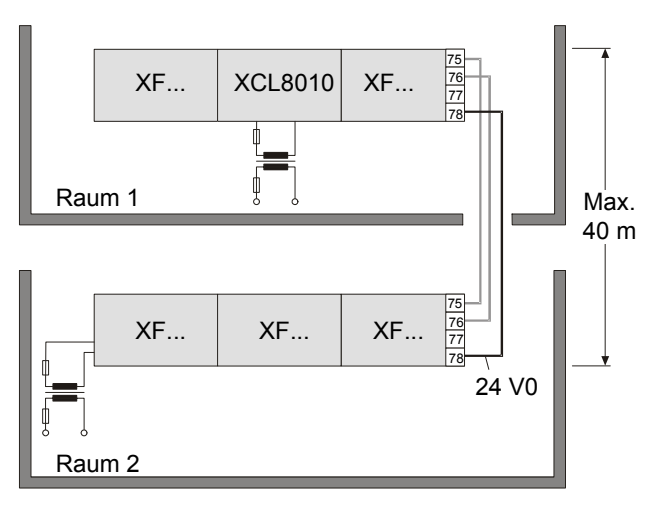

*Abb. 33 Verdrahtung der Panelbus E/A-Module in verschiedenen Räumen* 

### **Maximale Kabellänge**

Die maximale Kabellänge für die Verbindung von Raum 1 zu Raum 2 beträgt 40 m.

### **Anschluss von LONWORKS® E/A-Modulen in separaten Räumen**

Bei diesem Szenario muss lediglich die Kommunikationsverbindung zwischen den Räumen hergestellt werden.

- ► Verbinden Sie das letzte Modul von Raum 1 mit dem ersten Modul von Raum 2:
	- über die Kommunikationsklemmen 71, 72 oder 75, 76

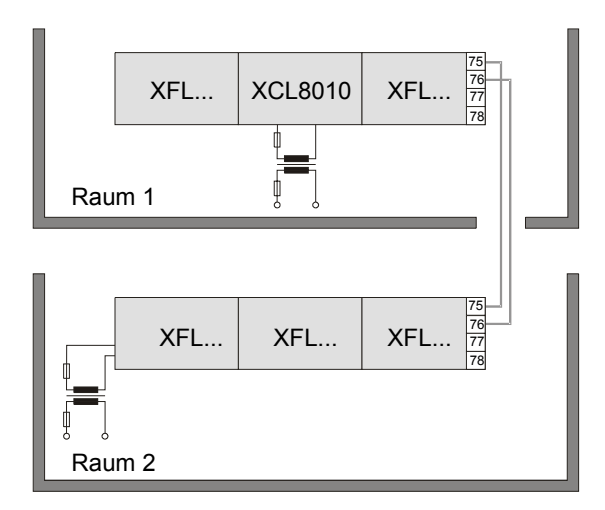

*Abb. 34 Verdrahtung der LONWORKS® E/A-Module in separaten Räumen* 

### **Maximale Kabellänge**

Die maximalen Kabellängen und die Spezifikation für die Kommunikationsverbindung finden Sie in Tabelle 19 und Tabelle 20 auf Seite 14.

# **Anschluss von gemischten Controllersystemen mit Panelbus und LONWORKS® -Bus**

### **Anschluss der E/A-Module**

Gehen Sie für die Verbindung der E/A-Module untereinander vor, wie unter "Anschluss von Systemen mit einem Bus" auf Seite 25 beschrieben.

### **Verbindung der E/A-Module mit dem Controller**

### **Panelbus E/A-Module**

- ► Verbinden Sie die Kommunikationsklemmen 71 …74 oder 75… 78 der Panelbus E/A-Module mit den Kommunikationsklemmen 71 …74 oder 75… 78 des Controllermoduls auf folgende Weise:
	- Verbindungsstecker bei Anreihmontage auf einer DIN-Schiene
	- Kabel bei separater Montage, z.B. auf mehreren DIN-Schienen, in separaten Schränken usw.

### **LONWORKS E/A-Module**

► Verbinden Sie die Kommunikationsklemmen 71 …74 oder 75… 78 der LONWORKS® E/A-Module mit den LONWORKS® -Klemmen 11 … 14 des Controllermoduls unter Verwendung von Kabeln.

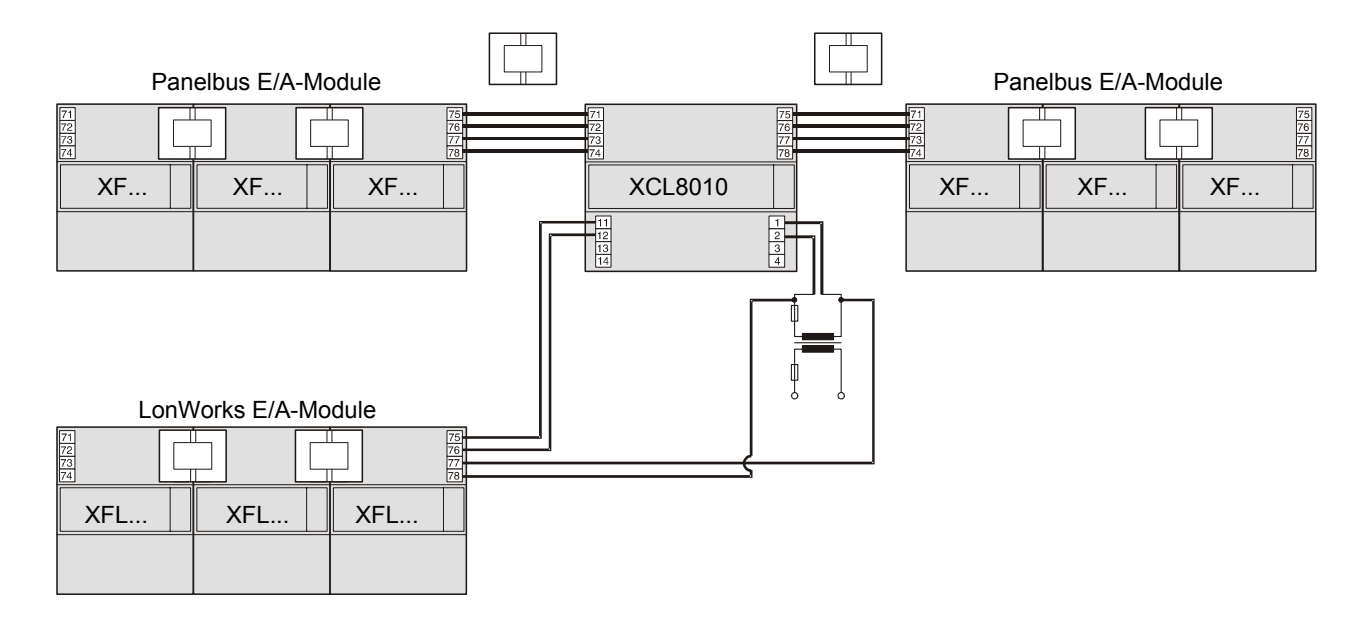

*Abb. 35 System mit gemischten Bussen – korrekte Verdrahtung* 

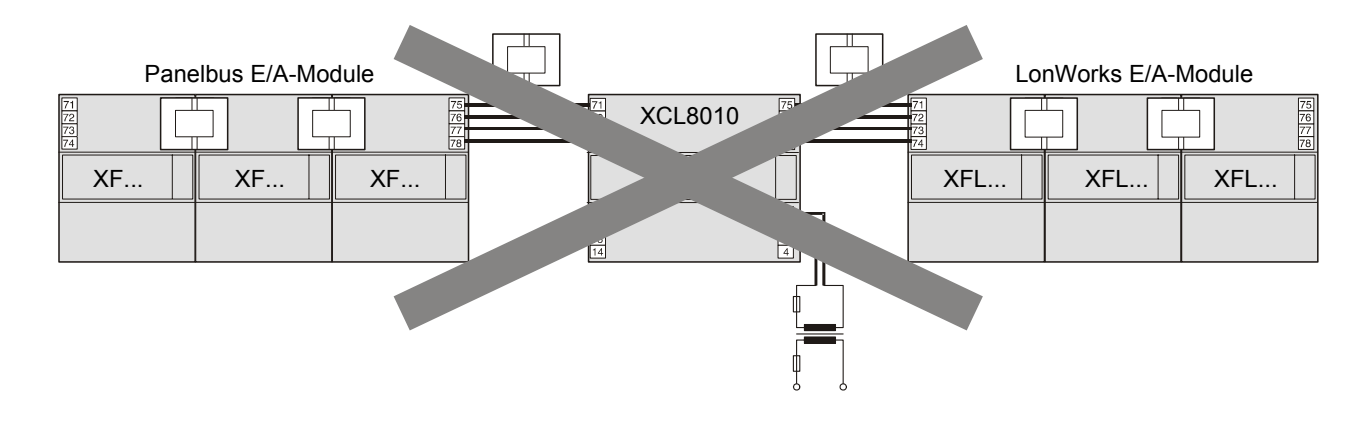

*Abb. 36 System mit gemischten Bussen – falsche Verdrahtung* 

# **Addresseinstellungen der Panelbus E/A-Module**

Während der CARE-Bearbeitung erhält jedes Panelbus E/A-Modul seine eigene eindeutige Adresse. Um die Übersichtlichkeit für das Servicepersonal zu gewährleisten, sollten die Panelbus E/A-Module in aufsteigender Reihenfolge 0 bis F adressiert werden.

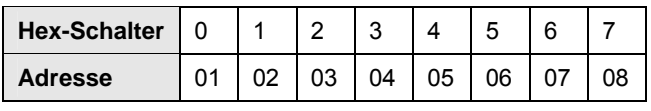

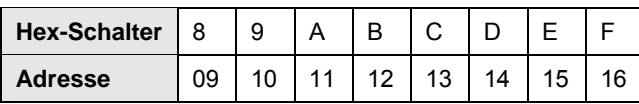

*Tabelle 24 Einstellung der HEX-Schalter und Adressen* 

► Stellen Sie mit dem HEX-Drehschalter die Adresse ein, die unter CARE festgelegt wurde.

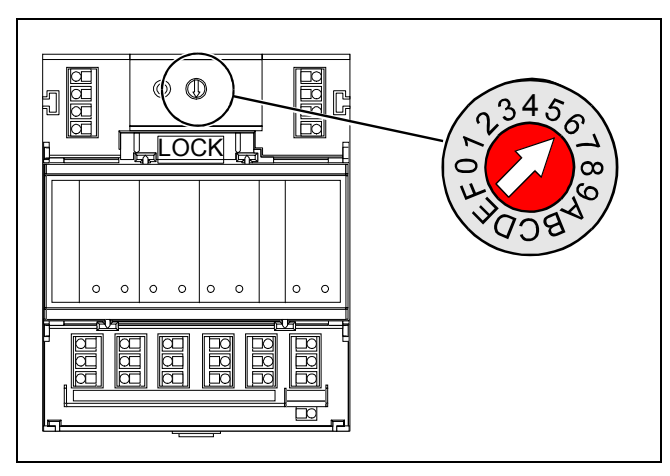

*Abb. 37 Anordnung des HEX-Schalters* 

#### *Hinweise*

- *Wenn die Stellung des HEX-Schalters geändert wird, kehrt das Panelbus E/A-Modul zu seiner Standardkonfiguration zurück*
- *Bei den LONWORKS® E/A-Modulen ist der HEX-Schalter ohne Funktion.*

# **Einstellung des E/A-Busschalters**

► Stellen Sie den E/A-Busschalter S2 des Controllermoduls XCL8010 abhängig von den verwendeten E/A-Modulen an den Klemmen 71 … 78 in die die richtige Stellung:

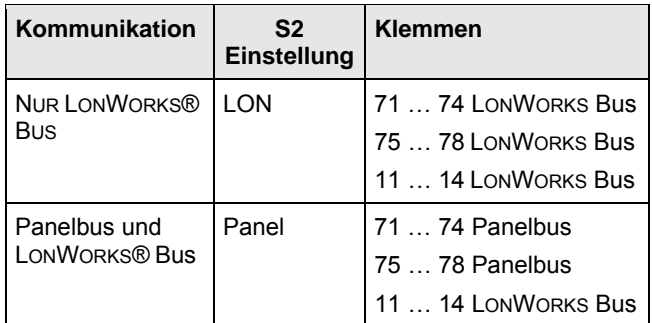

*Tabelle 25 E/A-Bus Schaltereinstellung* 

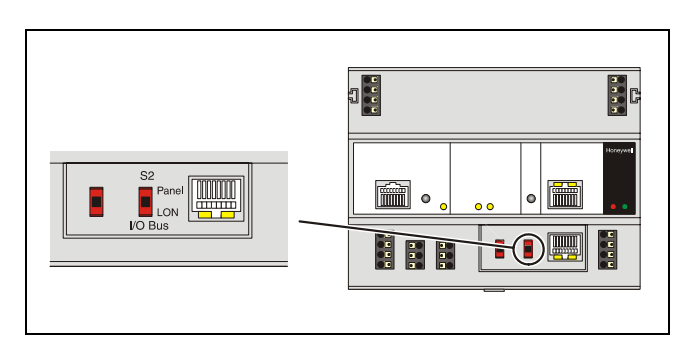

*Abb. 38 E/A-Busschalter S2* 

# **Anschluss von Feldgeräten**

### **Anschluss von Feldgeräten mit Spannungsversorgung**

Abhängig von der Distanz zum Controller können die Feldgeräte vom Controller gespeist werden oder benötigen einen eigenen Transformator. Siehe Tabelle 21 auf Seite 14.

Zur Absicherung siehe Abschnitt "Auslegung der Sicherung" auf Seite 11.

#### **Beispiel 1: Spannungsversorgung durch den Controller**

- An das Analogausgangsmodul angeschossener 24 V Antrieb
- Distanz zum Controller kleiner 100 m

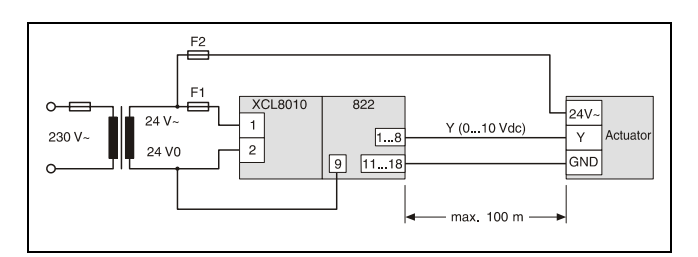

*Abb. 39 Spannungsversorgung von Feldgeräten über E/A-Modul* 

#### **Beispiel 2: Spannungsversorgung durch separaten Transformator**

- An das Analogausgangsmodul angeschossener 24 V Antrieb
- Distanz zum Controller 100 … 400 m

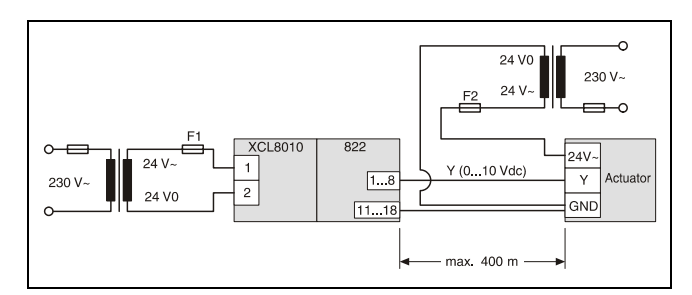

*Abb. 40 Spannungsversorgung von Feldgeräten durch separaten Transformator* 

### **Verkabelung von Feldgeräten**

#### **Kabelverlegung**

Verlegen Sie Kleinspannungskabel und Kabel für Ausgangssignale getrennt von Kabeln mit Netzspannung.

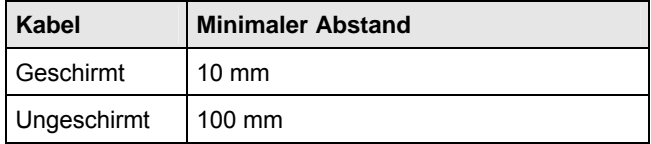

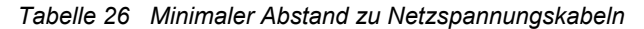

Alle Kleinspannungskabel und Kabel für Ausgangssignale sollten als Kommunikationsschaltkreise nach VDE 0100 und VDE 0800 betrachtet werden (oder NEC oder vergleichbar).

#### **Kabel-Abschirmung**

- Wenn die Richtlinien für die Kabelverlegung beachtet werden, müssen keine abgeschirmten Kabel für Gerätesignale und Spannungsversorgung verwendet werden.
- Wenn die Verkabelungsrichtlinien nicht eingehalten werden können, müssen abgeschirmte Kabel für Gerätesignale und Spannungsversorgung verwendet werden
	- Der Schirm von Kabeln zu Feldgeräten darf nur beim Schaltschrank geerdet werden.
	- Der Schirm darf nicht am Controllermodul XCL8010 angeschlossen werden.

# **Kommissionierung von E/A-Modulen**

### **Kommissionierung der Panelbus E/A-Module**

Die HEX-Adresse der Panelbus E/A-Module wird während der CARE-Bearbeitung festgelegt.

### *Hinweis*

*Bei den Panelbus E/A-Modulen ist wichtig, dass der HEX-Schalter auf die von CARE vergebene Adresse eingestellt wird.* 

Der Controller XCL8010 kommissioniert automatisch alle Panelbus E/A-Module.

### **Kommissionierung von LONWORKS® E/A-Modulen**

Die Kommissionierung wird mit CARE durchgeführt.

# **Aktualisierung der Software**

Die Softwareaktualisierung des Controllers XCL8010 wird mit CARE durchgeführt.

### **Softwareaktualisierung der Panelbus E/A-Module**

Der Controller XCL8010 aktualisiert automatisch alle Panelbus E/A-Module.

### **Softwareaktualisierung der LONWORKS® E/A-Module**

Die LONWORKS® E/A-Module werden mit Hilfe von CARE oder Excelon aktualisiert.

# **Anschluss von externen Systemen oder Schnittstellen**

# **WARNUNG**

### **Gefahr elektrischer Schläge oder Beschädigung von Geräten!**

- ► Berühren Sie keine Spannung führenden Teile im Schaltschrank.
- ► Schalten Sie die Spannung ab, bevor Sie Anschlüsse an den Klemmen des Controllers oder der E/A-Module herstellen oder entfernen.
- ► Schalten Sie die Spannung nicht zu, bevor die Installation abgeschlossen ist.
- ► Befolgen die Regeln zum Schutz gegen elektrostatische Aufladungen

# **Anschluss über den LONWORKS® -Bus**

Ein Excel 800 System kann über den LONWORKS® -Bus mit anderen Controllersystemen, zusätzlichen LONWORKS® E/A-Modulen oder Laptops und Bediengeräten verbunden werden.

# **LONWORKS® Busterminierung**

Abhängig von der verwendeten Bustopologie mit den FTT-Geräten werden 1 oder 2 Terminierungsmodule für den LONWORKS® -Bus benötigt.

Für diesen Zweck stehen die beiden nachfolgend beschriebenen Terminierungsmodule zur Verfügung:

- 209541 LONWORKS® Busterminierungsmodul und
- XAL-Term LONWORKS® -Anschluss- und Terminierungsmodul, das auf DIN-Schiene und in Elektroverteilern montiert werden kann.

## **Terminierungsbeispiele**

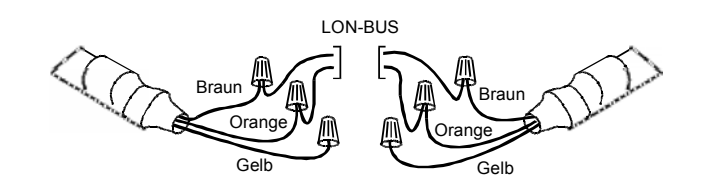

*Abb. 41 Anschlüsse des Terminierungsmoduls 209541 für ein doppelt abgeschlossenes FTT-Netzwerk* 

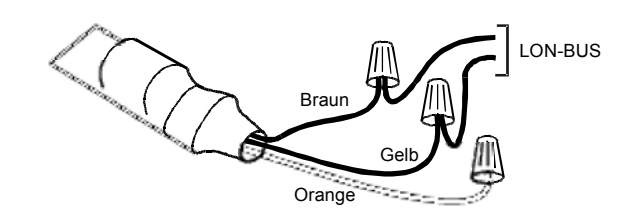

*Abb. 42 Anschlüsse des Terminierungsmoduls 209541 für ein einfach abgeschlossenes FTT-Netzwerk* 

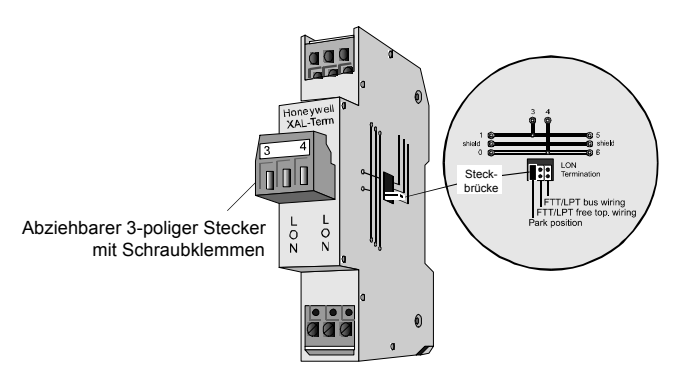

*Abb. 43 XAL-Term Anschluss- und Terminierungsmodul* 

# **Anschluss am C-Bus**

Der Excel 800 Controller kann am C-Bus angeschlossen werden, um zusammen mit anderen Controllersystemen ein Netzwerk zu bilden.

### **Anschluss am Controller**

- ► Schließen Sie den C-Bus am Controllermodul XCL8010 folgendermaßen an:
	- Eingang an die C-Bus Klemmen 8 und 9
	- Ausgang an die C-Bus Klemmen 5 and 6
	- Verbinden Sie den C-Bus nicht mit der Schaltschrankerde oder anderen Erdpunkten.

### **C-Bus Terminierungsschalter einstellen**

► Stellen Sie den C-Bus Terminierungsschalter S1 in die richtige Position.

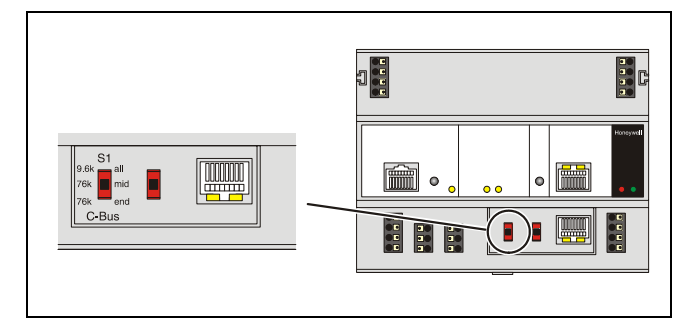

*Abb. 44 C-Bus Terminierungsschalter S1* 

| Schalter-<br>stellung S1 | Ubertragungsrate                       |
|--------------------------|----------------------------------------|
| 9.6k all                 | Bis zu 9600 Baud (Standardeinstellung) |
| 76k mid                  | Bis zu 76800 Baud ohne Busterminierung |
| 76k end                  | Bis zu 76800 Baud mit Busterminierung  |

*Tabelle 27 Einstellung des XCL8010 C-Bus Terminierungsschalters* 

### **Abschirmung**

Prinzipiell sollten Datenübertragungskabel im Fall von RFI geschirmt werden.

- ► Schließen Sie den Schirm auf der Controllerseite an die Klemmen 7 und 10 an.
- ► Schließen Sie den Schirm auf der Geräteseite an die entsprechenden Klemmen an. Verbinden Sie den Schirm nicht mit der Schaltschrankerde oder anderen Erdungspunkten.

# **Anschluss von HMIs oder Laptops**

Laptops oder HMIs, z.B. XI582, können entweder an die HMI-Schnittstelle des Controllermoduls XCL8010 oder über die LONWORKS® -Schnittstelle angeschlossen werden.

### **Anschluss des Bediengeräts XI582**

- ► Schließen Sie das Bediengerät XI582AH an die HMI-Schnittstelle oder die LONWORKS® -Schnittstelle des Controllermoduls XCL8010 mit folgenden Kabeln an:
	- Kabel XW882 oder

.

– Kabel XW582 verbunden mit einem Kabel XW586.

Montagedetails finden Sie in der Installationsanleitung zum XI582 (Produktliteratur Nr.: EN2B-0126GE51).

Details zu den Kabeln finden Sie im Abschnitt "Vorkonfigurierte Verbindungskabel" auf Seite 12.

### **Anschluss von Laptops (XL-Online/CARE)**

- ► Schließen Sie einen Laptop (auf dem XL-Online oder CARE installiert ist) an die HMI-Schnittstelle oder die LONWORKS® -Schnittstelle des Controllermoduls XCL8010 mit folgenden Kabeln an:
	- Kabel XW885 oder
	- Kabel XW585 verbunden mit einem Kabel XW586.

Details zu den Kabeln finden Sie im Abschnitt "Vorkonfigurierte Verbindungskabel" auf Seite 12.

# **Anschluss von Modems**

Ein Excel 800 System kann über die Modemschnittstelle des Controllermoduls XCL8010 durch das Kabel XW786 mit einem Modem oder einem ISDN-Terminaladapter verbunden werden.

- ► Schließen Sie die RJ45-Buchse des Kabels XW586 an die Modemschnittstelle des Controllers XCL8010 an.
- ► Schließen Sie den 9-poligen Sub-D Stecker an das Modem an.

Details zu den Kabeln finden Sie im Abschnitt "Vorkonfigurierte Verbindungskabel" auf Seite 12.

Unter Anhang 2 finden Sie Details zur externen Kommunikation.

# **Beschreibung des Controllermoduls XCL8010**

# **Übersicht**

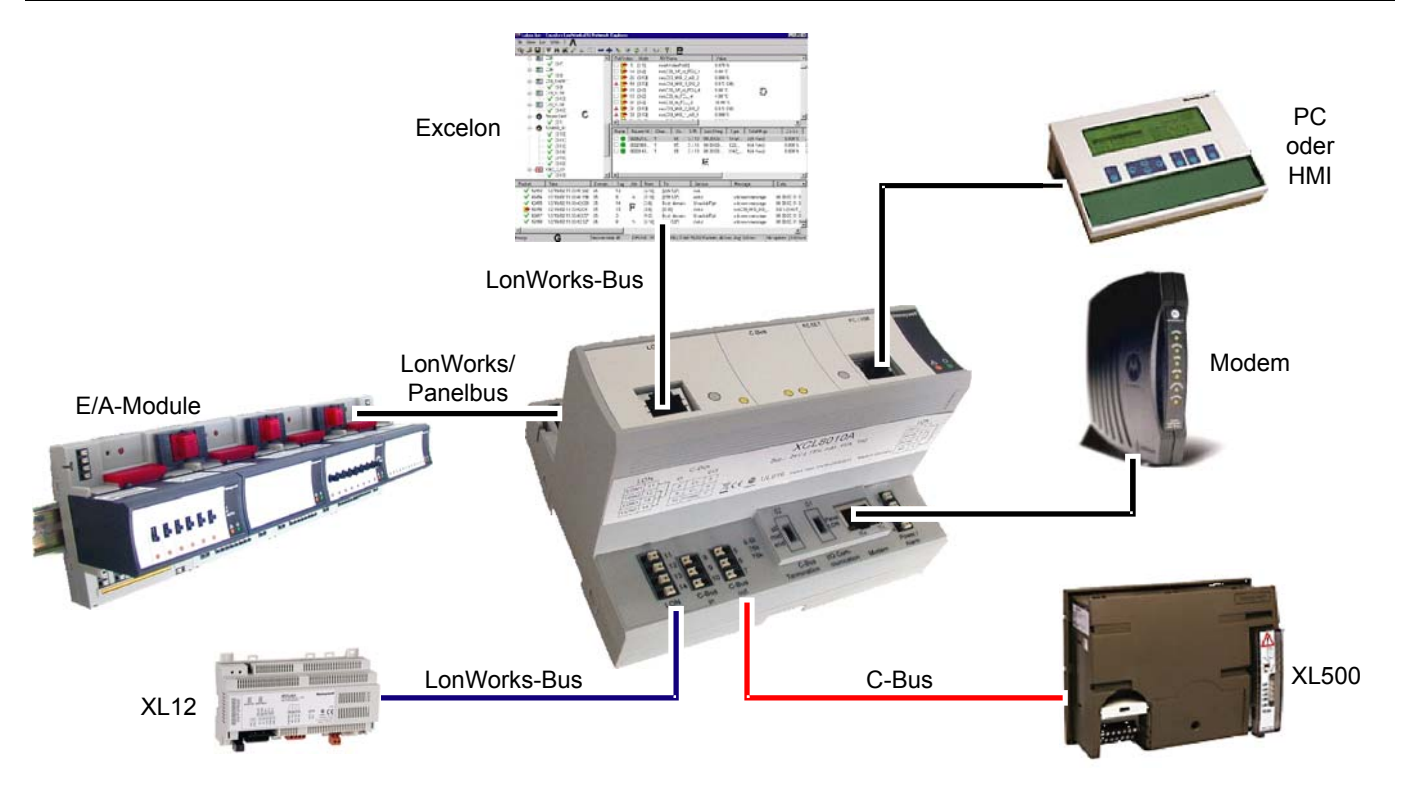

*Abb. 45 Anschlüsse des Controllers XCL8010* 

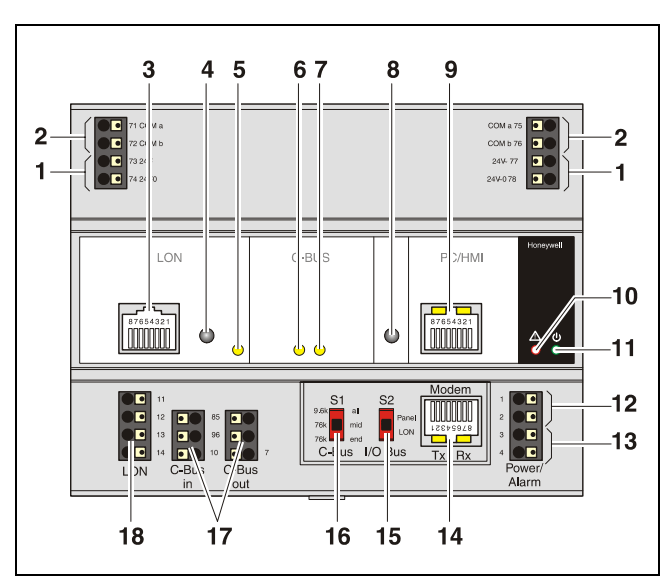

*Abb. 46 Frontansicht der Controllermoduls XCL8010*

### **Legende**

- 1 Spannungsversorgung für E/A-Module
- 2 Klemmen für die E/A-Kommunikation
- 3 LONWORKS® -Schnittstelle
- 4 LONWORKS® -Servicetaster
- 5 LONWORKS® -Service-LED
- 6 C-Bus Tx LED
- 7 C-Bus Rx LED
- 8 Reset-Taste
- 9 HMI-Schnittstelle und LEDs
- 10 Alarm-LED
- 11 Betriebs-LED
- 12 Klemmen für Spannungsversorgung
- 13 Alarm/Watchdog-Ausgänge
- 14 Modemschnittstelle und LEDs
- 15 S2 E/A-Busschalter
- 16 S1 C-Bus Terminierungsschalter
- 17 C-Bus Klemmen
- 18 LONWORKS® -Klemmen

### **Klemmen des XCL8010**

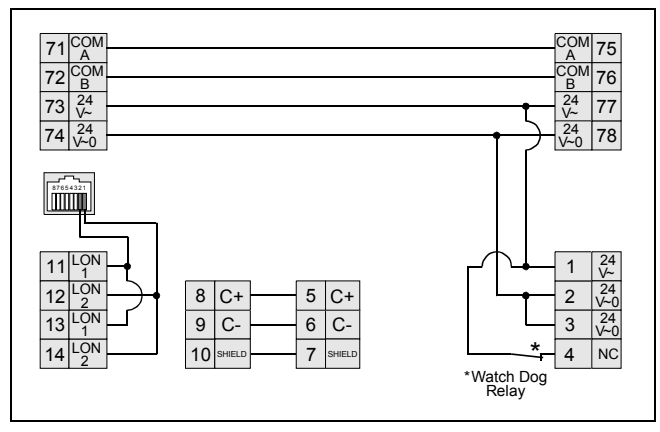

*Abb. 47 Klemmenbelegung und interne Verbindungen des Controllermoduls XCL8010*

| Klem-<br>men | Signal            | <b>Bezeichnung</b>                          |
|--------------|-------------------|---------------------------------------------|
| 71, 75       | COM a             | 2-Draht Kommunikationsbus<br>(LON/Panelbus) |
| 72, 76       | COM b             | 2-Draht Kommunikationsbus<br>(LON/Panelbus) |
| 73, 77       | 24 $V \sim$       | Spannungsversorgung für E/A-Module          |
| 74,78        | 24 V~0            | Spannungsversorgung für E/A-Module          |
| 1            | 24 V~             | Spannungsversorgung vom Transfor-<br>mator  |
| 2            | 24 V <sub>0</sub> | Spannungsversorgung vom Transfor-<br>mator  |
| 3            | 24 V~0            | Alarm/Watchdog-Ausgang                      |
| 4            | NC.               | Alarm/Watchdog-Ausgang                      |
| 5, 8         | $C+$              | C-Bus                                       |
| 6, 9         | $C -$             | C-Bus                                       |
| 7, 10        | Schirm            | C-Bus Schirm                                |
| 11, 12       | LON               | LONWORKS® EINGANG                           |
| 13, 14       | <b>LON</b>        | LONWORKS® AUSGANG                           |

*Tabelle 28 Klemmenbelegung des XCL8010* 

# **Merkmale**

### **LONWORKS® -Schnittstelle und Klemmen**

Das Controllermodul XCL8010 besitzt

- Eine RJ45-Buchse als Schnittstelle für Laptops oder HMIs zum LONWORKS® -Bus
- LONWORKS® -Klemmen 11, 12, 13 und 14 zum Anschluss von LONWORKS® E/A-Modulen oder anderen LONWORKS® -Geräten oder Controllern an den Controller XCL8010.

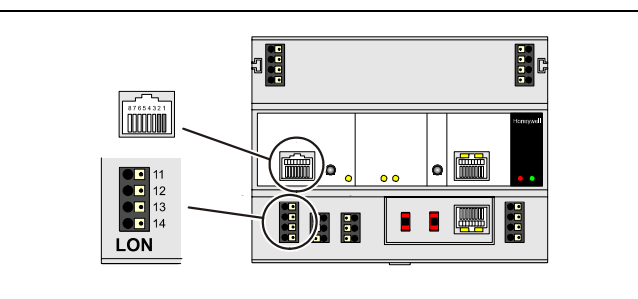

*Abb. 48 LONWORKS® -Schnittstelle und LONWORKS® - Klemmen* 

**LONWORKS® -Schnittstellensignale an der RJ45-Buchse** 

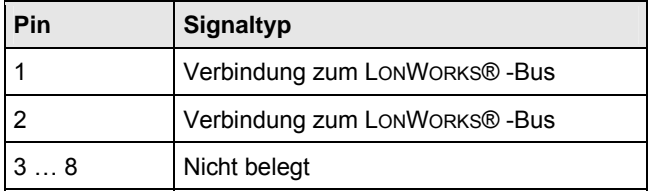

*Tabelle 29 Signale der LONWORKS® -Schnittstelle* 

# **LONWORKS Service-LED und Taster**

Das Controllermodul XCL8010 ist mit einem LONWORKS® Servicetaster und der zugehörigen LONWORKS® Service-LED (Status: gelb/AUS) ausgestattet.

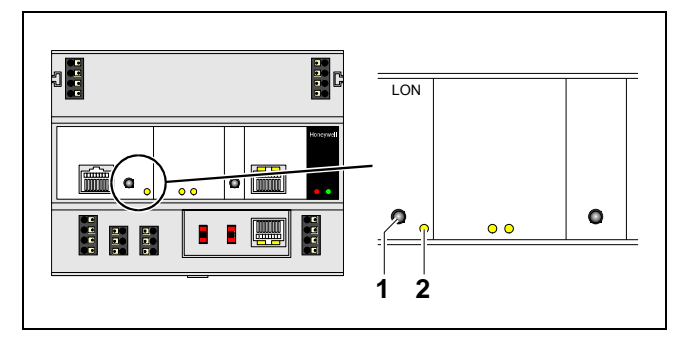

*Abb. 49 LONWORKS Servicetaster (1) und Service-LED (2)* 

Siehe auch Abschnitt "Fehlersuche" auf Seite 67.

# **C-Bus Tx LED und Rx LED**

Das Controllermodul XCL8010 ist mit einer Tx LED (Status: gelb/AUS) und einer Rx LED (Status: gelb/AUS) ausgestattet.

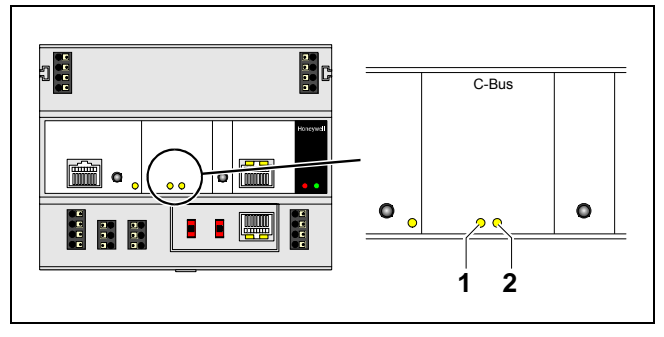

*Abb. 50 C-Bus Tx LED (1) und Rx LED (2)* 

### **C-Bus LEDs**

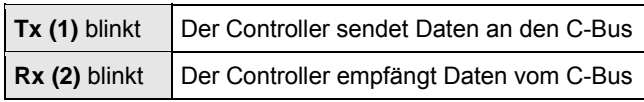

*Tabelle 30 C-Bus LEDs des Controllers* 

### **Reset-Taste**

Das Controllermodul XCL8010 ist mit einer Reset-Taste ausgestattet.

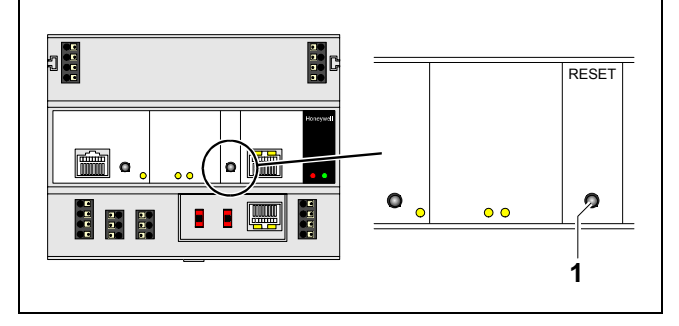

*Abb. 51 Reset-Taste (1)* 

Das Betätigen der Reset-Taste (1), z.B. mit einer Büroklammer, veranlasst einen Rücksetzvorgang des Controllermoduls XCL8010.

#### *Hinweis*

*Im Fall des Rücksetzens werden alle flüchtigen Speicherinhalte dauerhaft gelöscht, jedoch die Uhr wird nicht auf Null gesetzt.* 

Um Probleme zu vermeiden, empfehlen wir, Änderungen an den Applikationsprogrammen (z.B. Zeitprogrammänderungen) immer im FLASH-Speicher zu sichern.

### **HMI-Schnittstelle**

Das Controllermodul ist mit einer HMI-Schnittstelle für den Anschluss von HMIs, z.B. XI582AH Bediengerät oder Laptop (mit XL-Online/CARE), ausgestattet.

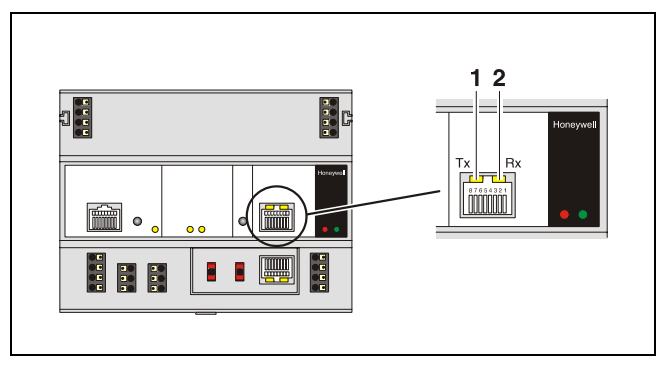

*Abb. 52 HMI-Schnittstelle, Tx LED (1) und Rx LED (2)* 

#### **HMI-Schnittstellen-LEDs bei der RJ45-Buchse**

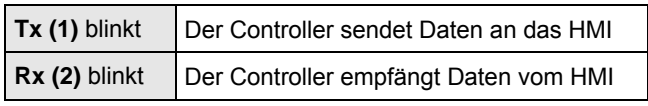

*Tabelle 31 HMI-Schnittstellen-LEDs* 

#### **HMI-Schnittstellensignale an der RJ45-Buchse**

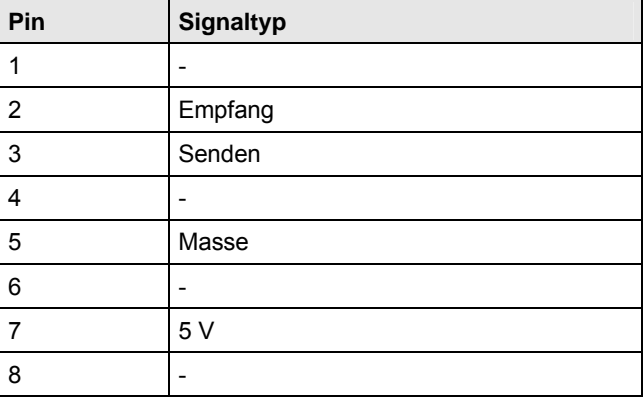

*Tabelle 32 Belegung der HMI-Schnittstelle* 

## **ANMERKUNG**

#### **Geräteschäden!**

- ► Stellen Sie sicher, dass der Controller nicht mit Erde verbunden ist.
- ► Wenn dennoch eine Erdverbindung erforderlich ist, stellen Sie sicher, dass nur Klemme 2 mit Erde verbunden ist. Klemme 1 darf nicht mit Erde verbunden werden. Siehe auch Anhang 1.

### **Alarm- und Betriebs-LEDs**

Das Controllermodul XCL8010 ist mit einer Alarm- und einer Betriebs-LED ausgestattet.

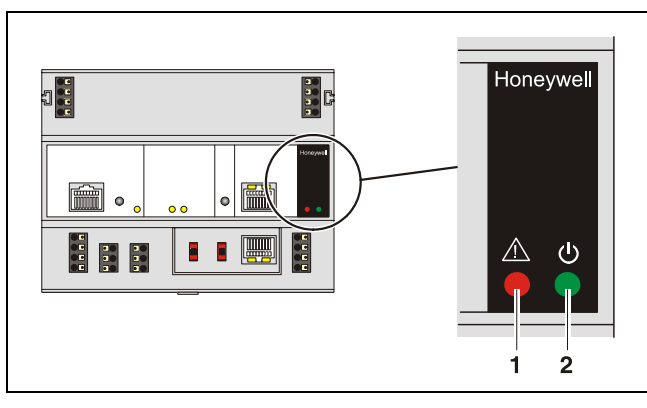

*Abb. 53 Alarm LED (1) und Betriebs-LED (2)* 

### **Alarm LED (1, rot)**

| Aus            | Normalbetrieb                                                                                                    |  |
|----------------|----------------------------------------------------------------------------------------------------|--|
| Ein            | Watchdog-Alarmausgang ist aktiviert                                                                                                    |  |
|                | Der Controller hat ein Hardwareproblem<br>festgestellt                                                                                                    |  |
|                | Die Applikation ist fehlerhaft                                                                                                    |  |
|                | Der Controller wurde ohne Applikation an<br>Spannung gelegt oder der Bediener hat<br>die Applikation manuell angehalten, z.B.<br>mit XI - Online<br>In diesem Fall leuchtet die LED 13 Minu-<br>ten nach Einschalten der Spannung ohne<br>Applikation |  |
| <b>Blinken</b> | Der Watchdog-Alarmausgang wurde noch<br>nicht aktiviert, obwohl der Controller ein<br>Problem festgestellt hat.                                                                                                    |  |
|                | Der Controller führt einen Warmstart durch.                                                                                                    |  |
|                | Wenn das Problem weiterhin besteht, leuch-<br>tet die LED dauernd; siehe oben.                                                                                                    |  |
|                | Siehe Abschnitt "Fehlersuche" auf Seite 67.                                                                                                    |  |

*Tabelle 33 Alarm-LED des Controllers* 

### **Betriebs-LED (2, grün)**

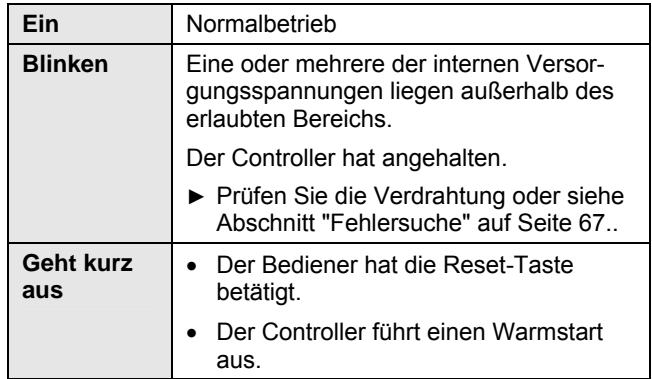

*Tabelle 34 Betriebs-LED des Controllers* 

## **Watchdog**

### **Watchdog-Status**

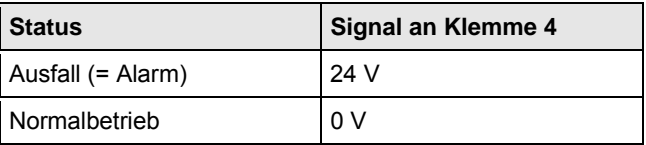

*Tabelle 35 Watchdog-Status 4* 

### **Zulässige Belastung des Öffner-Kontakts (Klemme 4)**

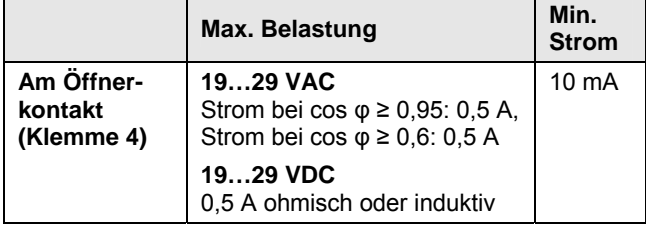

*Tabelle 36 Zulässige Belastung an Klemme 4*
## **Modemschnittstelle**

Der Controller ist mit einer Modemschnittstelle zum Anschluss eines Modems oder eines ISDN-Terminaladapters ausgestattet.

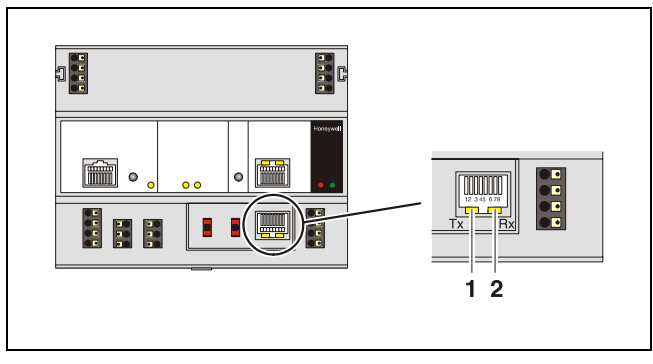

*Abb. 54 Modemschnittstelle, Tx LED (1) und Rx LED (2)* 

#### **Modem-LEDs an der RJ45-Buchse**

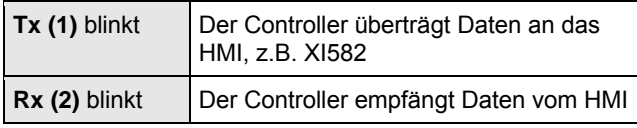

*Tabelle 37 HMI Schnittstellen-LEDs* 

#### **Modemsignale an der RJ45-Buchse**

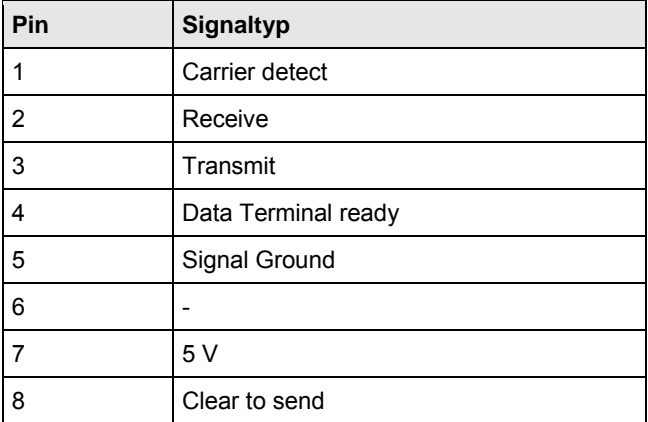

*Tabelle 38 Belegung der Modemschnittstelle* 

#### **Übertragungsgeschwindigkeit**

#### Standardeinstellung: **9600 Baud**

Die Übertragungsgeschwindigkeit kann durch Verwendung des XI852 HMI oder eines Laptops mit XL-Online bis auf 38,4 Kilobaud eingestellt werden; siehe Anhang 2.

## **E/A-Busschalter S2**

Das Controllermodul XCL8010 besitzt einen E/A-Busschalter S2 mit zwei Stellungen.

Die Einstellung des E/A-Busschalters muss dem verwendeten Typ der an die Klemmen 71, 72 und 75, 76 des Controllermoduls angeschlossen E/A-Module entsprechen.

Die Klemmen 71, 72 und 75, 76 dürfen entweder nur mit Panelbus E/A-Modulen oder nur mit LONWORKS® E/A-Modulen verbunden sein.

Die **Standardeinstellung** ist **Panel**.

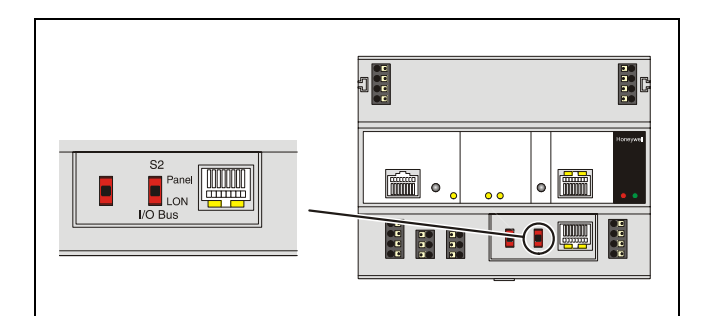

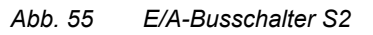

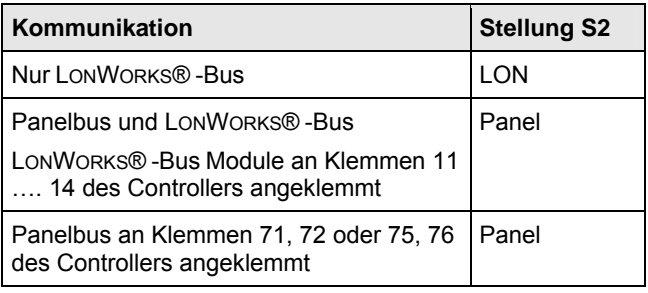

*Tabelle 39 E/A-Busschalterstellungen* 

## **C-Bus Terminierungsschalter S1**

Das Controllermodul XCL8010 besitzt einen C-Bus Terminierungsschalter S1 mit 3 Stellungen.

Dieser Schalter muss entsprechend der C-Bus Konfiguration eingestellt sein.

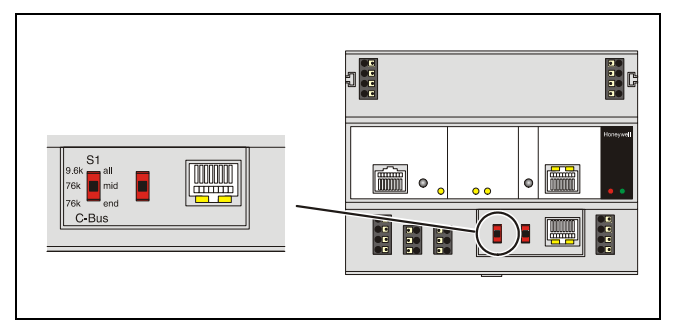

*Abb. 56 C-Bus Terminierungsschalter* 

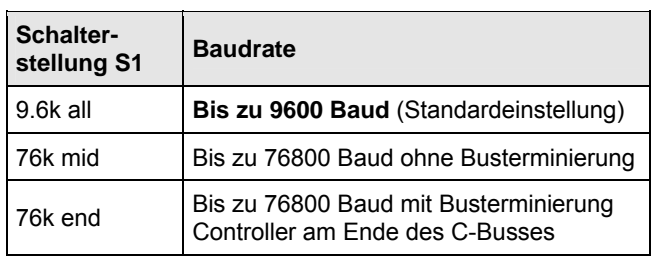

*Tabelle 40 Einstellung des C-Bus Terminierungsschalters S1 bei XCL8010* 

### **Speicher**

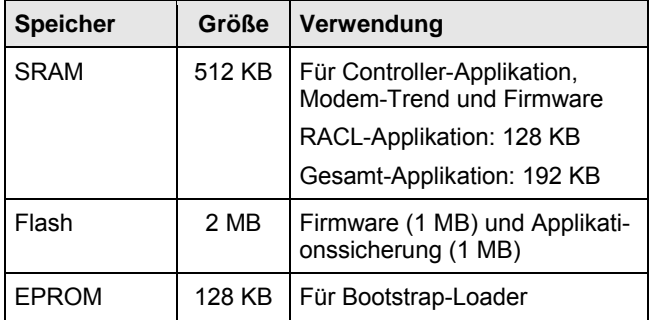

*Tabelle 41 XCL8010 Speicher* 

#### *Hinweis*

*Das Controllermodul XCL8010 besitzt keine Batterie. Das RAM (Daten und Echtzeituhr) werden für 3 Tage durch einen Super-Kondensator gepuffert.* 

# **Beschreibung der E/A-Module**

## **Gemeinsame Merkmale**

#### **Im Klemmenblock angeordnete Schalter**

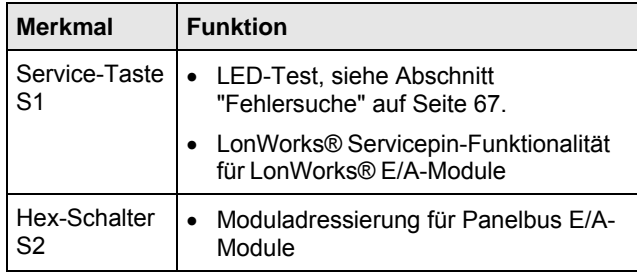

#### **Am E/A-Modul angeordnete LEDs**

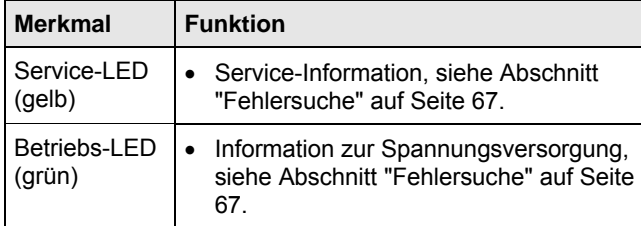

Die Anordnung dieser Elemente finden Sie bei den Abbildungen der jeweiligen Module.

## **Analogeingangsmodule**

**Typen der Analogeingangsmodule und Klemmenblock** 

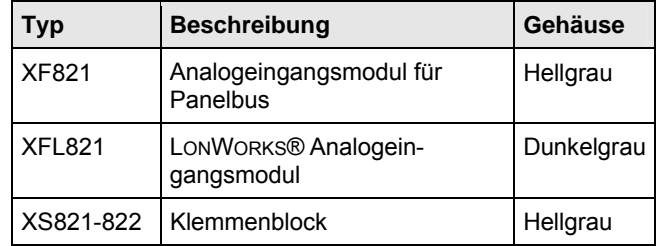

*Tabelle 42 Excel 800 Analogeingangsmodule* 

### **Merkmale**

- 8 Analogeingänge
- Sensorbruch- und Kurzschlusserkennung, siehe Abschnitt "Fehlersuche" auf Seite 67.

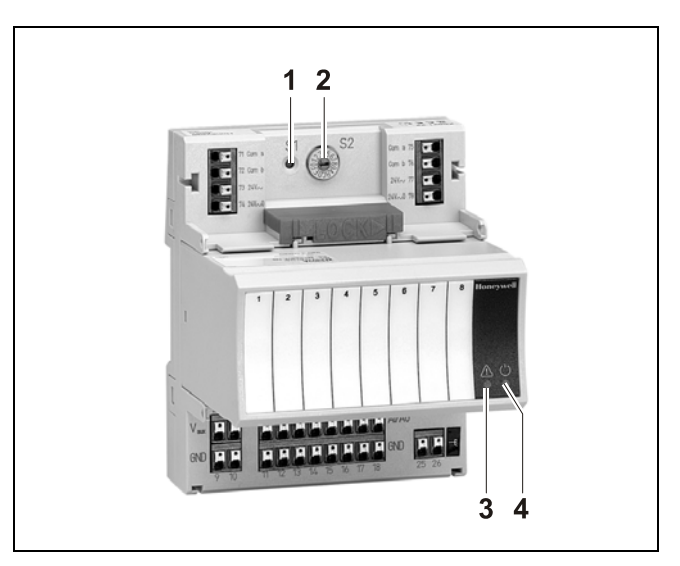

*Abb. 57 XF821 Analogeingangsmodul mit Klemmenblock* 

#### **Legende**

- 1 Servicetaste S1
- 2 Hex-Schalter S2
- 3 Service-LED
- 4 Betriebs-LED

Die Funktionalität der Service-LED und Betriebs-LED ist in Tabelle 75 und Tabelle 77 auf Seite 73 beschrieben.

#### **Klemmen**

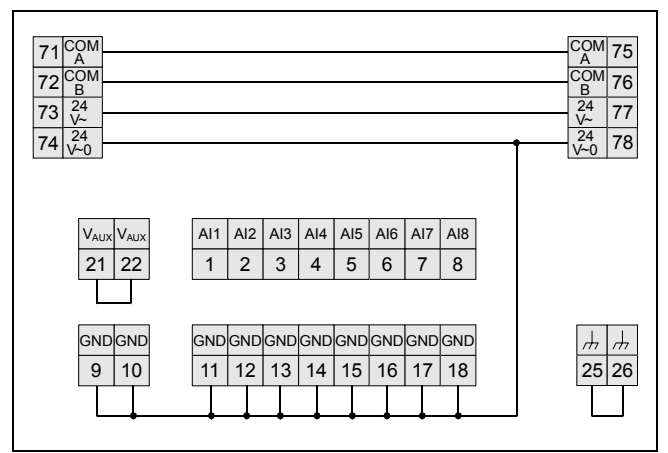

*Abb. 58 Klemmenbelegung und interne Verbindungen der Analogeingangsmodule* 

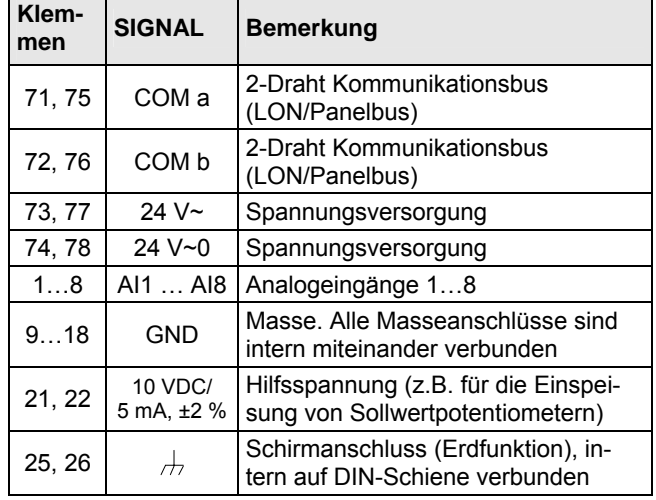

*Tabelle 43 Klemmenbelegung der Analogeingangsmodule* 

#### *Hinweise*

- *Der Schirmanschluss darf nur für geschirmte E/A-Kabel verwendet werden. Der LONWORKS® -Schirm darf hier nicht aufgelegt werden, da hierfür ein RC-Glied notwendig ist.*
- *Wenn zusätzliche Schirmklemmen erforderlich sind, kann der Hilfsklemmenblock XS814 verwendet werden.*

#### **Technische Daten**

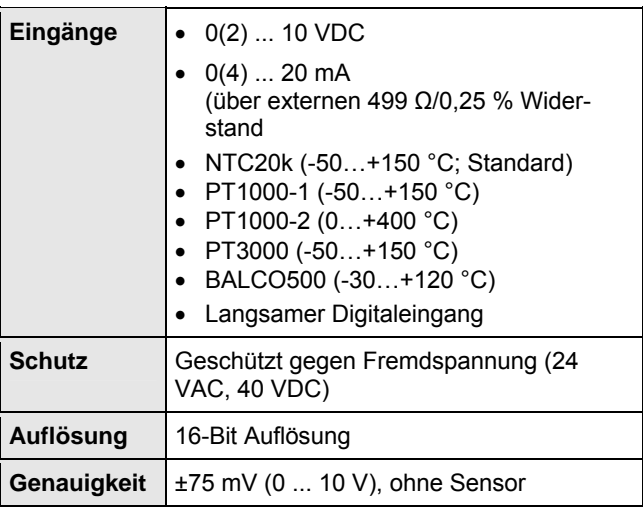

*Tabelle 44 Daten der Analogeingangsmodule* 

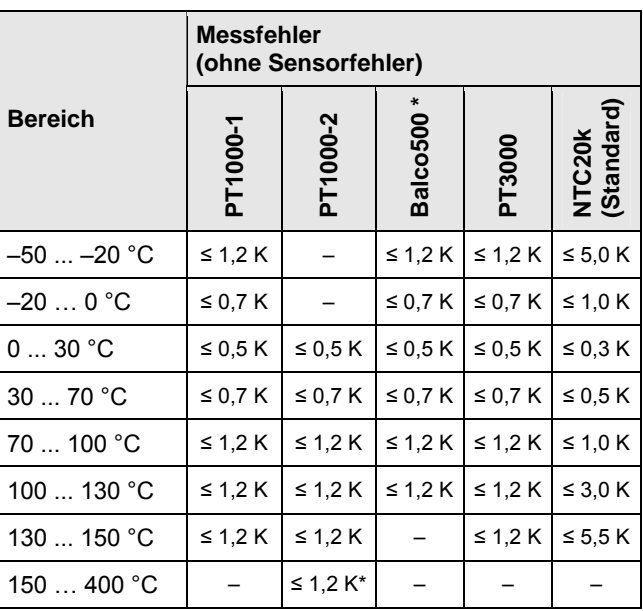

\* Balco nur für –30 °C … +120 °C ausgelegt

*Tabelle 45 Genauigkeit der Analogeingänge* 

#### *Hinweis*

*Die Messgenauigkeit des Sensors selbst ist in dieser Tabelle nicht berücksichtigt.* 

### **Interne Impedanz beim Anschluss verschiedener Sensoren**

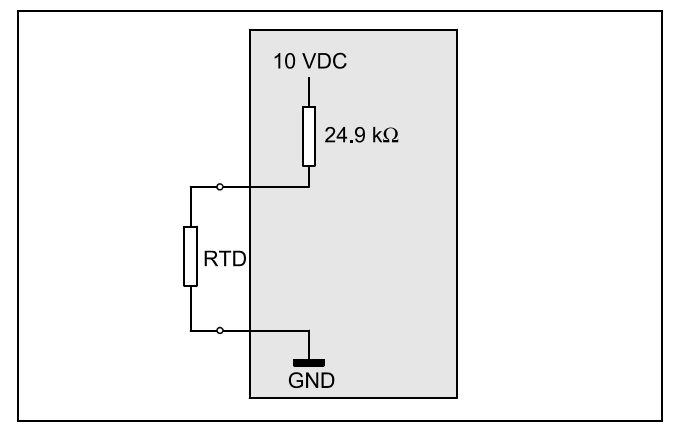

*Abb. 59 Analogeingang mit kleiner Impedanz (Eingang für PT1000, Balco, PT3000, langsamer Digitaleingang)* 

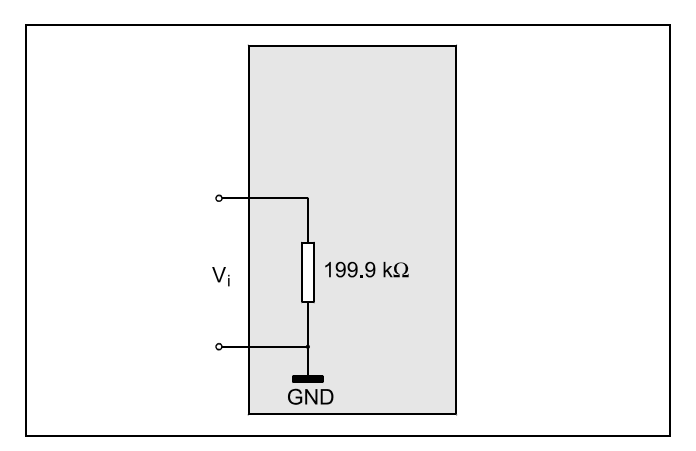

*Abb. 60 Analogeingang mit hoher Impedanz (Eingang für Spannungsmessung bei aktiven Sensoren)* 

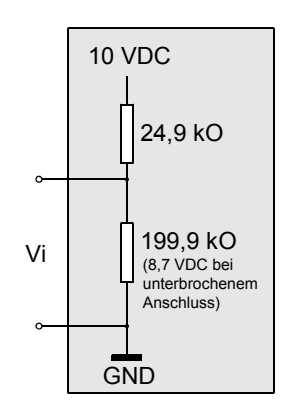

*Abb. 61 Analogeingang mit Impedanz Sollwert (Eingang für NTC20k, Sollwert v. Bediengerät)* 

## **Anschlussbeispiele**

#### **Aktiver Sensor und Potentiometer**

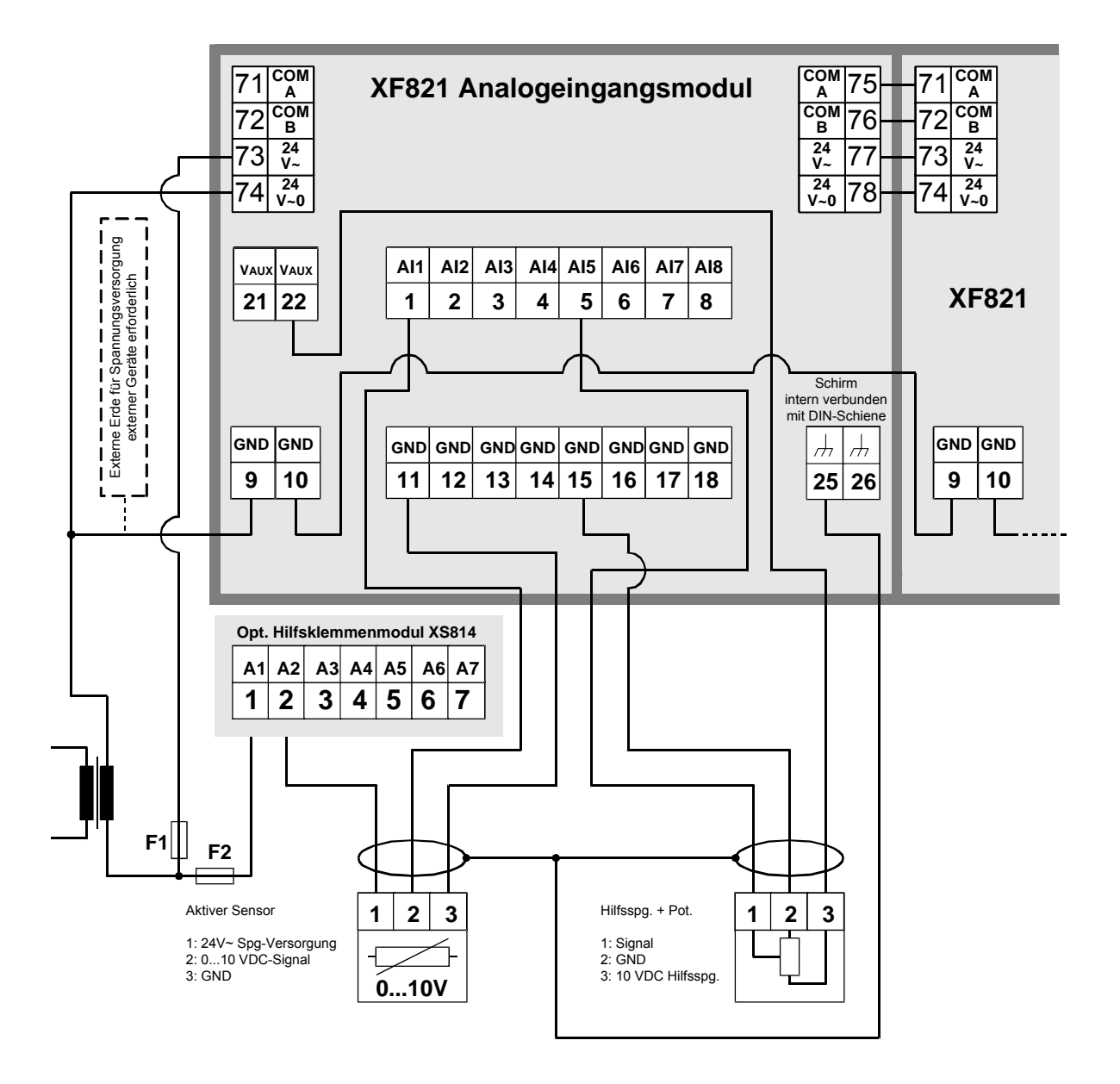

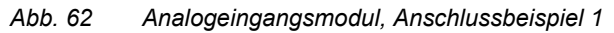

Informationen zur Sicherung finden Sie unter dem Abschnitt "Auslegung der Sicherung" auf Seite 11.

#### **Passiver Sensor und 0(4)..20 mA Signal**

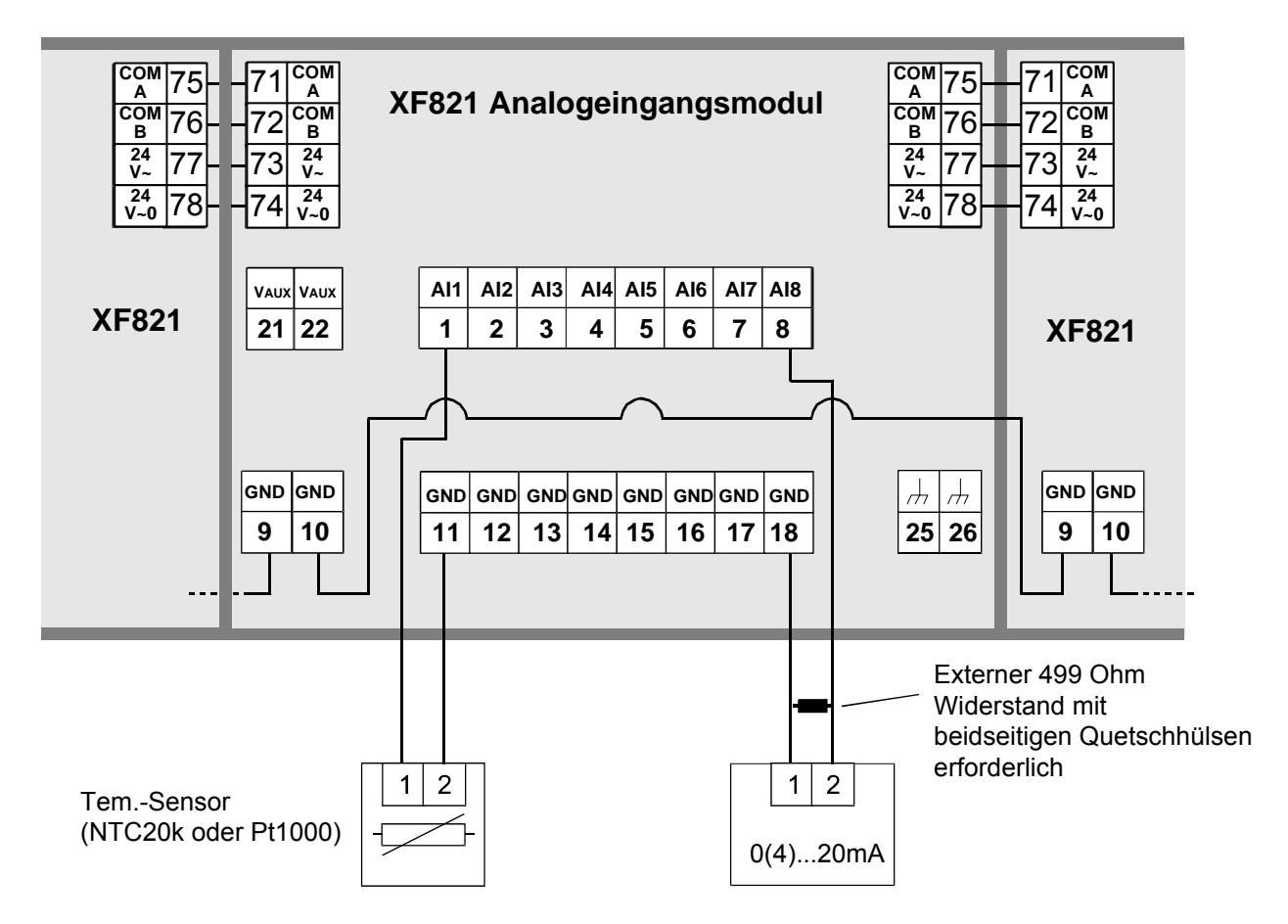

*Abb. 63 Analogeingangsmodul, Anschlussbeispiel 2* 

## **Analogausgangsmodule**

**Typen der Analogausgangsmodule und Klemmenblock** 

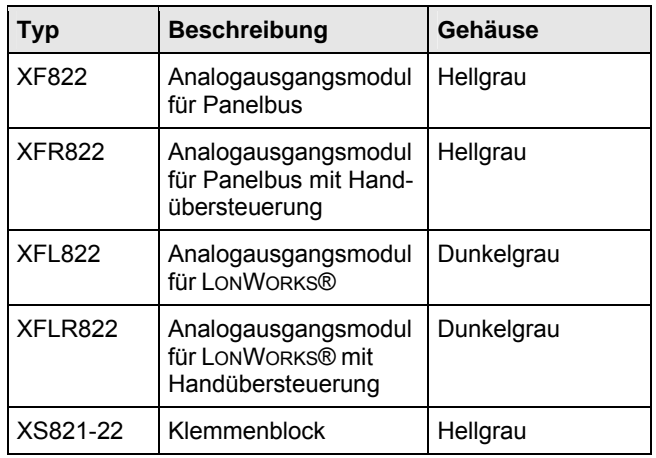

*Tabelle 46 Excel 800 Analogausgangsmodule* 

#### **Merkmale**

- 8 Analogausgänge; können auch einzeln als Digitalausgang konfiguriert werden (0..10 V, 2..10 V, EIN/AUS, oder Dreipunkt)
- LEDs für Anzeige des Ausgangszustands (rot)
- …**R**822: 8 manuelle Übersteuerungen, siehe nachfolgende Abbildung

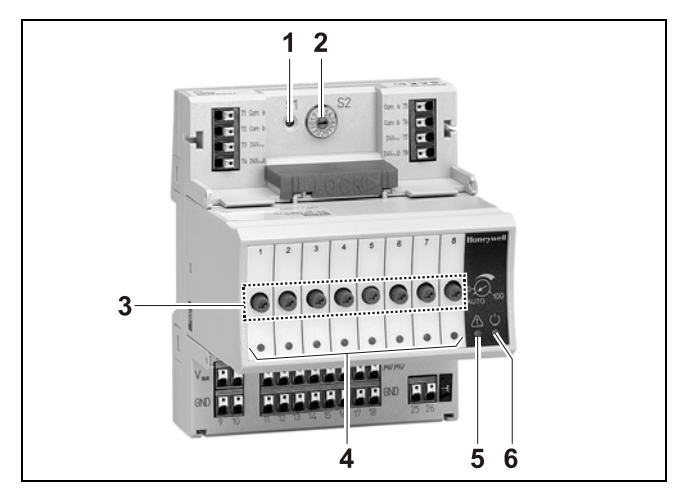

*Abb. 64 XF822 Analogausgangsmodul mit Klemmenblock* 

#### **Legende**

- 1 Servicetaste S1
- 2 Hex-Schalter S2
- 3 Manuelle Übersteuerung
- 4 Ausgangs-LEDs
- 5 Service-LED
- 6 Betriebs-LED

Die Funktionalität der Service-LED und Betriebs-LED ist in Tabelle 75 bis Tabelle 77 auf Seite 71 ff beschrieben.

Bei Kommunikationsproblemen werden die Analogausgänge in die Sicherheitsstellung gefahren, die Sie mit CARE eingestellt haben; siehe Beschreibung der Analogausgangspunkte im CARE User Guide, 74-5587/EN2B-0182GE51.

### **Klemmen**

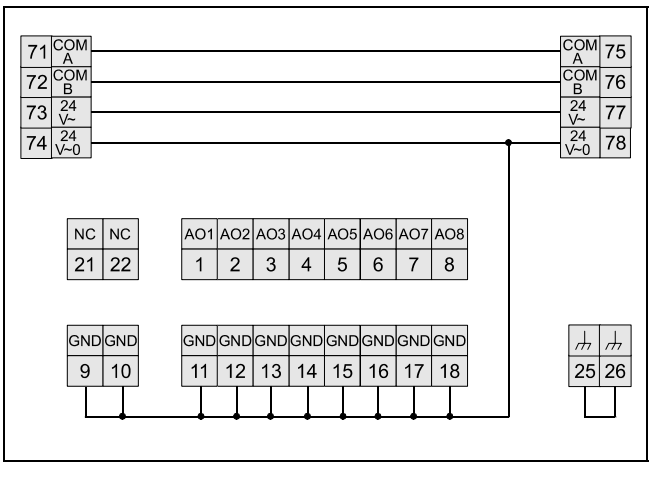

*Abb. 65 Klemmenbelegung und interne Verbindungen bei den Analogausgangsmodulen* 

| Klem-<br>men | <b>SIGNAL</b>     | <b>Bemerkung</b>                                                   |
|--------------|-------------------|--------------------------------------------------------------------|
| 71, 75       | COM a             | 2-Draht Kommunikationsbus<br>(LON/Panelbus)                        |
| 72, 76       | COM b             | 2-Draht Kommunikationsbus<br>(LON/Panelbus)                        |
| 73, 77       | $24$ V $\sim$     | Spannungsversorgung                                                |
| 74, 78       | 24 V <sub>0</sub> | Spannungsversorgung                                                |
| 18           | AO1AO8            | Analogausgänge 18                                                  |
| 918          | <b>GND</b>        | Masse. Alle Masseanschlüsse sind<br>intern miteinander verbunden   |
| 21, 22       | N.C.              | Nicht verwenden!                                                   |
| 25, 26       |                   | Schirmanschluss (Erdfunktion),<br>intern auf DIN-Schiene verbunden |

*Tabelle 47 Klemmenbelegung bei den Analogausgangsmodulen* 

#### *Hinweise*

- *Der Schirmanschluss darf nur für geschirmte E/A-Kabel verwendet werden. Der LONWORKS® -Schirm darf hier nicht aufgelegt werden, da hierfür ein RC-Glied notwendig ist.*
- *Wenn zusätzliche Schirmklemmen erforderlich sind, kann der Hilfsklemmenblock XS814 verwendet werden.*

## **Technische Daten**

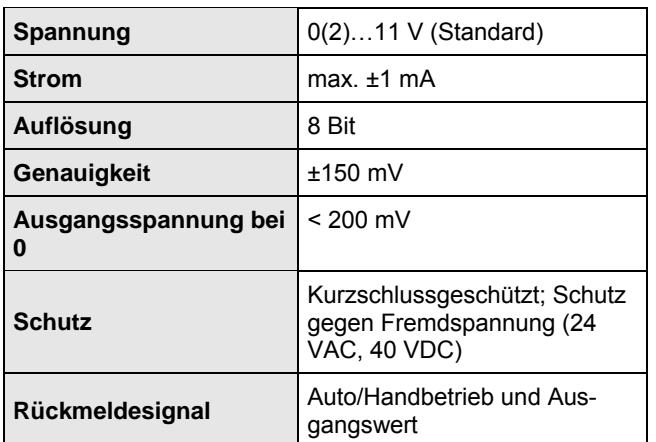

*Tabelle 48 Daten der Analogausgangsmodule* 

#### **LED-Anzeige des Ausgangsstatus**

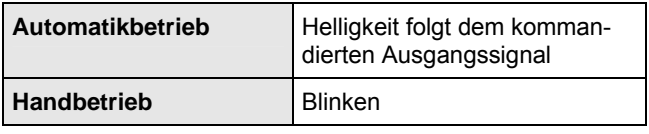

*Tabelle 49 Verhalten der Status-LED beim Analogausgangsmodul* 

## **Module mit Handübersteuerung**

Die Analogausgangsmodule XFR822/XFLR822 sind mit einer manuellen Übersteuerung ausgestattet: Ein Drehknopf für jeden Analogausgang.

Die manuelle Übersteuerung kann entweder auf AUTO oder auf Handstellung 0…110% eingestellt werden (stufenlos einstellbar).

## **ANMERKUNG**

#### **Beschädigung der Elektronikmodule!**

- ► Verstellen Sie den Drehknopf nicht mit einem Werkzeug.
- ► Wenden Sie keine übermäßige Kraft an. Einstellungen nur von Hand vornehmen.

## **Analogausgänge als Digitalausgänge konfiguriert**

Mit Hilfe von CARE können die Analogausgänge einzeln als Digitalausgänge konfiguriert werden. Die Ausgangsspannung beträgt dann 0 V oder 10 V, abhängig vom Signal des Controllers.

## **Anschlussbeispiel**

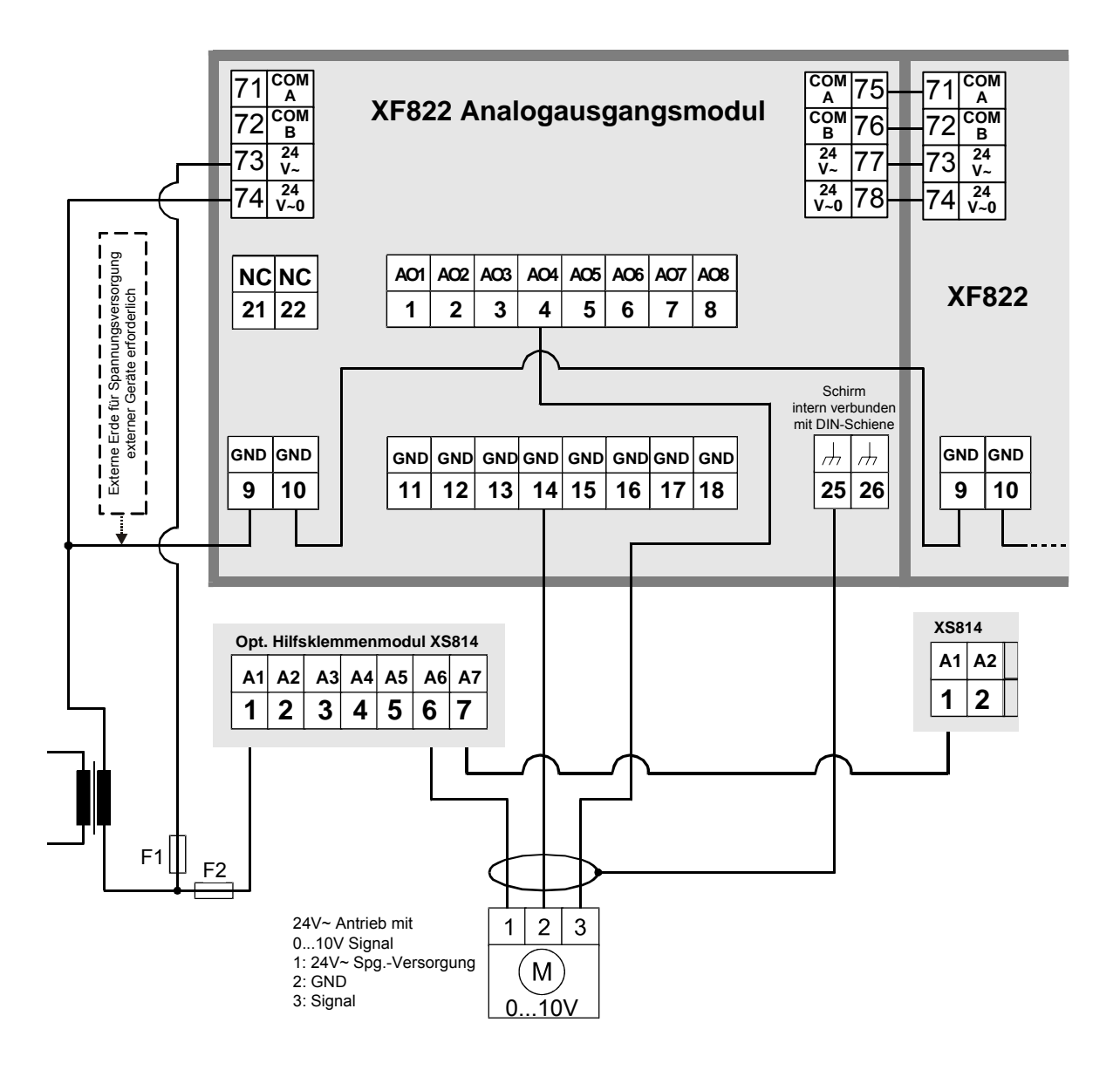

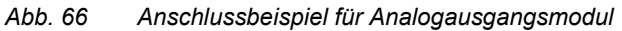

Informationen zur Sicherung finden Sie unter dem Abschnitt "Auslegung der Sicherung" auf Seite 11.

## **Synchronisationsverhalten bei Analogausgängen mit Dreipunktkonfiguration**

Um die aktuelle Antriebsposition mit der berechneten Position abzugleichen und um sicherzustellen, dass der Antrieb die Endposition sicher erreicht, wird vom Analogausgangsmodul regelmäßig ein Synchronisationslauf durchgeführt.

Während des Synchronisationslaufs läuft der Antrieb zusätzlich mit der konfigurierten Laufzeit, auch wenn er die berechnete Endposition bereits erreicht hat.

Der Synchronisationslauf wird ausgeführt:

- Wenn die berechnete Position des Antriebs < untere Synchronisationsschwelle (2 %) = Synchronisation gegen 0 %
- Wenn die berechnete Position des Antriebs > obere Synchronisationsschwelle (98 %) = Synchronisation gegen 100 %
- Nach jeder Spannungswiederkehr oder jedem Reset

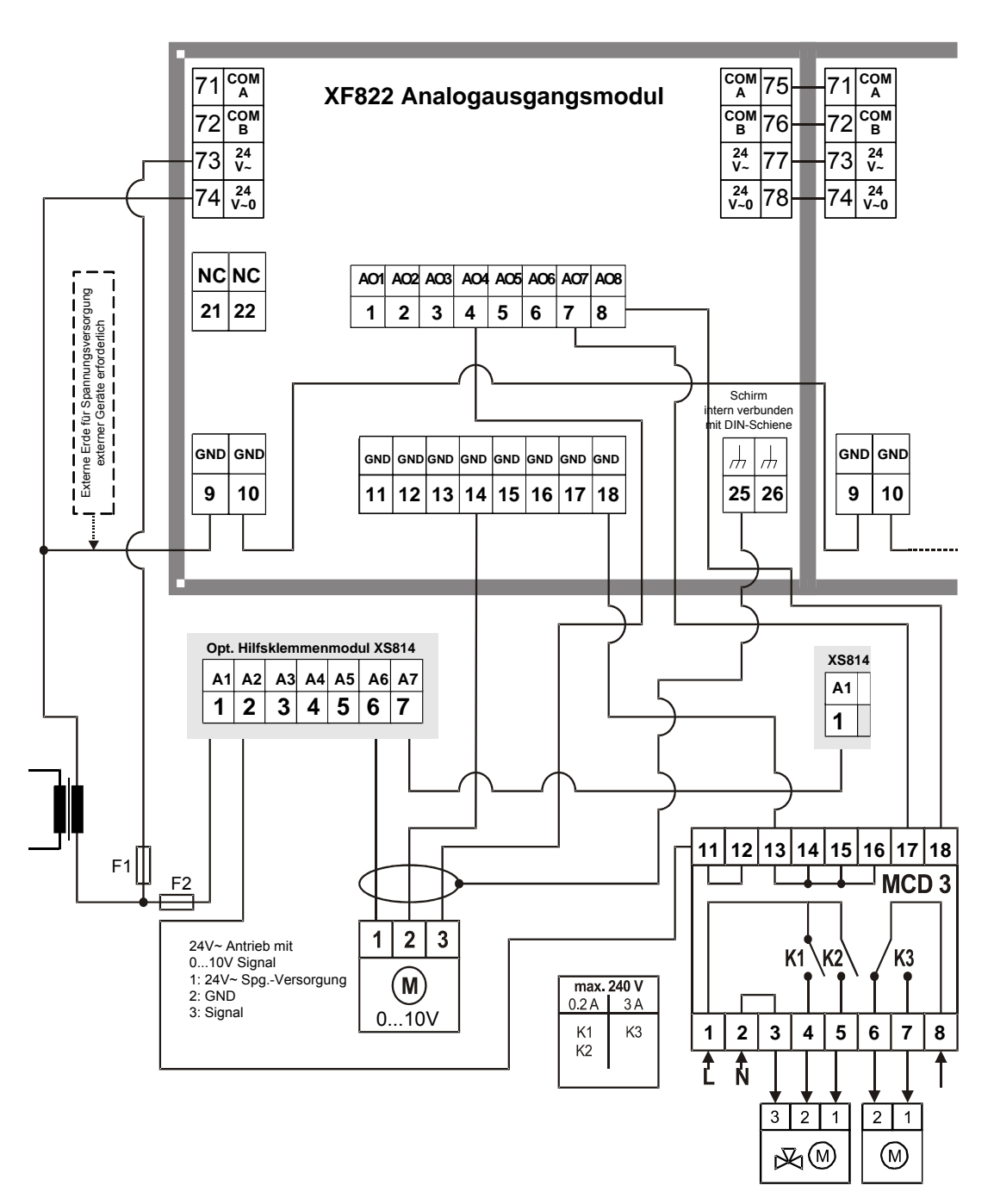

*Abb. 67 Anschlussbeispiel mit Relaismodul MCD 3* 

- Das Relaismodul ermöglicht die Ansteuerung von peripheren Geräten mit hohem Strombedarf durch die Analogausgänge
- Die Eingangsklemme 17 des MCD3-Moduls steuert den Umschaltkontakt K3.

• Die Relaisklemme 18 des MCD3-Moduls steuert die Schließkontakte (Dreipunktausgänge) K1, K2 Informationen zur Sicherung finden Sie unter dem Abschnitt "Auslegung der Sicherung" auf Seite 11.

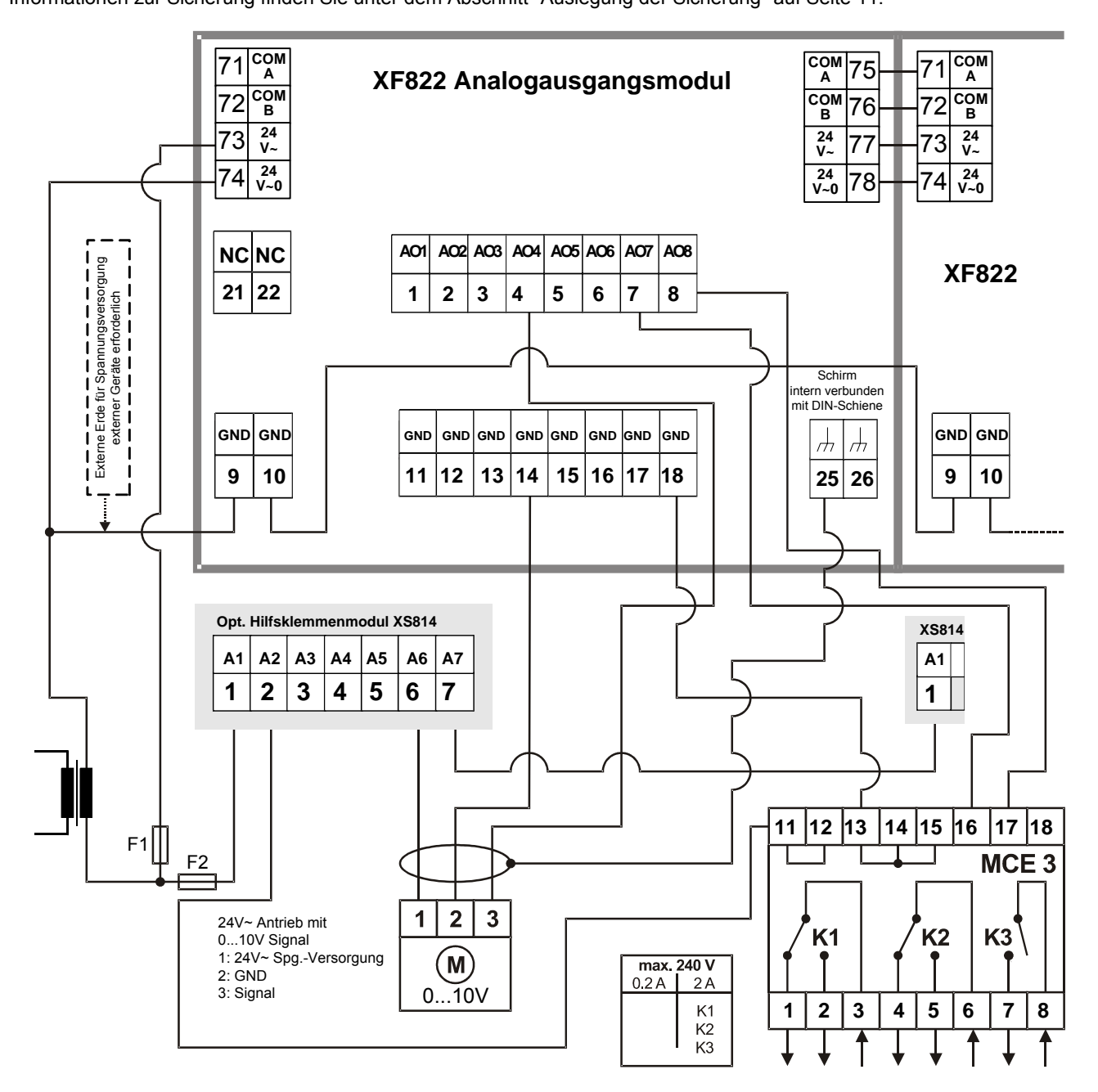

#### *Abb. 68 Anschlussbeispiel mit Relaismodul MCE 3*

Das Relaismodul ermöglicht die Ansteuerung von peripheren Geräten mit hohem Strombedarf durch die Analogausgänge

- Die Eingangsklemme 16 des MCE3-Moduls steuert den Schließkontakt K3.
- Die Eingangsklemme 17 des MCE3-Moduls steuert den Umschaltkontakt K2.
- Die Eingangsklemme 18 des MCE3-Moduls steuert den Umschaltkontakt K1.

Informationen zur Sicherung finden Sie unter dem Abschnitt "Auslegung der Sicherung" auf Seite 11.

## **Digitaleingangsmodule**

**Typen der Digitaleingangsmodule und Klemmenblock** 

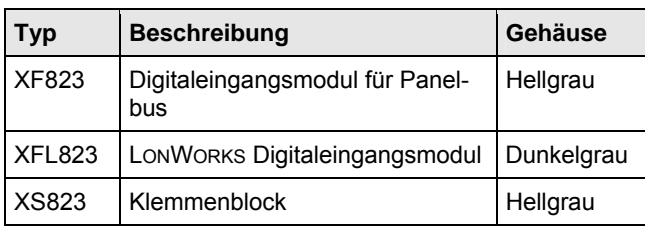

*Tabelle 50 Excel 800 Digitaleingangsmodule* 

### **Merkmale**

- 12 Digitaleingänge
- 12 konfigurierbare Status-LEDs (grün/rot, gelb/AUS)
- Die Digitaleingänge können verwendet werden als:
	- Statische Digitaleingänge für potenzialfreie Kontakte (Standard)
	- Schnelle Zähler (bis zu 20 Hz)

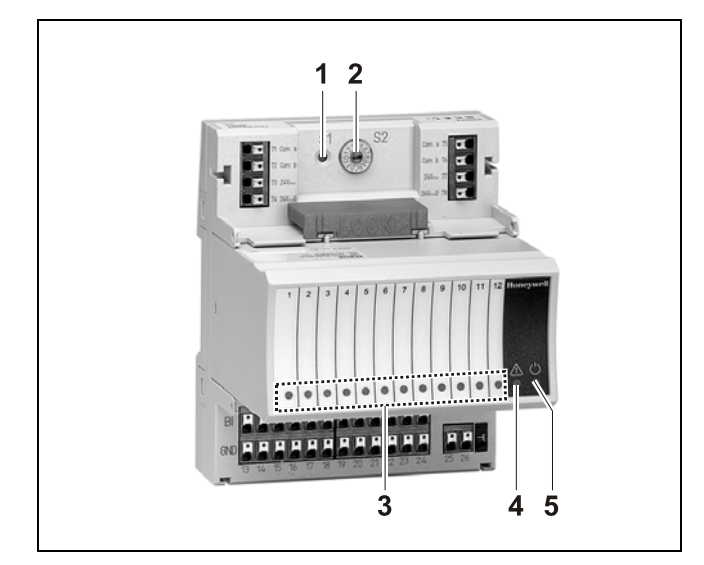

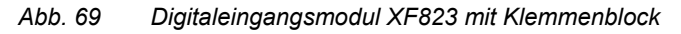

#### **Legende**

- 1 Servicetaste S1
- 2 Hex-Schalter S2
- 3 Eingangs-LEDs
- 4 Service-LED
- 5 Betriebs-LED

Die Funktionalität der Service-LED und Betriebs-LED ist in Tabelle 75 bis Tabelle 77 auf Seite 71ff beschrieben.

### **Klemmen**

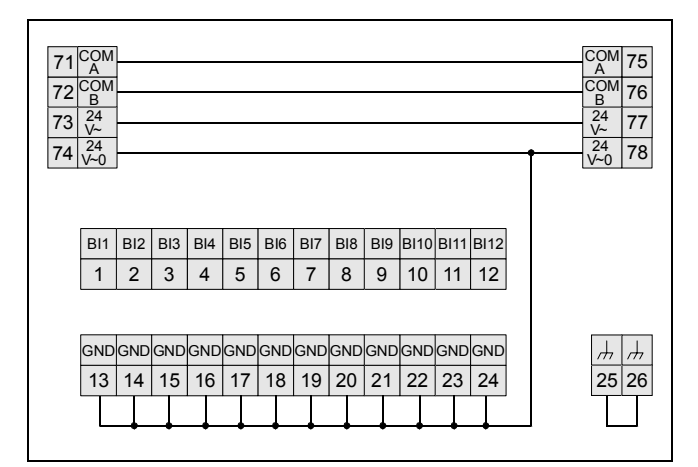

*Abb. 70 Klemmenbelegung und interne Verbindungen bei den Digitaleingangsmodulen* 

| Klem-<br>men | <b>SIGNAL</b>     | <b>Bemerkung</b>                                                   |
|--------------|-------------------|--------------------------------------------------------------------|
| 71, 75       | COM a             | 2-Draht Kommunikationsbus<br>(LON/Panelbus)                        |
| 72, 76       | COM b             | 2-Draht Kommunikationsbus<br>(LON/Panelbus)                        |
| 73, 77       | $24 V~\sim$       | Spannungsversorgung                                                |
| 74, 78       | 24 V <sub>0</sub> | Spannungsversorgung                                                |
| 112          | BI1BI12           | Digitaleingänge 112                                                |
| 1324         | GND               | Masse. Alle Masseanschlüsse sind<br>intern miteinander verbunden   |
| 25, 26       |                   | Schirmanschluss (Erdfunktion), intern<br>auf DIN-Schiene verbunden |

*Tabelle 51 Klemmenbelegung bei den Digitaleingangsmodulen* 

#### *Hinweis*

- *Der Schirmanschluss darf nur für geschirmte E/A-Kabel verwendet werden. Der LONWORKS® -Schirm darf hier nicht aufgelegt werden, da hierfür ein RC-Glied notwendig ist.*
- *Wenn zusätzliche Schirmklemmen erforderlich sind, kann der Hilfsklemmenblock XS814 verwendet werden.*

## **Technische Daten**

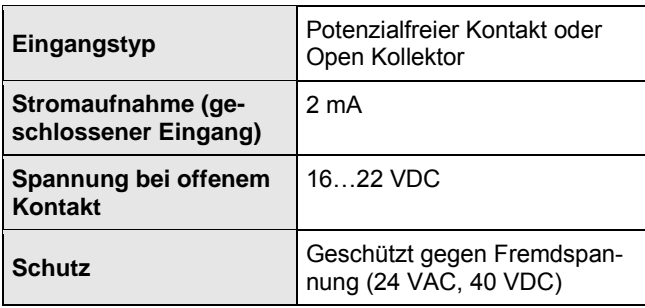

## **Status-LEDs**

Die Status-LEDs können mit CARE einzeln als Alarm-LEDs (rot/grün) oder Status-LEDs (gelb/AUS) [Standard] konfiguriert werden.

Beim Status "logisch ein" leuchtet die LED (gelb oder rot).

## **Konfiguration als schneller Zähler**

Die Digitaleingänge können mit CARE als schnelle Zählereingänge für Geräte, die mit einem Open Kollektor Ausgang ausgestattet sind, konfiguriert werden.

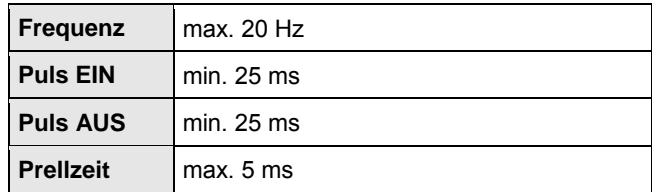

*Tabelle 52 Digitaleingang als schneller Zählereingang* 

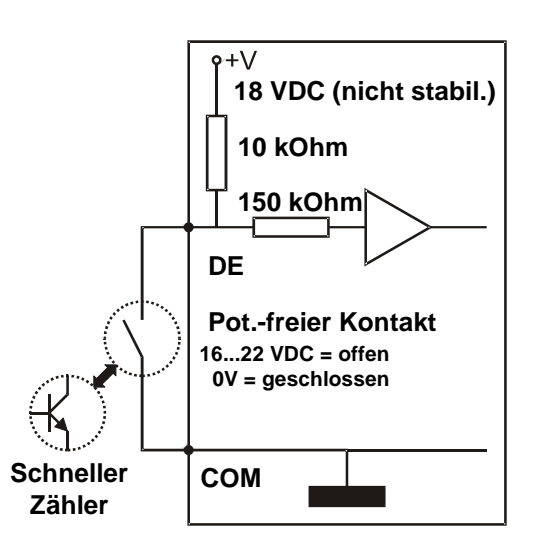

*Abb. 71 Konfiguration des Digitaleingangs als schneller Zählereingang* 

## **Anschlussbeispiele**

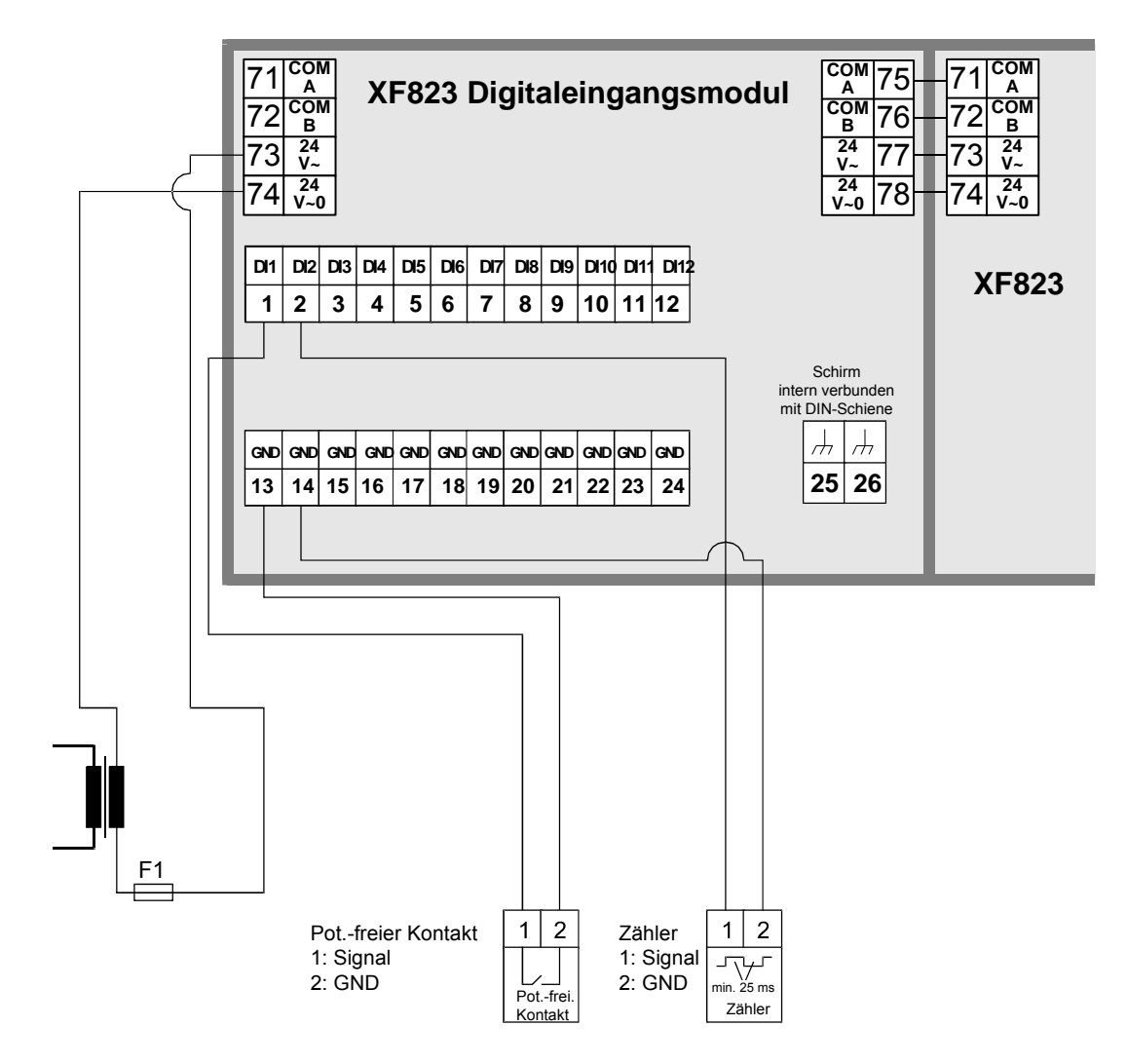

*Abb. 72 XF823 Anschlussbeispiele* 

Informationen zur Sicherung finden Sie unter dem Abschnitt "Auslegung der Sicherung" auf Seite 11.

## **Relaisausgangsmodule**

**Typen der Relaisausgangsmodule und Klemmenblock** 

| <b>Typ</b>    | <b>Beschreibung</b>                                             | Gehäuse    |
|---------------|-----------------------------------------------------------------|------------|
| <b>XF824</b>  | Relaisausgangsmodul für<br>Panelbus                             | Hellgrau   |
| <b>XFR824</b> | Relaisausgangsmodul mit<br>Handübersteuerung für<br>Panelbus    | Hellgrau   |
| XFL824        | Relaisausgangsmodul für<br><b>LONWORKS®</b>                     | Dunkelgrau |
| XFLR824       | Relaisausgangsmodul für<br>LONWORKS® mit Handüber-<br>steuerung | Dunkelgrau |
| XS824-25      | Klemmenblock, Lieferung mit<br>langem Brückenstecker (rot)      | Hellgrau   |

*Tabelle 53 Excel 800 Relaisausgangsmodule* 

### **Merkmale**

- 6 Relais (Umschaltkontakte), angeordnet in zwei Blöcken
- …**R**824: 6 Handübersteuerungsschalter
- Kleinspannung und Netzspannung zugelassen, siehe WARNUNG.

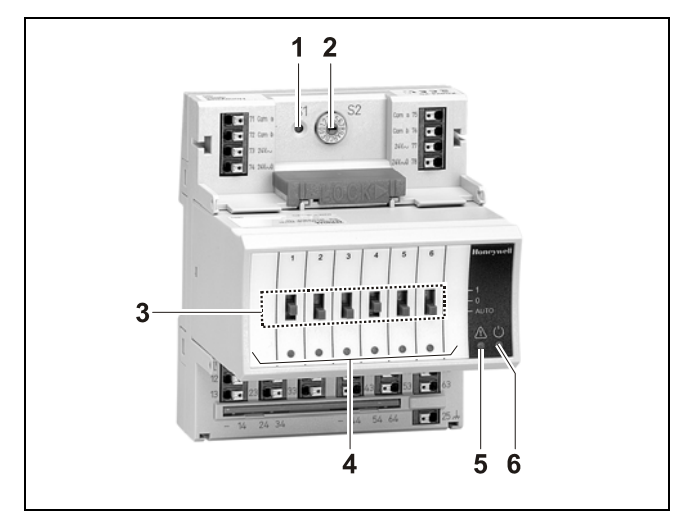

*Abb. 73 Relaisausgangsmodul XF824 mit Klemmenblock* 

#### **Legende**

- 1 Servicetaste S1
- 2 Hex-Schalter S2
- 3 Handübersteuerungsschalter
- 4 Status-LEDs
- 5 Service-LED
- 6 Betriebs-LED

Die Funktionalität der Service-LED und Betriebs-LED ist in Tabelle 75 bis Tabelle 77 auf Seite 71ff beschrieben.

Bei Kommunikationsproblemen werden die Relaisausgänge in die Sicherheitsstellung kommandiert, die mit CARE konfiguriert wurde. Siehe Beschreibung der Relaisausgänge im CARE – User Guide, 74-5587/EN2B-0182GE51.

## **WARNUNG**

#### **Gefahr elektrischer Schläge oder Gerätebeschädigung! Kleinspannung und Netzspannung dürfen nicht innerhalb des gleichen Relaisblocks angeschlossen werden.**

► Schließen Sie die Kleinspannung z.B. auf Relaisblock 1 und Netzspannung auf Relaisblock 2 oder umgekehrt an. In diesem Fall müssen die kurzen Brückenstecker verwendet werden; siehe Tabelle 5 auf Seite 8.

## **ANMERKUNG**

#### **Gefahr der Fehlfunktion! Brückenstecker dürfen nur verwendet werden, wenn allen verbundenen Relais die gleiche Spannung verwendet wird.**

► Verwenden Sie keinen Brückenstecker, wenn an den Relais verschiedene Spannungen anliegen. Verwenden Sie z.B. einen kurzen Brückenstecker für Relaisblock 1 mit Netzspannung und keinen Brückenstecker für Relaisblock 2 mit 12 V Kleinspannung für Relais 4 und 24 V Kleinspannung für die Relais 5 und 6.

#### **Klemmen**

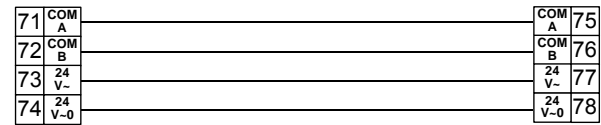

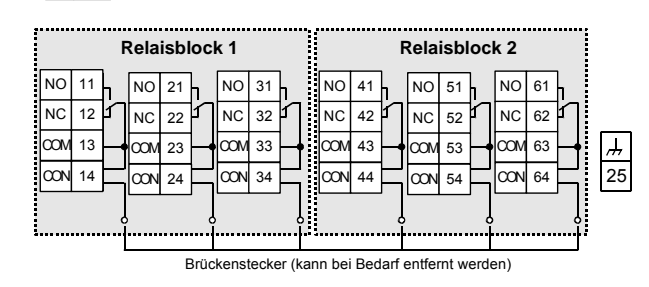

*Abb. 74 Klemmenbelegung und interne Verbindungen der Relaisausgangsmodule* 

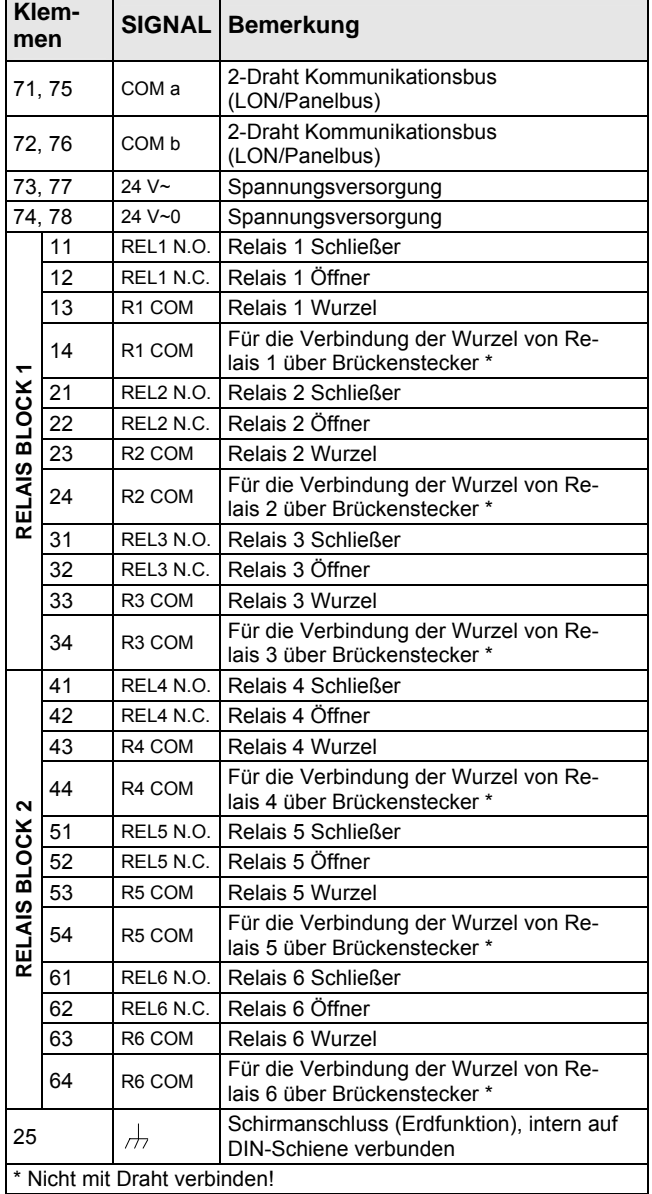

*Tabelle 54 Klemmenbelegung der Relaisausgangsmodule* 

#### **Zulässige Belastung**

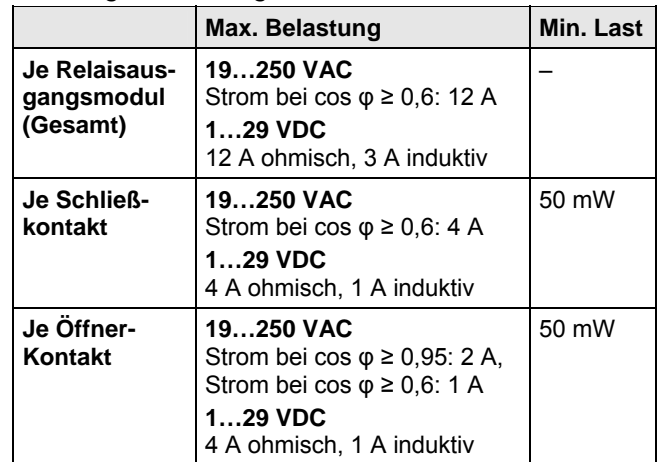

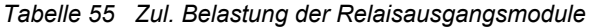

#### *Hinweise*

- *Bei Spannungen über 30 VAC/DC und bei Anschluss induktiver Komponenten: Wenn die Relais häufiger als einmal innerhalb von 2 Minuten schalten, müssen Störungen des Radio- und Fernsehempfangs unterbunden werden (Erfüllung von EN 5501 4).*
- *Die max. Spannung für UL 864 konforme Anwendungen beträgt 24 V.*

#### **Status-LEDs und Handübersteuerungen**

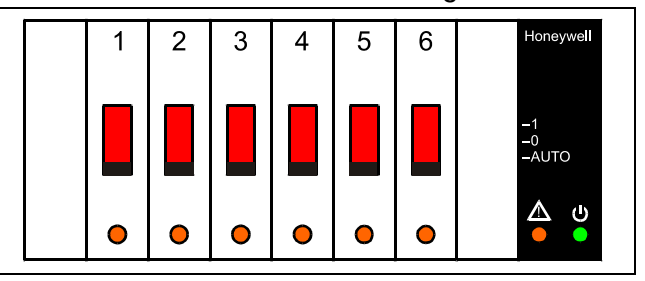

*Abb. 75 Handübersteuerungen (Schiebeschalter)* 

Die …**R**824 Relaisausgangsmodule sind mit manuellen Übersteuerungen ausgestattet: jeweils eine für jeden Relaisausgang. Diese Schiebeschalter können manuell in die Stellungen "Auto", "0" oder "1" gebracht werden. .

#### **Verhalten der Relaisausgänge und der Status-LEDs**

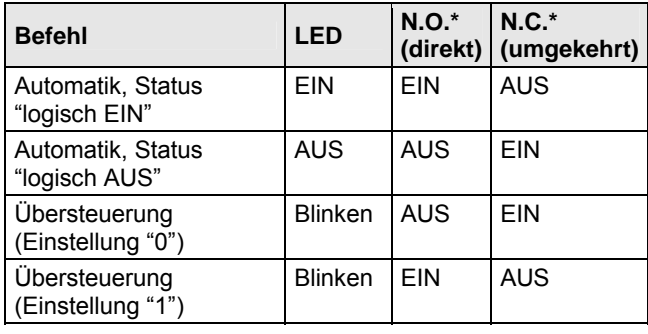

\*Wie mit CARE konfiguriert.

*Tabelle 56 Verhalten von Relaisausgängen u. Status-LEDs* 

## **Anschlussbeispiel**

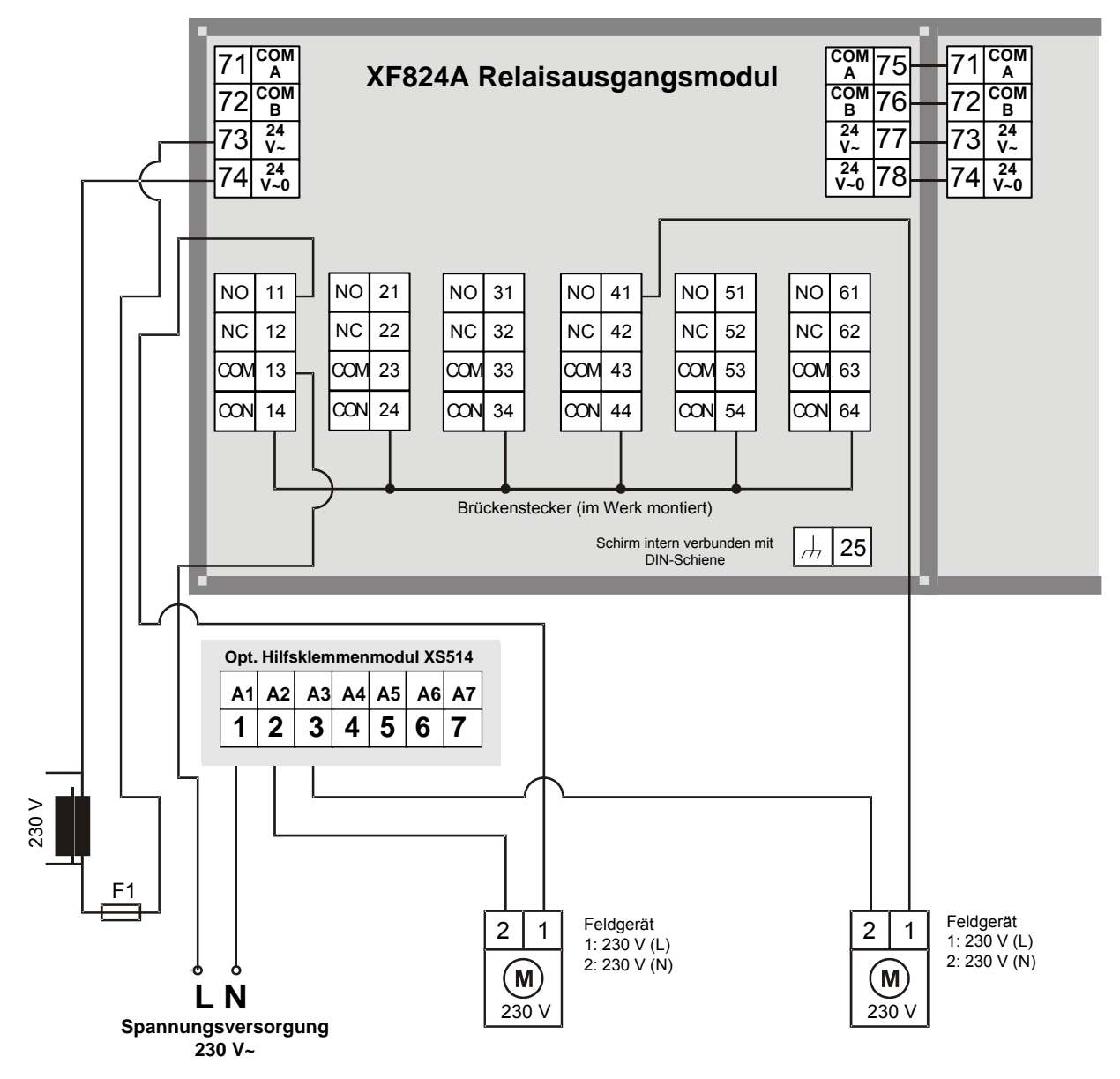

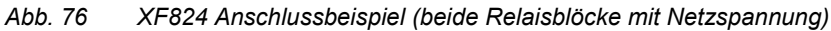

Informationen zur Sicherung finden Sie unter dem Abschnitt "Auslegung der Sicherung" auf Seite 11.

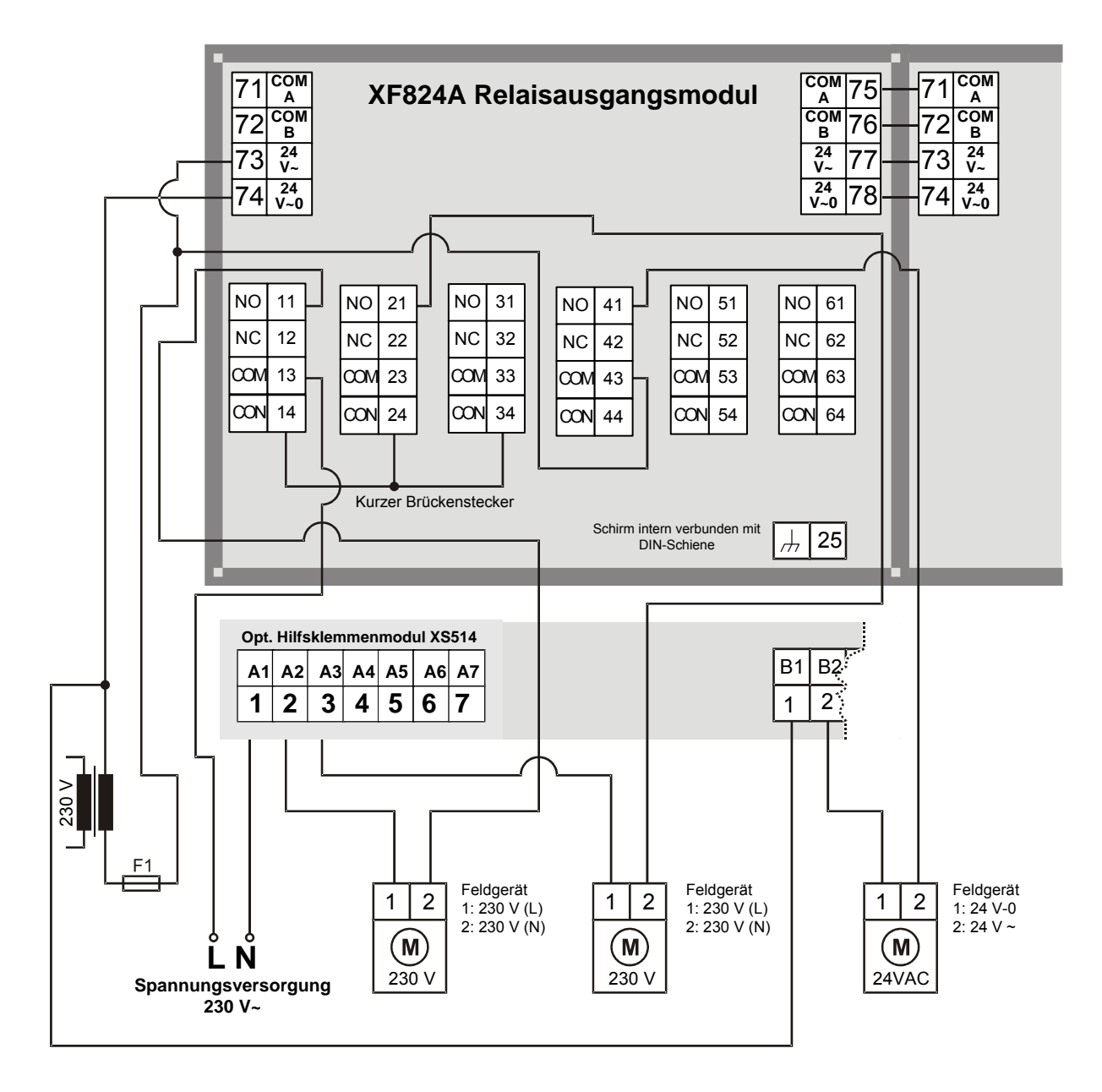

*Abb. 77 XF824 Anschlussbeispiel (Relaisblöcke mit Kleinspannung und Netzspannung)* 

Informationen zur Sicherung finden Sie unter dem Abschnitt "Auslegung der Sicherung" auf Seite 11.

## **Dreipunktmodul**

#### **Merkmale**

- Typ: Dreipunktmodul XFR825
- Gehäuse: hellgrau
- Die Dreipunktausgänge können bis zu 3 Dreipunktantriebe steuern
- Manuelle Handübersteuerungen und 3 zugehörige Paare von Status-LEDs.

Im Fall von Kommunikationsproblemen fahren die 3 Dreipunktausgänge in die Sicherheitsposition, die Sie mit CARE eingestellt haben; siehe Beschreibung der Dreipunkt-Punkte im CARE – User Guide, 74-5587/EN2B-0182GE51.

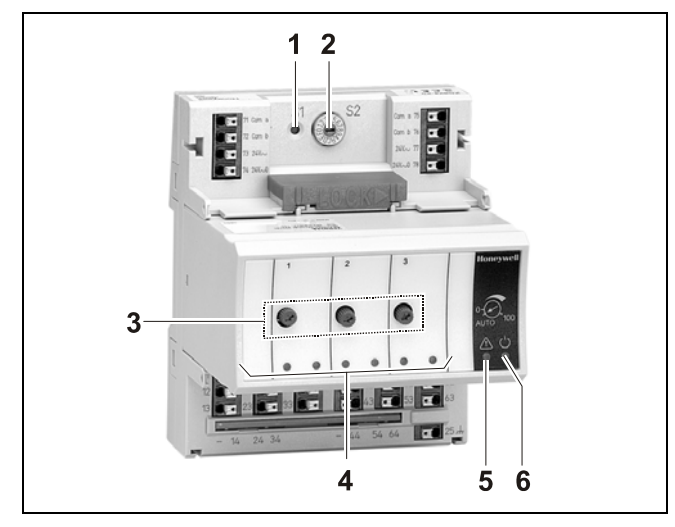

*Abb. 78 Dreipunktmodul XFR825 mit Klemmenblock* 

#### **Legende**

- 1 Servicetaste S1
- 2 Hex-Schalter S2
- 3 Manual overrides
- 4 Status-LEDs
- 4 Service-LED
- 5 Betriebs-LED

Die Funktionalität der Service-LED und Betriebs-LED ist in Tabelle 75 bis Tabelle 77 auf Seite 71ff beschrieben.

## **WARNUNG**

#### **Gefahr elektrischer Schläge oder Gerätebeschädigung! Kleinspannung und Netzspannung dürfen nicht innerhalb des gleichen Relaisblocks angeschlossen werden.**

► Schließen Sie die Kleinspannung z.B. auf Relaisblock 1 und die Netzspannung auf Relaisblock 2 oder umgekehrt an. In diesem Fall müssen die kurzen Brückenstecker verwendet werden; siehe Tabelle 5 auf Seite 8.

## **ANMERKUNG**

#### **Gefahr der Fehlfunktion!**

**Brückenstecker dürfen nur verwendet werden, wenn allen verbundenen Relais die gleiche Spannung verwendet wird.** 

► Verwenden Sie keinen Brückenstecker, wenn an den Relais verschiedene Spannungen anliegen. Verwenden Sie z.B. einen kurzen Brückenstecker für Relaisblock 1 mit Netzspannung und keinen Brückenstecker für Relaisblock 2 mit 12 V Kleinspannung für Relais 4 und 24 V Kleinspannung für die Relais 5 und 6.

## **Zulässige Belastung**

|                                         | Max. Belastung                                                                                                    | Min. Last |
|-----------------------------------------|----------------------------------------------------------------------------------------------------|-----------|
| Je Relaisaus-<br>qangsmodul<br>(Gesamt) | 19250 VAC<br>Strom bei cos $\varphi \geq 0.6$ : 12 A<br>129 VDC<br>12 A ohmisch, 3 A induktiv                                           |           |
| Je Schließ-<br>kontakt                  | 19250 VAC<br>Strom bei cos $\varphi \geq 0.6$ : 4 A<br>129 VDC<br>4 A ohmisch, 1 A induktiv                                             | 50 mW     |
| Je Öffner-<br>kontakt                   | 19250 VAC<br>Strom bei cos $\varphi \geq 0.95$ : 2 A,<br>Strom bei cos $\varphi \geq 0.6$ : 1 A<br>129 VDC<br>4 A ohmisch, 1 A induktiv | 50 mW     |

*Tabelle 57 Zulässige Belastung der Dreipunktmodule* 

#### *Hinweise*

- *Bei Spannungen über 30 VAC/DC und bei Anschluss induktiver Komponenten: Wenn die Relais häufiger als einmal innerhalb von 2 Minuten schalten, müssen Störungen des Radio- und Fernsehempfangs unterbunden werden (Erfüllung von EN 5501 4).*
- *Die max. Spannung für UL 864 konforme Anwendungen beträgt 24 V.*

#### **Klemmen**

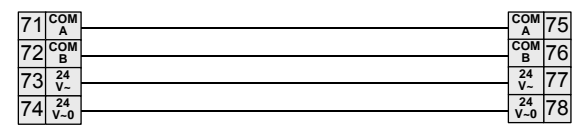

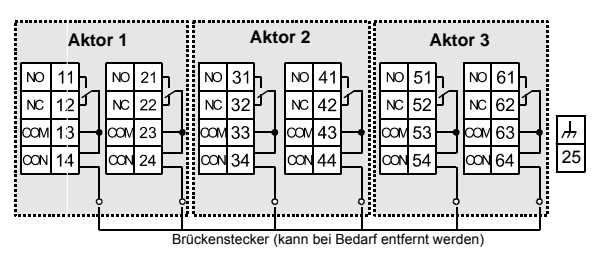

*Abb. 79 Klemmenbelegung und interne Verbindungen beim Dreipunktmodul* 

| Klem-<br>men                 |                            | <b>SIGNAL</b>                                                                            | <b>Bemerkung</b>                                                    |  |  |
|------------------------------|----------------------------|------------------------------------------------------------------------------------------|---------------------------------------------------------------------|--|--|
| 71, 75                       |                            | COM a                                                                                    | 2-Draht Kommunikationsbus<br>(LON/Panelbus)                         |  |  |
| 72, 76                       |                            | COM b                                                                                    | 2-Draht Kommunikationsbus<br>(LON/Panelbus)                         |  |  |
|                              | 73, 77                     | 24 V~                                                                                    | Spannungsversorgung                                                 |  |  |
|                              | 74, 78                     | 24 V~0                                                                                   | Spannungsversorgung                                                 |  |  |
|                              | 11                         | REL1 N.O.                                                                                | Dreipunktrelais 1 Schließer                                         |  |  |
|                              | 12                         | REL1 N.C.                                                                                | Dreipunktrelais 1 Öffner                                            |  |  |
|                              | 13                         | R1 COM                                                                                   | Dreipunktrelais 1 Wurzel                                            |  |  |
| ANTRIEB                      | 14                         | R <sub>1</sub> COM                                                                       | Für die Verbindung der Wurzel von Relais 1<br>über Brückenstecker*  |  |  |
|                              | 21                         | REL2 N.O.                                                                                | Dreipunktrelais 2 Schließer                                         |  |  |
|                              | 22                         | REL2 N.C.                                                                                | Dreipunktrelais 2 Öffner                                            |  |  |
|                              | 23                         | R <sub>2</sub> COM                                                                       | Dreipunktrelais 2 Wurzel                                            |  |  |
|                              | 24                         | Für die Verbindung der Wurzel von Relais 2<br>R <sub>2</sub> COM<br>über Brückenstecker* |                                                                     |  |  |
|                              | 31                         | REL3 N.O.                                                                                | Dreipunktrelais 3 Schließer                                         |  |  |
|                              | 32                         | REL3 N.C.                                                                                | Dreipunktrelais 3 Öffner                                            |  |  |
|                              | 33                         | R <sub>3</sub> COM                                                                       | Dreipunktrelais 3 Wurzel                                            |  |  |
| $\mathbf{\Omega}$<br>ANTRIEB | 34                         | R <sub>3</sub> COM                                                                       | Für die Verbindung der Wurzel von Relais 3<br>über Brückenstecker*  |  |  |
|                              | 41                         | REL4 N.O.                                                                                | Dreipunktrelais 4 Schließer                                         |  |  |
|                              | 42                         | REL4 N.C.                                                                                | Dreipunktrelais 4 Öffner                                            |  |  |
|                              | 43                         | R4 COM                                                                                   | Dreipunktrelais 4 Wurzel                                            |  |  |
|                              | 44                         | R4 COM                                                                                   | Für die Verbindung der Wurzel von Relais 4<br>über Brückenstecker*  |  |  |
|                              | 51                         | REL5 N.O.                                                                                | Dreipunktrelais 5 Schließer                                         |  |  |
|                              | 52                         | REL5 N.C.                                                                                | Dreipunktrelais 5 Öffner                                            |  |  |
|                              | 53                         | R5 COM                                                                                   | Dreipunktrelais 5 Wurzel                                            |  |  |
| ო<br>ANTRIEB                 | 54                         | R <sub>5</sub> COM                                                                       | Für die Verbindung der Wurzel von Relais 5<br>über Brückenstecker * |  |  |
|                              | 61                         | REL6 N.O.                                                                                | Dreipunktrelais 6 Schließer                                         |  |  |
|                              | 62                         | REL6 N.C.                                                                                | Dreipunktrelais 6 Öffner                                            |  |  |
|                              | 63                         | R6 COM                                                                                   | Dreipunktrelais 6 Wurzel                                            |  |  |
|                              | 64                         | R6 COM                                                                                   | Für die Verbindung der Wurzel von Relais 6<br>über Brückenstecker * |  |  |
|                              | 25<br>$\frac{1}{\sqrt{2}}$ |                                                                                          | Schirmanschluss (Erdfunktion), intern auf<br>DIN-Schiene verbunden  |  |  |
| * Nicht mit Draht verbinden! |                            |                                                                                          |                                                                     |  |  |

*Tabelle 58 Klemmenbelegung der Dreipunktmodule* 

### **Handübersteuerung**

Die Dreipunktmodule sind mit Handübersteuerungen versehen: ein Drehknopf je Dreipunktausgang.

Diese Handübersteuerungen können manuell entweder auf "Auto" oder "0 … 100 %" gesetzt werden (stufenlos verstellbar).

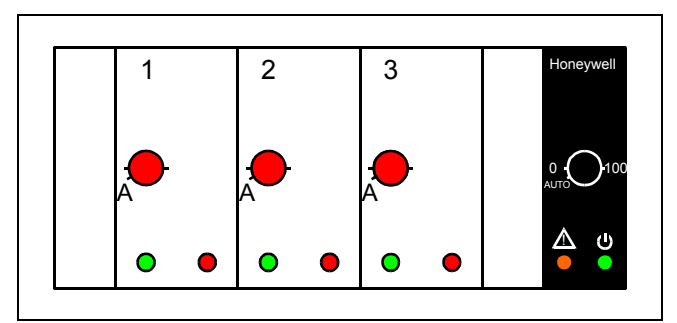

*Abb. 80 Handübersteuerungen (Drehknöpfe)* 

### **ANMERKUNG**

#### **Beschädigung der Elektronikmodule!**

- ► Verwenden Sie kein Werkzeug zum Verstellen der Drehknöpfe.
- ► Wenden Sie keine übermäßige Kraft an. Verstellen Sie nur von Hand.

#### **Auto**

In dieser Stellung wird das Signal vom zugehörigen Dreipunktausgang bereitgestellt (R1 + R2 oder R3 + R4 oder R5 + R6) und der Zustand (EIN/AUS) und die zugehörigen Status-LEDs zeigen das entsprechende Kommando an den Ausgängen an.

### **Übersteuerung (0…100 %)**

Wenn eine Handübersteuerung im Bereich 0…100 % ausgeführt wird, fährt der zugehörige Dreipunktausgang in die gesetzte Position. Die Laufzeit hängt von der durch CARE eingestellten Motorlaufzeit und von der aktuellen Stellung ab.

## **Status-LEDs**

Die zugehörigen Status-LEDs zeigen folgende Zustände an:

| Betriebs- |           | <b>Antrieb 1</b> |                |                        |
|-----------|-----------|------------------|----------------|------------------------|
| art       | LED       | Schlie-<br>ßen   | Öffnen         | Keine<br><b>Aktion</b> |
| Auto      | Grüne LED | EIN              | <b>AUS</b>     | AUS                    |
|           | Rote LED  | <b>AUS</b>       | EIN            | AUS                    |
| Über-     | Grüne LED | <b>Blinken</b>   | <b>AUS</b>     | <b>Blinken</b>         |
| steuerung | Rote LED  | <b>AUS</b>       | <b>Blinken</b> | <b>Blinken</b>         |

*Tabelle 59 LED-Verhalten (z.B. für Dreipunktausgang 1)* 

## **Anschlussbeispiel**

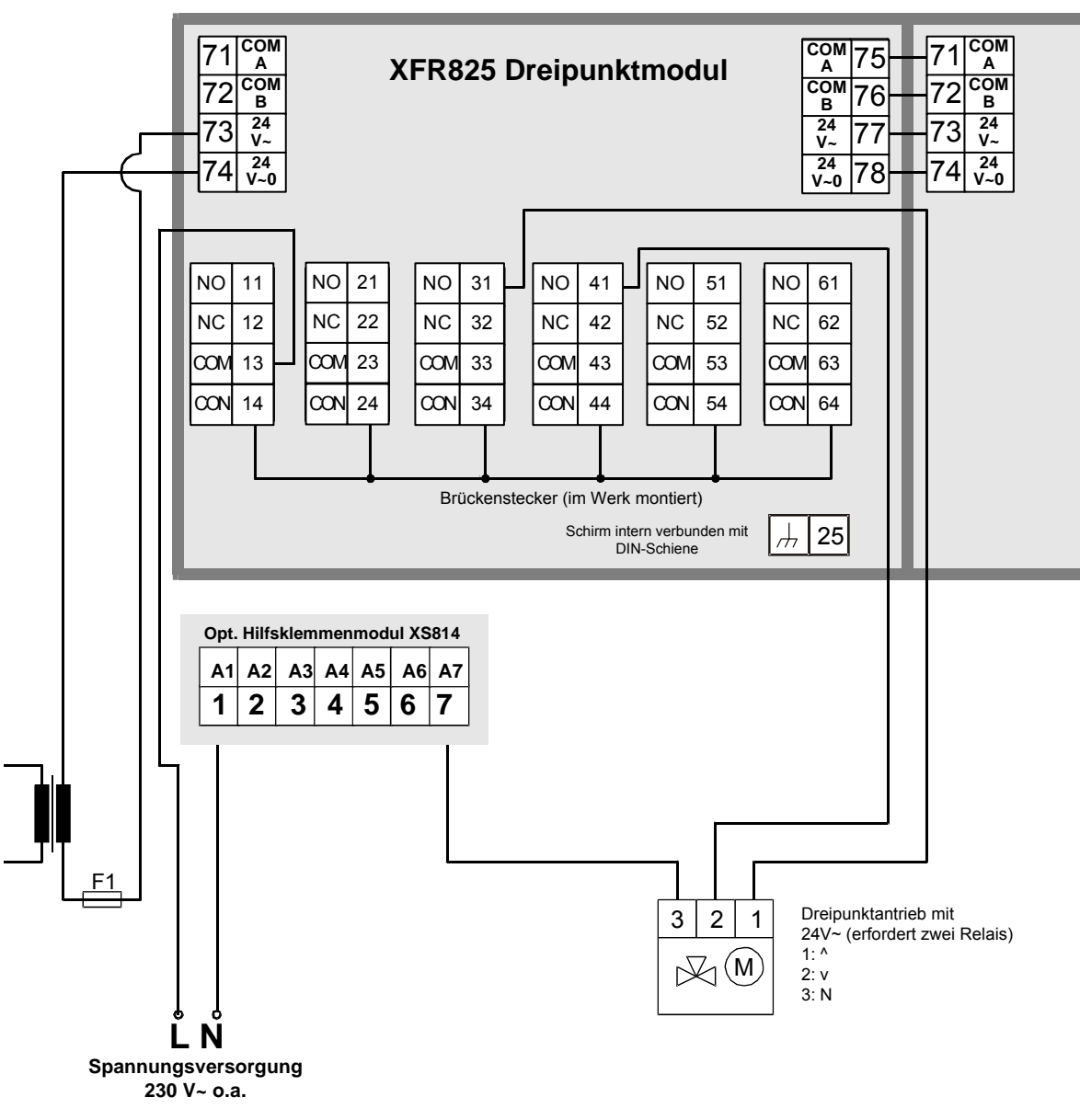

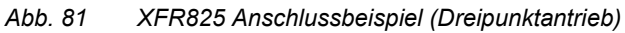

Informationen zur Sicherung finden Sie unter dem Abschnitt "Auslegung der Sicherung" auf Seite 11.

# **Beschreibung der Zubehörteile**

## **Trennklemmenmodule**

#### **Typen**

|                | Trennklemmenmodul   Zugehörige E/A-Module XF |
|----------------|----------------------------------------------|
| <b>XS812</b>   |                                              |
|                | …821<br>…822                                 |
|                | 823                                          |
| <b>XS812RO</b> | . 824                                        |
|                | 825                                          |

*Tabelle 60 Trennklemmenmodule* 

Zur Montage der Trennklemmenmodule siehe Abb. 23 auf Seite 20.

## **WARNUNG**

**Gefahr elektrischer Schläge oder Gerätebeschädigung durch unzulässige Verwendung des Trennklemmenmoduls XS812RO!** 

► Verwenden Sie keine Netzspannung in Verbindung mit XS812RO.

#### **Merkmale**

- Die Trennschalter werden verwendet, um einzelne Anschlüsse vom zugehörigen Elektronikmodul zu trennen.
- Hilfreich für Fehlersuche und Installation.

#### **Abbildungen**

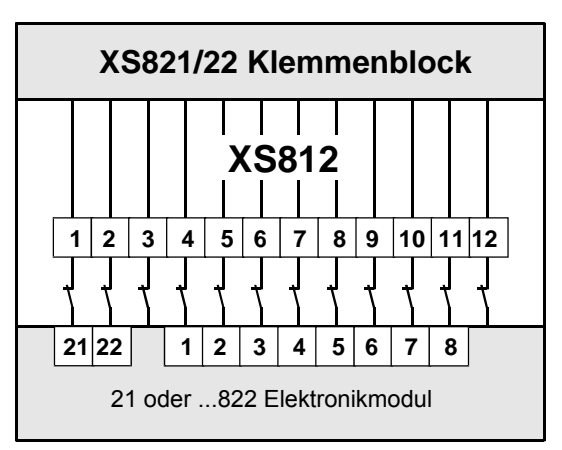

*Abb. 82 XS812 und Analogeingangs-/Ausgangsmodul* 

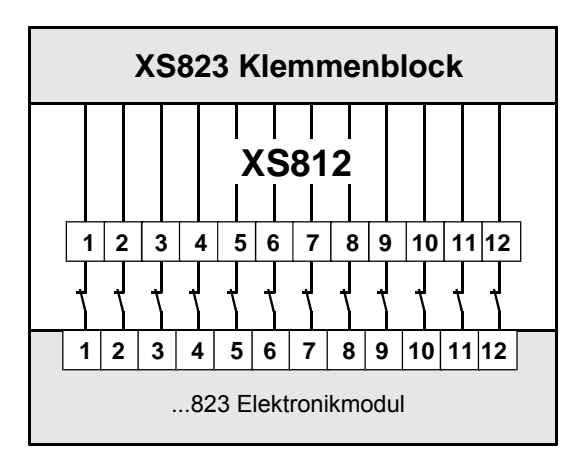

*Abb. 83 XS812 und Digitaleingangsmodul* 

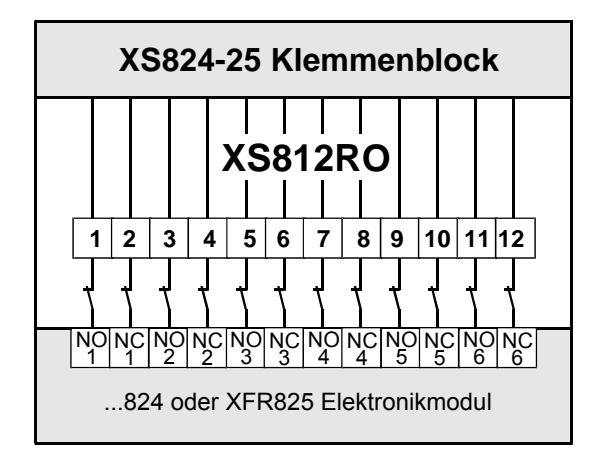

*Abb. 84 XS812RO und Relaismodul/Dreipunktmodul* 

## **XS814 Hilfsklemmenblock**

#### **Merkmale**

- Typ: XS814 Hilfsklemmenblock
- Für die Montage an bereits installierten E/A-Modulen, um diese mit zusätzlichen Klemmen auszustatten.
- Jede Einheit besteht aus zwei Klemmenblöcken ("A"- Block und "B"-Block), die jeweils 7 Klemmen mit einer max. Belastbarkeit von 12 A besitzen.

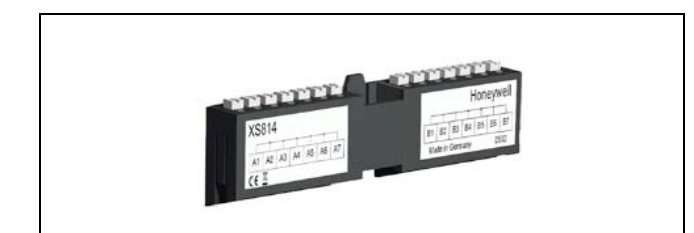

*Abb. 85 XS814 Hilfsklemmenblock* 

#### **Klemmenbelegung**

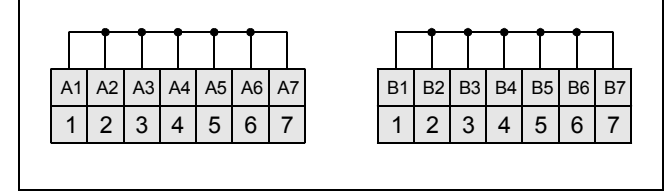

*Abb. 86 Klemmenbelegung und interne Verbindungen des Hilfsklemmenblocks XS814* 

## **Steckbrücken**

#### **Merkmale der Steckbrücke XS815**

- Für die Verbindung der gemeinsamen Klemmen von allen 6 Relais. Die Verbindung ist gestattet, wenn alle Klemmen mit derselben Spannung arbeiten.
- Lang, rot
- Wird mit dem Klemmenblock geliefert.

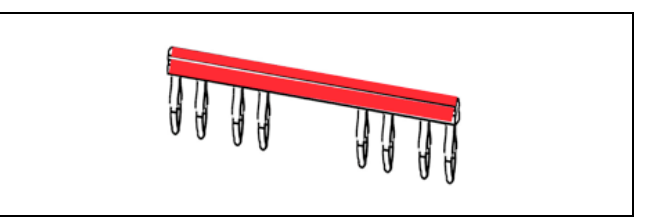

*Abb. 87 Steckbrücke XS815* 

#### **Merkmale der Steckbrücke XS817**

- Für die Verbindung der gemeinsamen Klemmen der Relais 1 bis 3 oder der Relais 4 bis 6.
- Kurz, gelb
- Muss separat bestellt werden.

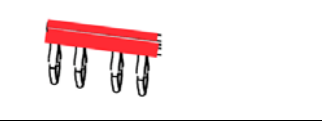

*Abb. 88 Steckbrücke XS817* 

## **XAL10 Beschriftungsträger**

- Typ: XAL10 Beschriftungsträger
- Zum Aufbringen der selbstklebenden Etiketten mit Anschlussdaten, die von CARE erzeugt wurden
- Zur Verwendung mit Standardetiketten, z.B. AVERY ZWECKFORM 3669
- Wird mit dem Klemmenblock geliefert.

## **Verbindungsstecker XS816**

- Typ: XS816 Verbindungsstecker
- Verbindungsstecker dienen zum Weiterleiten der Spannungsversorgung und der Datenübertragung zwischen Modulen.
- Wird mit dem Klemmenblock geliefert.

# **LON Softwarebeschreibung**

## **Übersicht**

### **LonTalk-Protokoll**

Die Excel 800 LONWORKS® E/A-Module verwenden das LonTalk®-Protokoll zur Kommunikation mit andern Knoten, Kommissionierungs-Tools und Überwachungsgeräten im LONWORKS® -Netzwerk.

#### **Merkmale**

- Nutzung von Netzwerkvariablen für die Kommunikation zwischen Geräten, aber keine Explicit Messages.
- Konfigurations-Netzwerkvariablen
- LONMARK FTP Protokoll für den Download der Firmware für die Excel 800 LONWORKS E/A-Module über LON: ladbare apb-Dateien (von CARE und EXCELON unterstützt).

#### **Adressierung, Binding und Kommissionierung**

Die Excel 800 LONWORKS E/A-Module werden durch CARE oder ein anderes Standard LONWORKS® Kommissionierungstool auf Basis von LNS 2.0 und höher (z.B. LonMaker for Windows) adressiert, gebunden und kommissioniert.

#### **Konfiguration**

Die Excel 800 LONWORKS E/A-Module werden mit CARE konfiguriert.

## **Analogeingangsmodul XFL821**

Beim Analogeingangsmodul XFL821 wird bei allen Eingängen das LONMARK-Profil 520 "Analog Input" verwendet.

Jedes Eingangsobjekt besitzt seine eigenen Konfigurationseigenschaften außer für die Einstellung des Heartbeats. Diese Einstellung wird von allen Objekten verwendet.

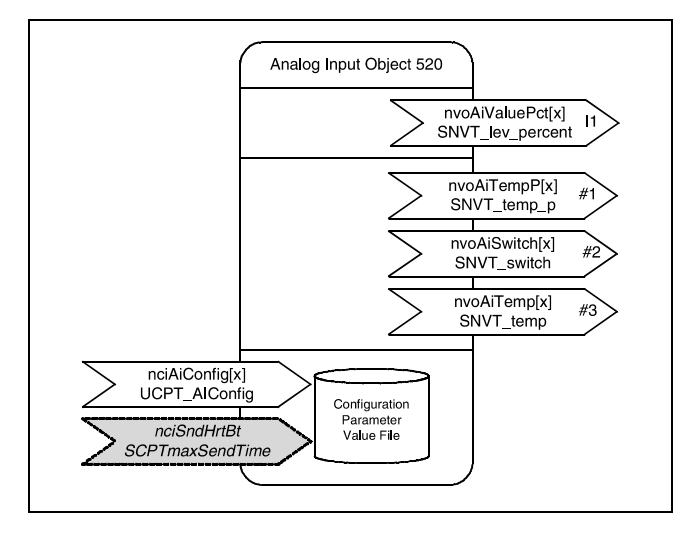

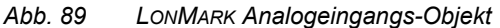

#### **Eingangstypen und zugehörige NVs**

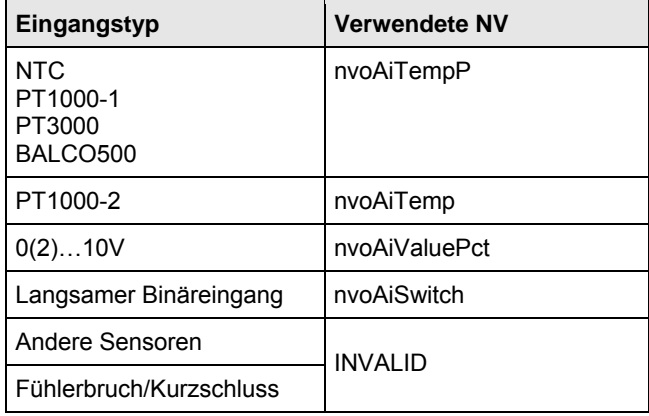

*Tabelle 61 Eingangstypen und zugehörige NVs* 

#### **Übertragung/Aktualisierung**

Diese Variablen werden sofort übertragen, wenn sich ihr Wert um einen höheren Betrag ändert, als unter der Konfigurationsvariable "SendOnDelta" eingestellt ist (Standard 0,3 K).

Der Standard-Servicetyp für diese Variablen ist "Unacknowledged".

### **Analoger Sensorausgang– nvoAiValuePct[ ]**

Diese Ausgangs-Netzwerkvariable repräsentiert den prozentualen Wert für den zugehörigen Eingang, wenn dieser für Spannungsmessung eingestellt ist.

#### **Gültige Bereiche für 0 … 10 V Eingang**

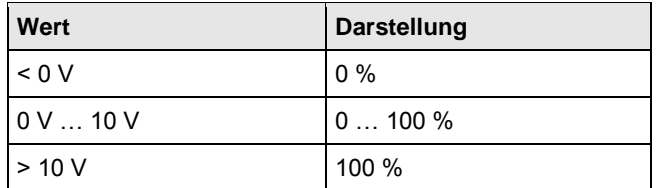

*Tabelle 62 Analoge Eingangswerte: 0 … 10 V* 

#### **Gültige Bereiche für 2 … 10 V Eingang**

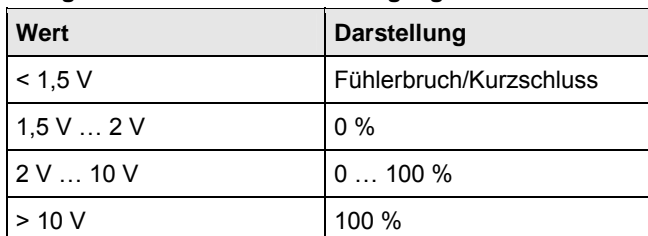

*Tabelle 63 Analoge Eingangswerte: 2 … 10 V* 

#### **Standardwert**

Der Standardwert wird nach Spannungswiederkehr oder Reset gesetzt und bleibt erhalten, bis das Modul einen gültigen Messwert erfasst hat.

nvoAiValuePct = INVALID =  $0x7$ FFF $(=163.835\%)$ 

Das Verhalten für Fühlerfehler kann beim Bereich 2 … 10 V konfiguriert werden.

## **Temperatursensor-Ausgang– nvoAiTempP[ ]**

Diese Ausgangs-Netzwerkvariable repräsentiert die Temperatur für den zugehörigen Eingang, wenn dieser für Temperaturerfassung konfiguriert ist, mit Ausnahme von PT1000-2.

Bereich: siehe Tabelle 44 und Tabelle 45 auf Seite 40.

#### **Standardwert**

Der Standardwert wird nach Spannungswiederkehr oder Reset gesetzt und bleibt erhalten, bis das Modul einen gültigen Messwert erfasst hat.

nvoAiTempP = INVALID =  $0x7$ FFF (= 327,67 °C)

### **Langsamer Digitaleingang – nvoAiSwitch[ ]**

Diese Ausgangs-Netzwerkvariable repräsentiert einen langsamen Digitaleingang an den Klemmen des Universaleingangs.

#### **Gültiger Bereich**

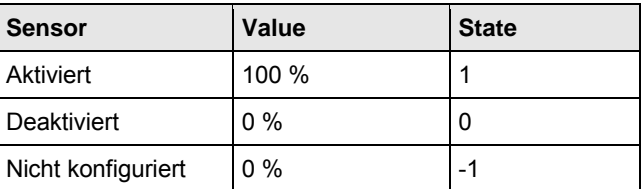

*Tabelle 64 Werte für den langsamen Digitaleingang* 

### **Ausgang Temperatur#2 Sensor– nvoAiTemp[ ]**

Diese Ausgangs-Netzwerkvariable repräsentiert die Temperatur für den zugehörigen Eingang, wenn dieser für Temperaturerfassung als PT1000-2 Sensor konfiguriert ist.

Bereich: siehe Tabelle 44 und Tabelle 45 auf Seite 40.

#### **Standardwert**

Der Standardwert wird nach Spannungswiederkehr oder Reset gesetzt und bleibt erhalten, bis das Modul einen gültigen Messwert erfasst hat.

nvoAiTemp = INVALID =  $0x$ FFFF (= 6279,5 °C)

## **Analogausgangsmodul XFL(R)822**

Beim Analogausgangsmodul wird für jeden Ausgang das LONMARK "Open-Loop Actuator Object" verwendet.

Jedes Analogausgangsobjekt besitzt seine eigenen Konfigurationseigenschaften außer für die Heartbeat-Einstellung und nciAoConfig, die von allen Objekten gemeinsam verwendet werden.

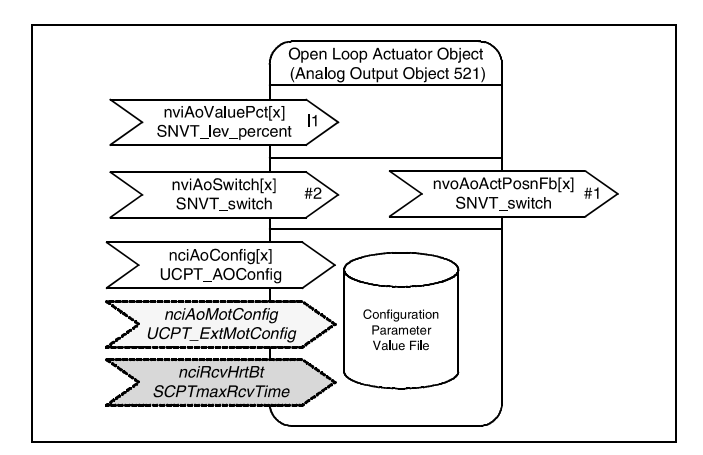

*Abb. 90 LONMARK Analogausgangsobjekt* 

#### **Receive Heartbeat**

Die Standardeinstellung für den "Receive Heartbeat" liegt bei 300 s. Wird innerhalb dieser Zeit keine NV-Aktualisierung empfangen, fahren die Ausgänge in die eingestellte Sicherheitsposition.

#### **Startverhalten**

Beim Starten, d.h. bei Spannungswiederkehr oder Reset werden alle nvi's mit INVALID beschrieben. Nach einer Minute fahren die Ausgänge in die eingestellte Sicherheitsposition.

### **Analogausgang Stellbefehl– nviAoValuePct[ ]**

Diese Netzwerkvariable wird zur Steuerung des Analogausgangs zwischen 0 und 100 % verwendet.

Wenn sowohl nviAoSwitch[] als auch nviAoValuePct[] gültige Werte empfangen, hat nviAoValuePct[ ] Priorität.

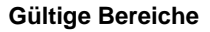

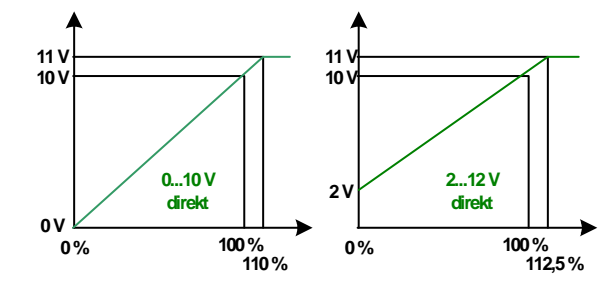

*Abb. 91 Analogausgang Steuersignale – direkte Steuerung* 

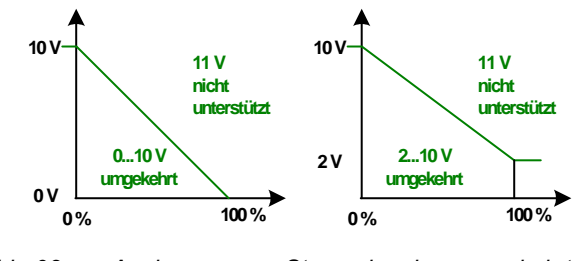

*Abb. 92 Analogausgang Steuersignale – umgekehrte Steuerung* 

#### **Standardwert**

nvoAoValuePct = INVALID = 0x7FFF (=163,835 %)

Dieser Zustand veranlasst den Ausgang, in eine voreingestellte Position für den Fehlerfall zu fahren.

### **Analogausgang Rückmeldung– nvoAoPosnFb[ ]**

Dieser Wert repräsentiert den aktuellen Status des Analogausgangs einschließlich der Rückmeldung von Handübersteuerungen durch die Handbedienebene.

Diese Variable wird typischerweise von Überwachungsstationen und für Diagnosezwecke verwendet.

#### **Gültiger Bereich**

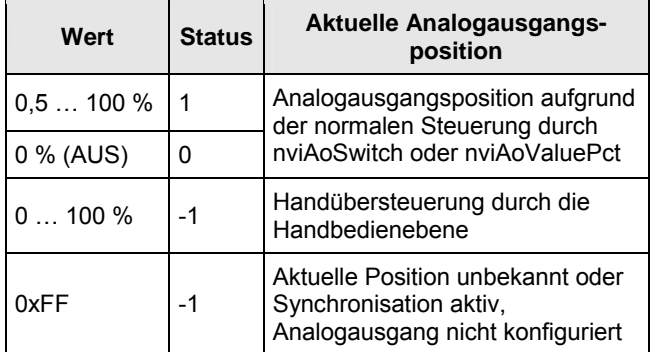

*Tabelle 65 Rückmeldebereich beim Analogausgang* 

#### **Übertragung**

Diese Variable wird sofort übertragen, wenn sich die zugehörige Eingangsvariable um mehr als 1 % verändert hat oder als Reaktion auf eine Aktualisierung von nviAoValuePct[ ] oder nviAoSwitch[ ] sofort.

#### **Standard-Servicetyp**

Der Standard-Servicetyp für diese Variable ist "Unacknowledged".

## **Analogausgang Befehl– nviAoSwitch[ ]**

Diese Netzwerkvariable wird zur Steuerung des Analogausgangs zwischen 0 und 100 % verwendet.

Diese Variable wird typischerweise zu einem LONWORKS® Regelgerät gebunden, das einen Befehl von 0 … 100 % ausgibt.

Wenn sowohl nviAoSwitch[] als auch nviAoValuePct[] gültige Werte empfangen, hat nviAoValuePct[ ] Priorität.

#### **Standardwert**

Value  $= 0$ State  $= -1$ 

## **Digitaleingangsmodul XFL823**

Beim Digitaleingangsmodul XFL823 wird für jeden Eingang eine Instanz des LONMARK-Objekts "Open Loop Sensor" verwendet.

Jedes Digitaleingangsobjekt besitzt seine eigenen Konfigurationseigenschaften außer für die Einstellung des Heartbeats. Diese Einstellung wird von allen Objekten gemeinsam verwendet.

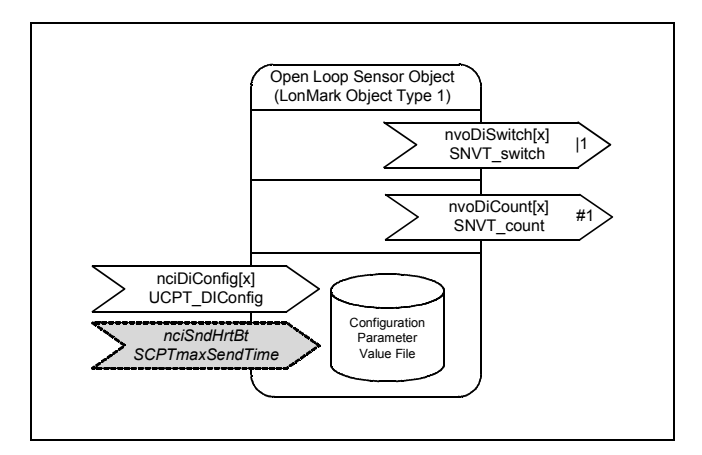

*Abb. 93 LONMARK Digitaleingangsobjekt* 

#### **Übertragung**

Diese Variablen werden sofort übertragen, wenn sich ihr Wert um einen höheren Betrag ändert, als unter der Konfigurationsvariable "SendOnDelta" eingestellt ist (Im Fall des Zählereingangs hat SendOnDelta einen Wert von 5 Pulsen).

Die Variablen werden außerdem abhängig vom eingestellten Heartbeat mit der eingestellten "Maximum Send Time" unter der Konfigurationsvariable nciSndHrtBt (Standardwert = 0 = gesperrt) übertragen.

#### **Standard-Servicetyp**

Der Standard-Servicetyp für diese Variablen ist "Unacknowledged".

### **Schneller Digitaleingang – nvoDiSwitch[ ]**

Diese Ausgangs-Netzwerkvariable repräsentiert den logischen Status eines schnellen Digitaleingangs an den zugehörigen Eingangsklemmen.

#### **Gültiger Bereich**

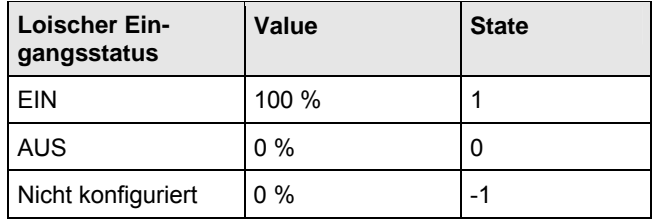

*Tabelle 66 Schnelle Digitaleingangswerte* 

#### **Standardwert**

Der Standardwert wird nach Spannungswiederkehr oder Reset gesetzt und bleibt erhalten, bis das Modul einen gültigen Wert erfasst hat.

 $Value = 0$ 

State  $= -1$ 

### **Zählwerterfassung – nvoDiCount[ ]**

Diese Netzwerkausgangsvariable enthält die Gesamtanzahl der Statuswechsel von 0 nach 1 seit dem letzten Reset oder der letzten Spannungswiederkehr.

#### **Gültiger Bereich**

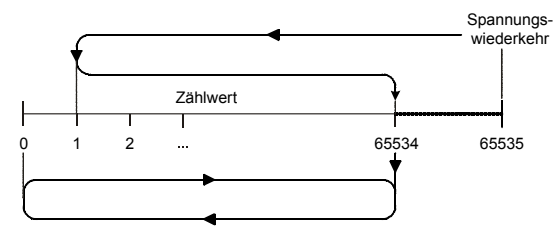

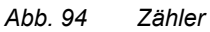

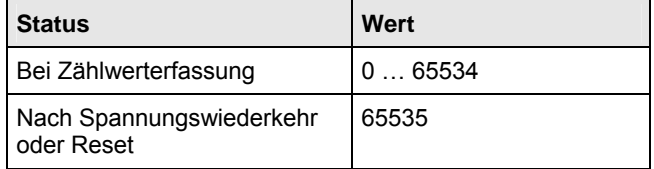

*Tabelle 67 Zählwerterfassung* 

#### **Spannungswiederkehr/Reset**

Nach Spannungswiederkehr oder Reset wird der Wert 0xFFF = 65535 an das Netzwerk übertragen, um anzuzeigen, dass die vorher gezählten Impulse gelöscht wurden.

## **Relaisausgangsmodul XFL(R)824**

Beim Relaisausgangsmodul XFL824/XFLR824 wird für jeden Ausgang eine Instanz des LONMARK-Objekts "Open Loop Actuator" verwendet.

Jedes Digitalausgangsobjekt besitzt seine eigenen Konfigurationseigenschaften außer für die Einstellung des Heartbeats. Diese Einstellung wird von allen Objekten gemeinsam verwendet.

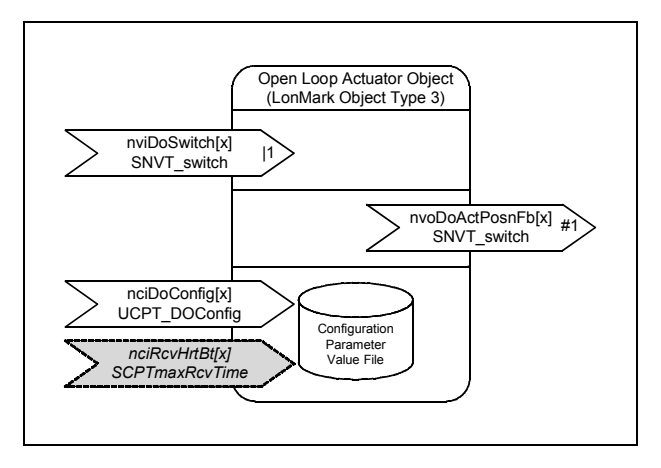

*Abb. 95 LONMARK Ausgangsobjekt* 

### **Befehl an Relais – nviDoSwitch[ ]**

Diese Netzwerkvariable wird für Befehle an einen Relaisausgang verwendet.

Die Netzwerkvariable wird typischerweise mit einem LONWORKS® Regelgerät gebunden, das Befehle EIN/AUS oder 0 .. 100 % absetzt.

#### **Gültiger Bereich**

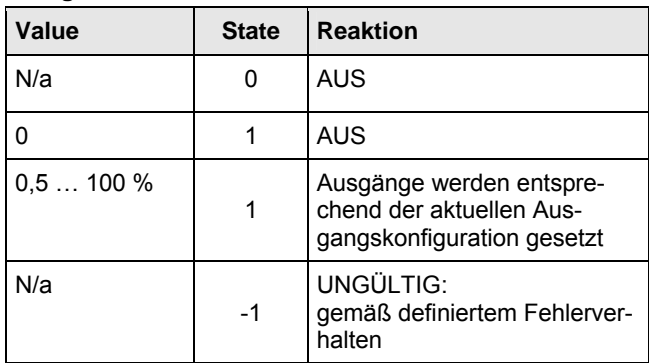

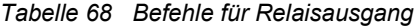

#### **Standardwert**

 $Value = 0$ 

State  $= -1$ 

#### **Startverhalten**

Beim Starten, d.h. bei Spannungswiederkehr oder Reset werden alle nvi's mit INVALID beschrieben. Nach einer Minute fahren die Ausgänge in die eingestellte Sicherheitsposition.

#### **Receive Heartbeat**

Die Standardeinstellung für den "Receive Heartbeat" liegt bei 300 s. Wird innerhalb dieser Zeit keine NV-Aktualisierung empfangen, fahren die Ausgänge in die eingestellte Sicherheitsposition.

# **Fehlersuche**

## **Prüfen der Anschlüsse**

Die Zugfederklemmen besitzen kleine Öffnungen (1 mm Durchmesser), die zum Messen verwendet werden können.

► Stecken Sie eine Messspitze (1) in die Öffnung, wie rechts abgebildet.

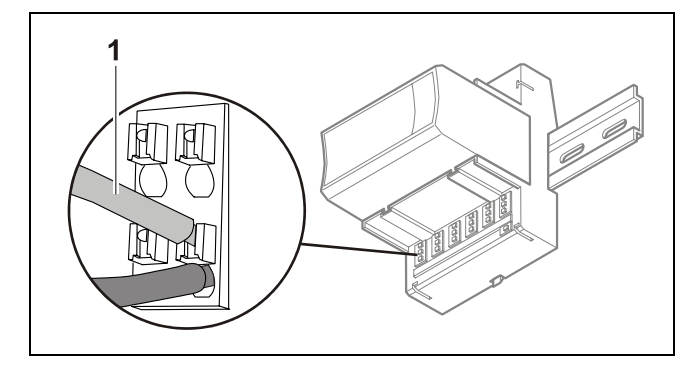

*Abb. 96 Prüfen der Anschlüsse* 

## **Fehlersuche beim Controller XCL8010**

Folgende LEDs des Controllers XCL8010 können für die Fehlersuche herangezogen werden:

- Betriebs-LED (grün)
- Alarm-LED (rot)
- LONWORKS Service-LED
- C-Bus Tx und Rx LEDs
- HMI Tx und Rx LEDs
- Modemschnittstelle Tx und Rx LEDs

### **Betriebs-LED (grün)**

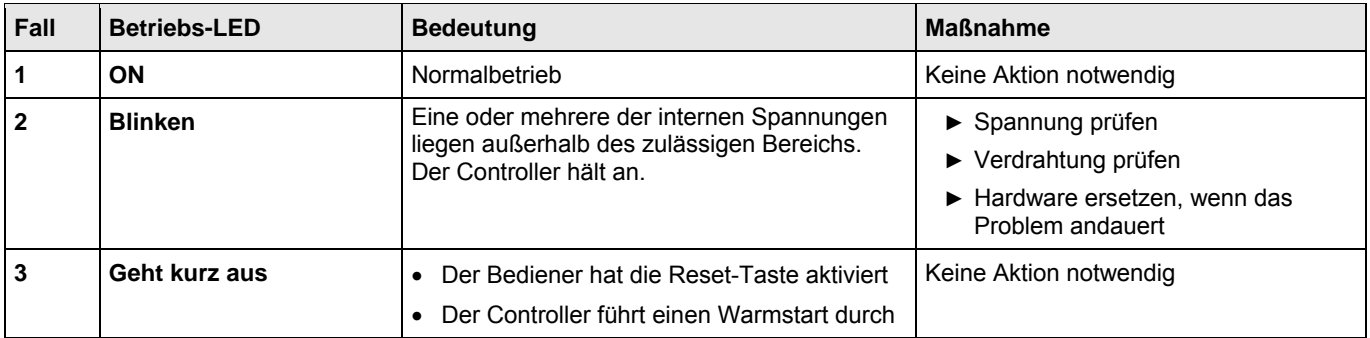

*Tabelle 69 Betriebs-LED des Controllers XCL8010* 

## **Alarm-LED (rot)**

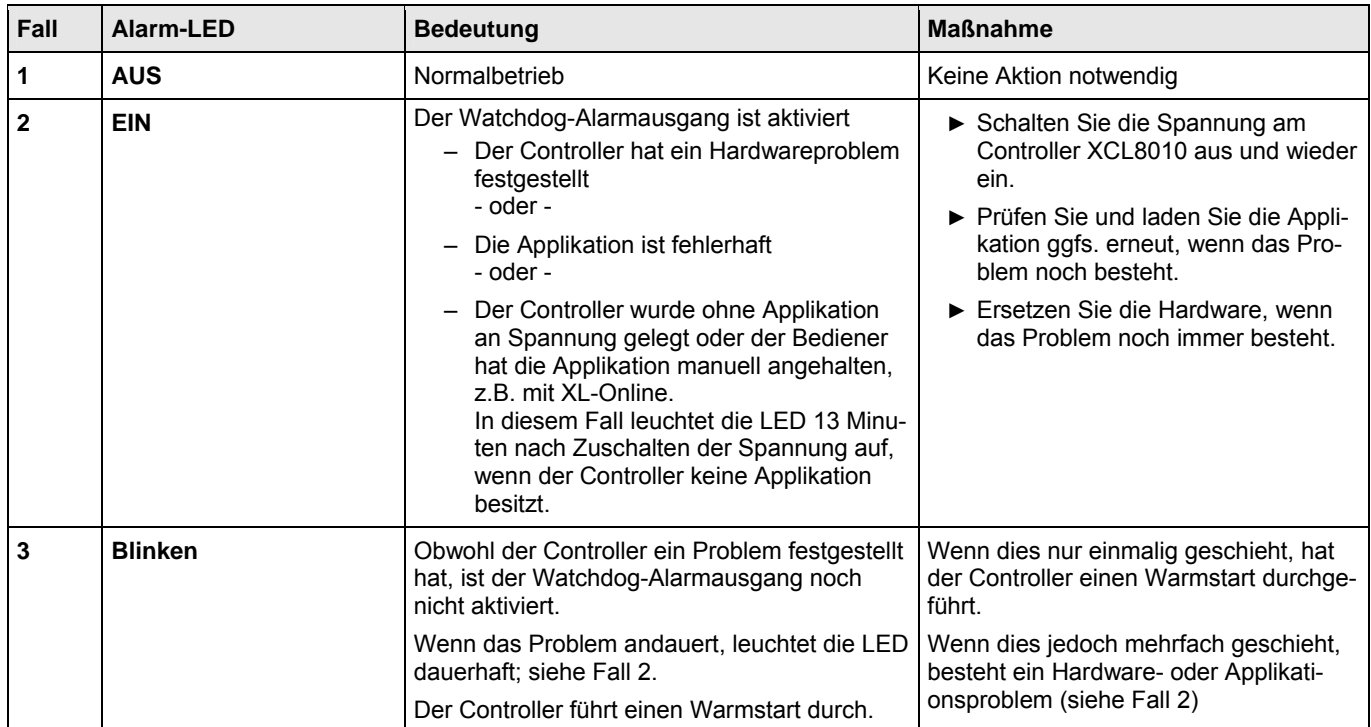

*Tabelle 70 Alarm-LED des Controllers XCL8010* 

## **LONWORKS Service-LED**

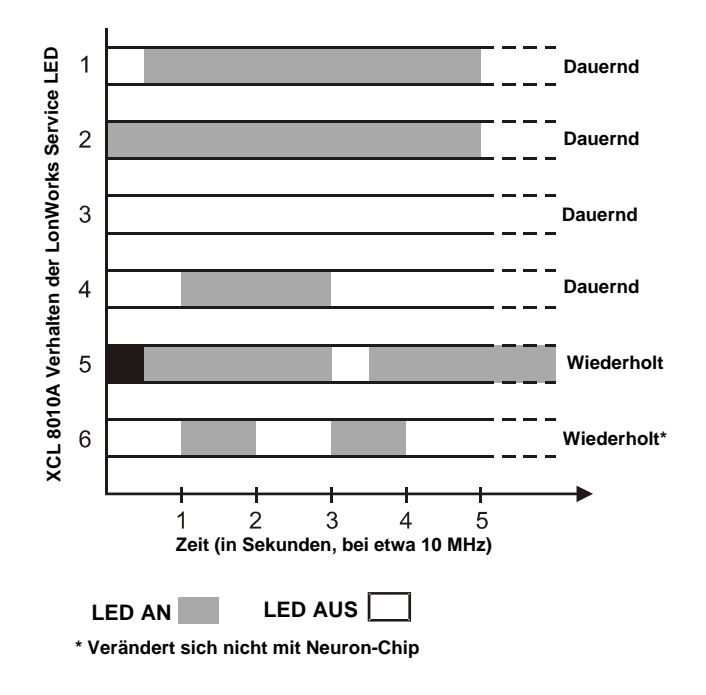

*Abb. 97 Blinkmuster der LONWORKS Service-LED* 

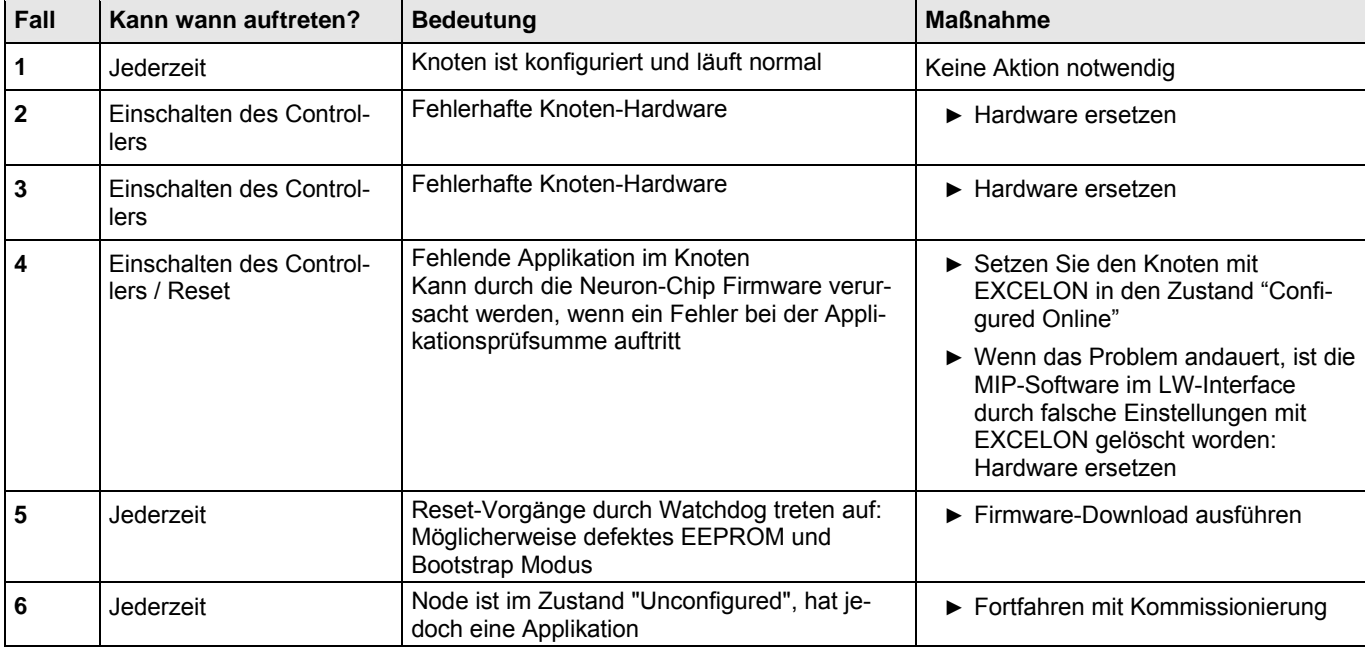

Die LONWORKS Service-LED des Controllermoduls zeigt folgende Muster, um auf mögliche Fehler hinzuweisen:

*Tabelle 71 LONWORKS Service LED des Controllers XCL8010* 

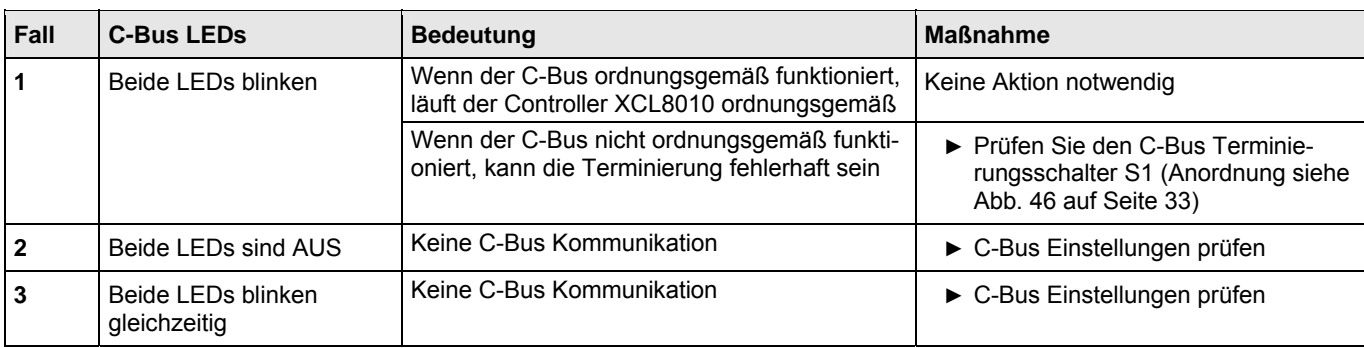

### **C-Bus Tx und Rx LEDs**

*Tabelle 72 C-Bus Tx und Rx LEDs des Controllers XCL8010* 

### **HMI Tx und Rx LEDs**

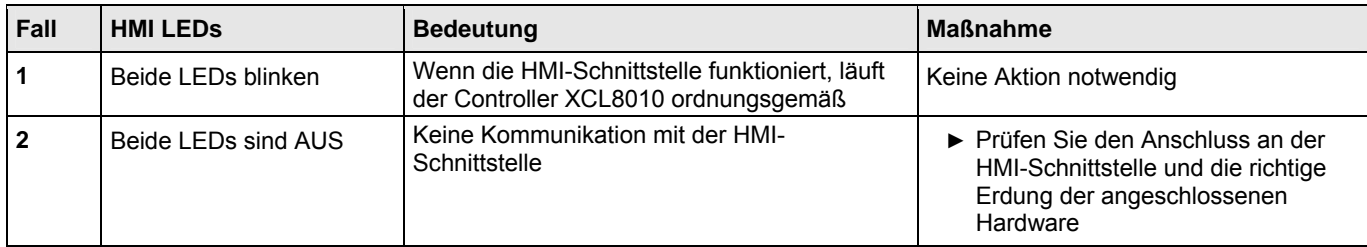

*Tabelle 73 HMI Tx und Rx LEDs des Controllers XCL8010* 

### **Modem Tx und Rx LEDs**

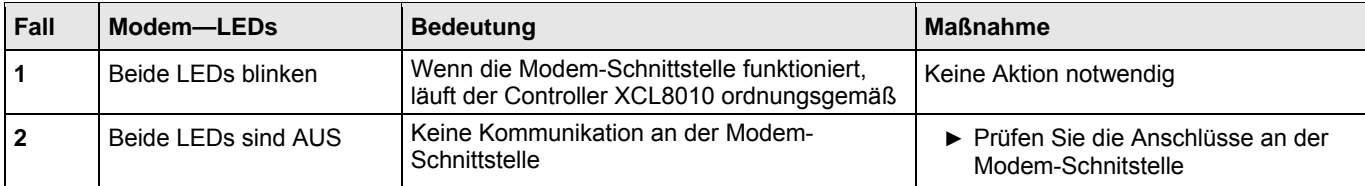

*Tabelle 74 Modem Tx und Rx LEDs des Controllers* 

 *XCL8010* 

## **Fehlersuche bei den E/A-Modulen**

- ► Prüfen Sie die Spannung der Stromversorgung und stellen Sie sicher, dass keine zu hohe Spannung (> 24 VAC oder > 40 VDC) an den Eingängen der …821, …822, …823 E/A-Module liegt. .
- ► Ersetzen Sie problematische E/A-Module mit anderen Modulen des gleichen Typs.
- Wenn das Problem andauert, ist dies ein Zeichen dafür, dass das Problem durch die Applikation oder fehlerhafte Verdrahtung verursacht ist.
- Wenn das Problem gelöst ist, ist dies ein Zeichen dafür, dass das ersetzte Modul defekt ist.

Für die Fehlersuche können an allen E/A-Modulen folgende Elemente verwendet werden:

- Betriebs-LED
- Service-LED
- Service-Taste

Zusätzlich kann eine modulspezifische Fehlersuche notwendig sein.

### **Betriebs-LED der E/A-Module**

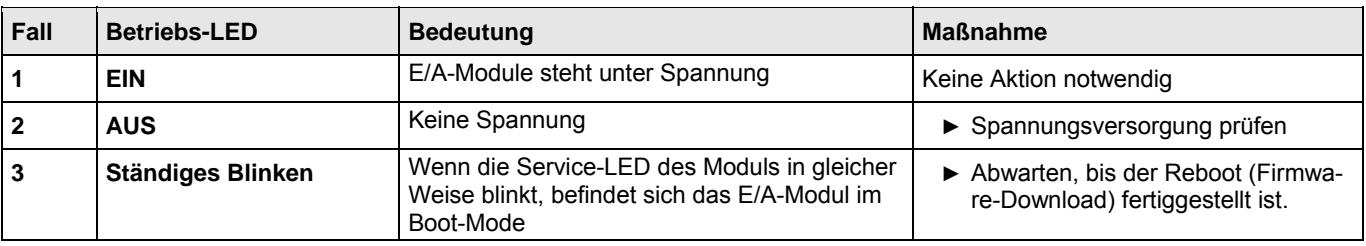

*Tabelle 75 Betriebs-LED der E/A-Module* 

### **Service-LED der E/A-Module**

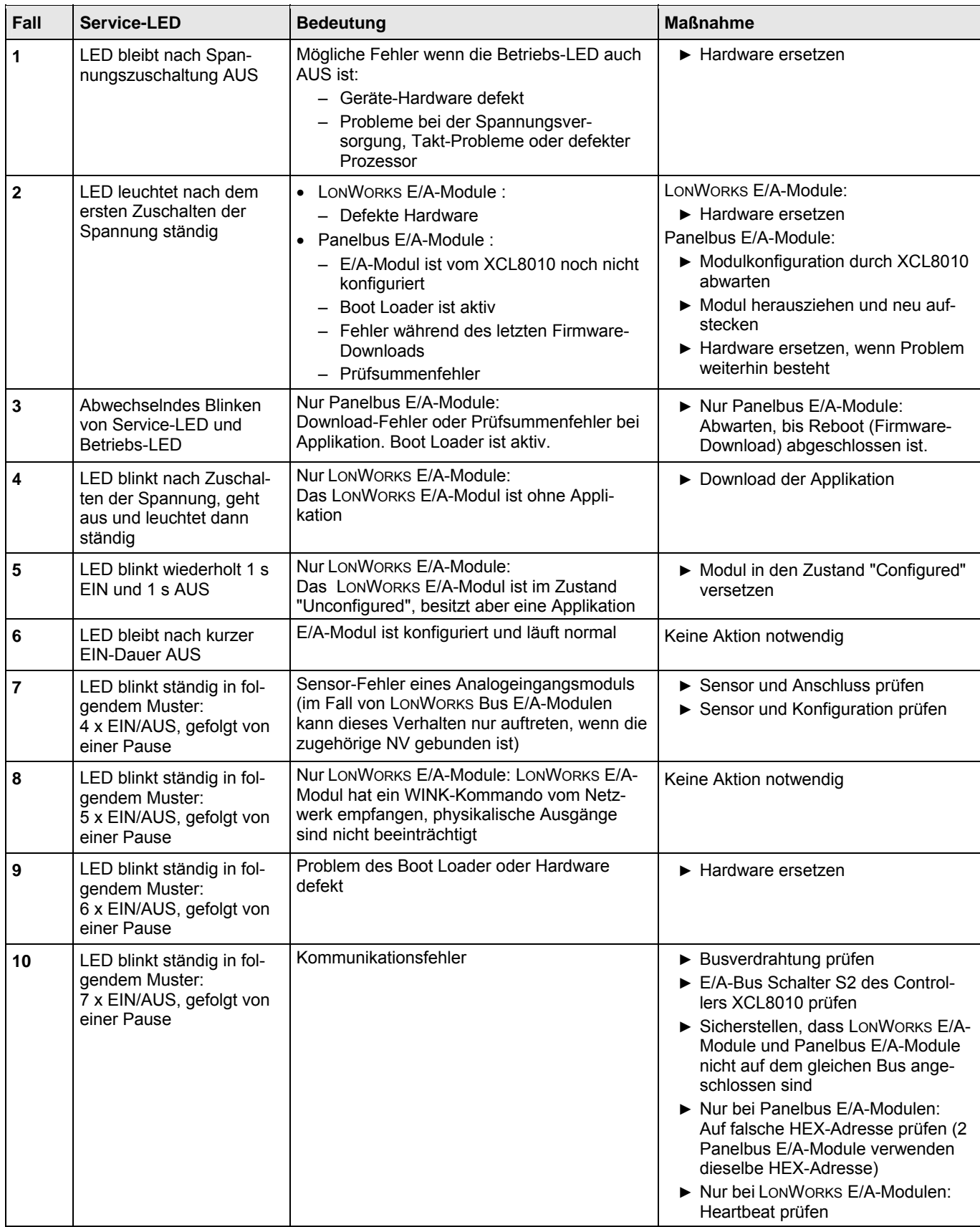

*Tabelle 76 Service-LED der E/A-Module*
### **LED-Test für E/A-Module**

- ► Betätigen Sie die Service-Taste S1 des E/A-Moduls, z.B. mit Hilfe einer Büroklammer.
	- Die Service-LED und alle anderen LEDs des Panelbus E/A-Moduls leuchten auf, solange die Service-Taste betätigt wird.

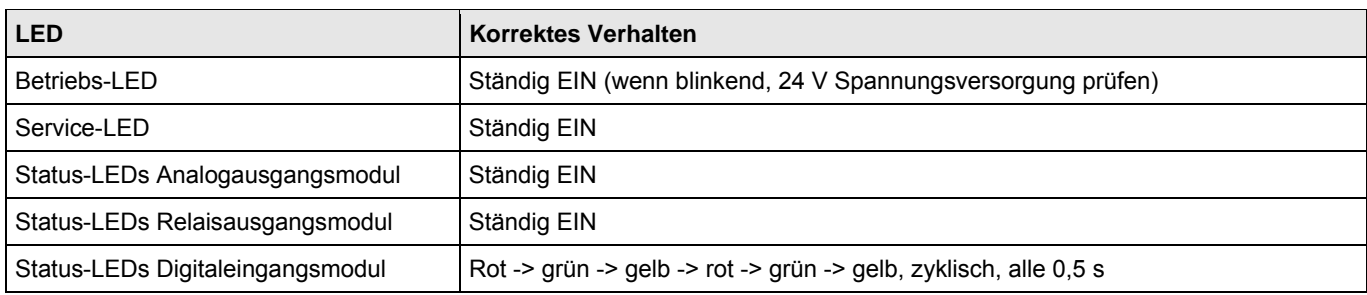

*Tabelle 77 Effekte bei Betätigen und Festhalten der Service-Taste an den E/A-Modulen* 

Weicht das Verhalten von der obigen Beschreibung ab, ist eine LED defekt.

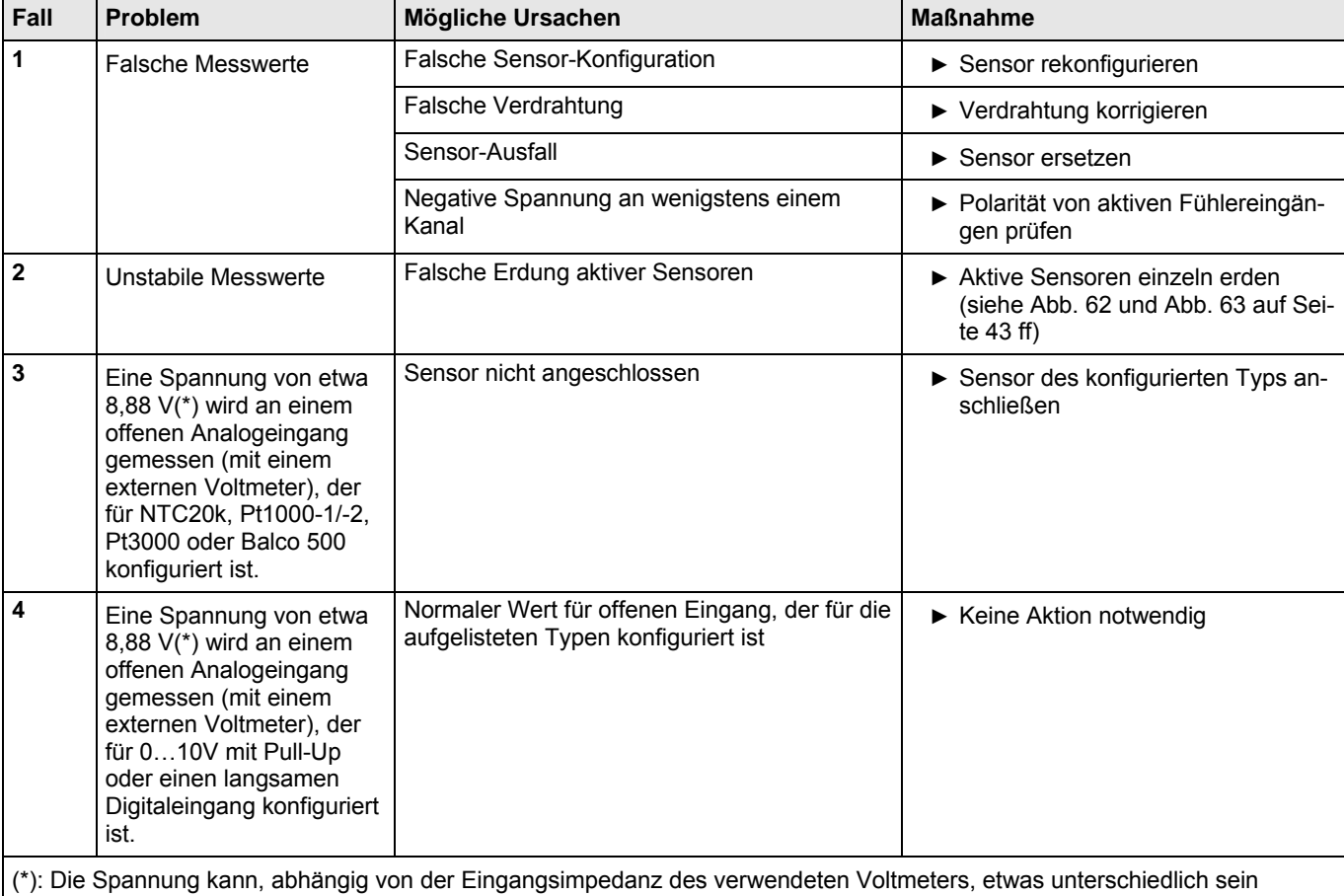

### **Fehlersuche bei Analogeingangsmodulen**

*Tabelle 78 Fehlermöglichkeiten bei Analogeingangsmodulen* 

### **Fehlersuche bei Analogausgangsmodulen**

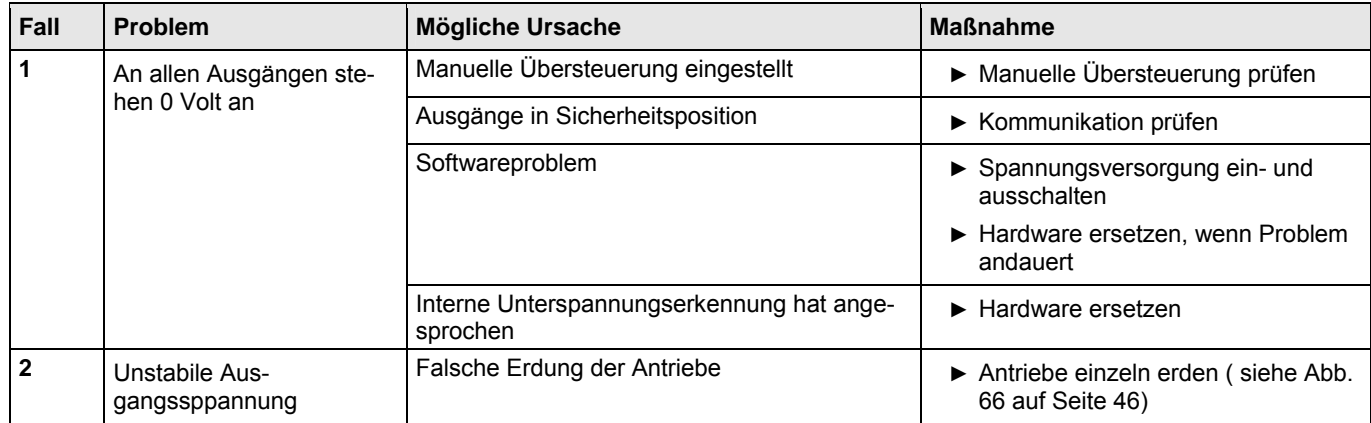

*Tabelle 79 Fehlerursachen bei Analogausgangsmodulen* 

### **Fehlersuche bei Digitaleingangsmodulen**

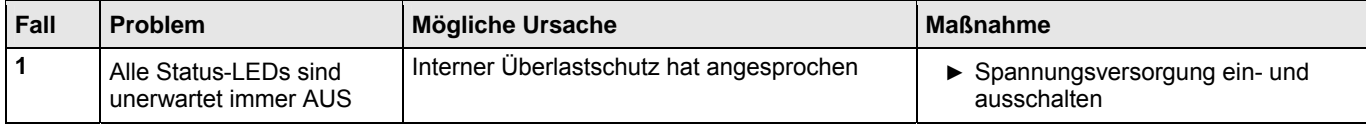

*Tabelle 80 Fehlerursachen bei Digitaleingangsmodulen* 

### **Fehlersuche bei Relaisausgangsmodulen**

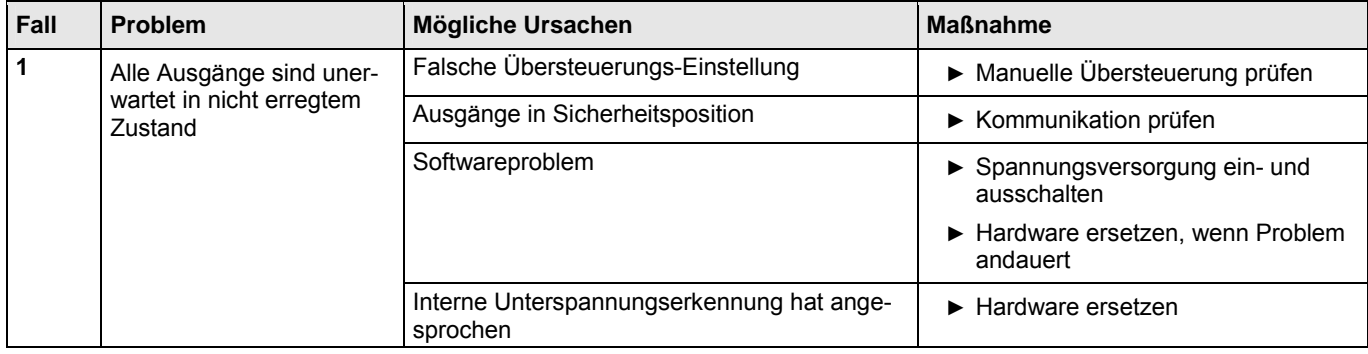

*Tabelle 81 Fehlerursachen bei Relaisausgangsmodulen* 

### **Fehlersuche bei Dreipunktmodulen**

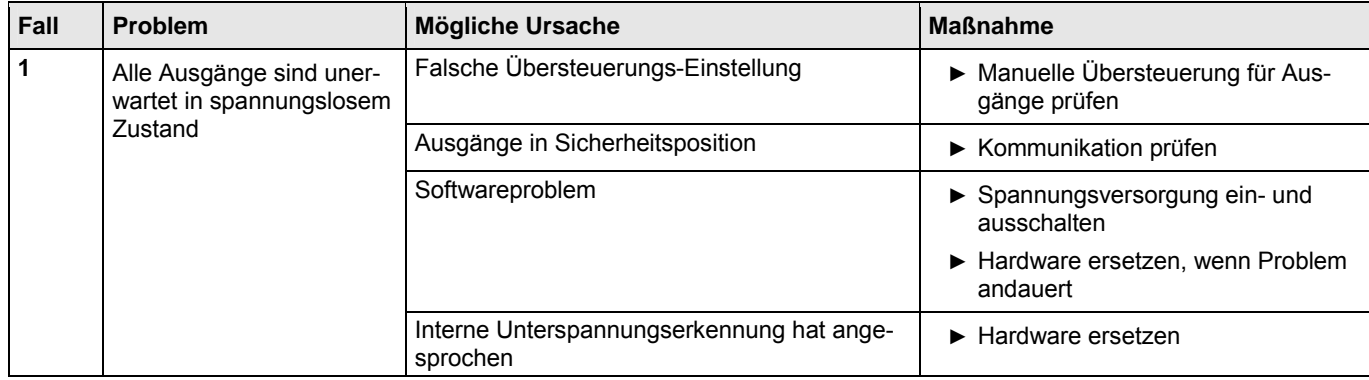

*Tabelle 82 Fehlerursachen bei Dreipunktmodulen* 

Ein Dokument "Frequently Asked Questions and Troubleshooting" ist vom Honeywell Technical Assistance Center (TAC) oder für Honeywell-Mitarbeiter im Intranet unter http://web.ge51.honeywell.de/tac verfügbar.

# **Anhang 1: System-Schutzerdung**

### **Excel 800 Systeme und SELV**

Um die Verschleppung von Störspannungen oder Potenzialunterschieden bei der Erdung über Netzwerk oder andere Verbindungen zu vermeiden, wurde das Controllermodul XCL8010 nach SELV (Safety Extra-Low Voltage) entwickelt.

Außerdem bietet SELV den größtmöglichen Schutz gegen elektrische Beeinträchtigungen.

Um SELV zu unterstützen, müssen alle externen oder internen Honeywell-Transformatoren (CRT-Serie) der Norm EN60742 entsprechen.

Erdung wird deshalb nicht empfohlen.

### **Excel 800 Systeme und die Norm EN60204- 1**

Ist die Ausführung nach EN60204-1 gefordert, beachten Sie Folgendes:

### **Allgemeine Information zu EN60204-1**

EN60204-1 definiert die elektrische Sicherheit für eine gesamte Applikation/Maschine einschließlich Controller, Sensoren, Stellgliedern und allen angeschlossenen/gesteuerten elektrischen Geräten.

EN60204-1 erfordert die Versorgung der Controller mit PELV (Protective Extra-Low Voltage) und die Erdung der Sekundärseite der verwendeten Transformatoren oder Erdung der Systemmasse.

Die Erdung ist vorgeschrieben, um das unerwartete Anlaufen von angeschlossenen rotierenden/bewegten Maschinen aufgrund eines Isolationsfehlers oder doppelter Erdung irgendwo in der Anlage zu vermeiden.

Um PELV zu erfüllen, ist auch der Einsatz einer Erdschlussüberwachung möglich, wenn die Erdung untersagt ist.

### **Wann ist EN60204-1 für Excel 800 Systeme anwendbar?**

- **Sicherheit gegen elektrische Beeinträchtigungen**  EN60204-1 ist keine Pflicht, da die elektrische Sicherheit durch Anwendung von SELV und Transformatoren nach EN60742 gewährleistet ist.
- **Sicherheit gegen unerwartetes Anlaufen von rotierenden/bewegten Maschinen** 
	- Wenn die Applikation/Anlage keine Maschinen enthält, die dem Bediener aufgrund unerwarteten Anlaufens Schaden zufügen können, ist die Norm EN60204-1 nicht anzuwenden.

Wenn derartige Maschinen festgestellt werden, muss EN60204-1 angewendet werden: Erdung ist erforderlich.

### **Erdung von Systemen nach EN60204-1**

- ► Verwenden Sie für die Erdung ein möglichst kurzes Kabel mit min. 1,5 mm² Querschnitt, wenn eine Schutzerdung für ein System geplant ist.
- ► Anschlussdetails können Sie aus folgenden Beispielen entnehmen.

#### **Beispiel 1**

Anschluss eines gemeinsamen Transformators für mehrere Excel 800 Systeme mit Erdung nach EN60204-1.

Schließen Sie die Erde an Klemme 1 des Controller XCL8010 an.

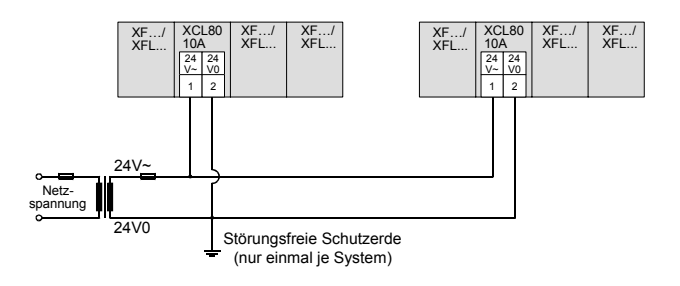

*Abb. 98 Anschluss und Erdung mehrerer Controllermodule XCL8010 (mit einem Transformator)* 

#### **Beispiel 2**

Geerdetes Excel 800 System mit mehreren Controllern nach EN60204-1.

#### *Hinweise*

- *Verwenden Sie im Schaltschrank einen Erdanschluss ohne Störspannungen.*
- *Verwenden Sie einen Sternpunkt, um die Spannungsversorgung für Controller und Geräte zu verteilen.*
- *Falls der Transformator für mehrere Controller verwendet wird, muss jede Controller-Erde separat zum Sternpunkt verdrahtet werden.*
- *Wenn ein Feldgerät, das Erdung verbietet, in das System eingebunden ist, muss eine Isolationsüberwachung statt Erdung verwendet werden.*
- *Wenn das Feldgerät physikalisch weit entfernt vom Controller angeordnet ist, muss dennoch die Erdung für den Controller durchgeführt werden.*
- ► Schließen Sie die Erdverbindung an den entsprechenden Klemmen der Controller an, wie in nachfolgender Abbildung gezeigt.

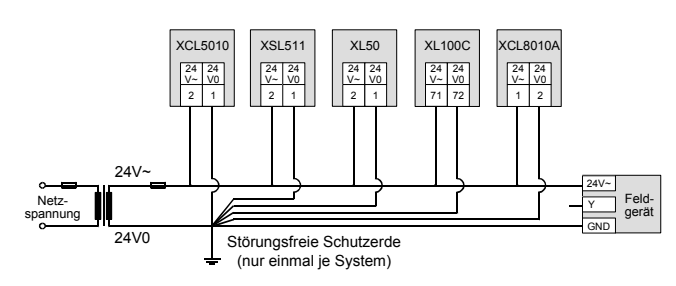

*Abb. 99 Anschluss und Erdung von gemischten Controllern (ein Transformator)* 

### **ANMERKUNG**

#### **Geräteschäden!**

Die Klemmen 1 und 2 sind bei den Controllern XCL5010 und XCL 8010 unterschiedlich belegt.

Stellen Sie sicher, dass die Erdverbindung entsprechend Abb. 99 und der zugehörigen Verdrahtungspläne an der richtigen Klemme angeschlossen ist.

XL40, XL50, XL100C, Dezentrale E/As, kombinierte E/As und das Excel 800 System können einen gemeinsamen Transformator verwenden.

Der Controller XC5010C erfordert immer einen eigenen **Transformator** 

Wenn EN60204-1 für den verwendeten Controller anwendbar ist, hat die Systemerde das gleiche Potenzial wie eine Klemme der Spannungsversorgung.

#### **Beispiel 3**

C-Bus Anschluss an Controller mit Erdung nach EN60204-1.

#### *Hinweise*

- *Verwenden Sie im Schaltschrank einen Erdanschluss ohne Störspannungen.*
- *Verwenden Sie nicht die Controllerklemmen, die normalerweise für den Schirm des C-Busses verwendet werden.*
- *Stellen Sie sicher, dass der Schirm nur einmal je Busverbindung geerdet ist, um Ausgleichsströme über den Schirm zu vermeiden.*
- *Eine ständige Potenzialdifferenz des Erdpotenzials von mehr als 24 VAC kann die betroffenen Controller zerstören.*
- ► Schließen Sie die Erdverbindung an den entsprechenden Klemmen der Controller an, wie in nachfolgender Abbildung gezeigt.

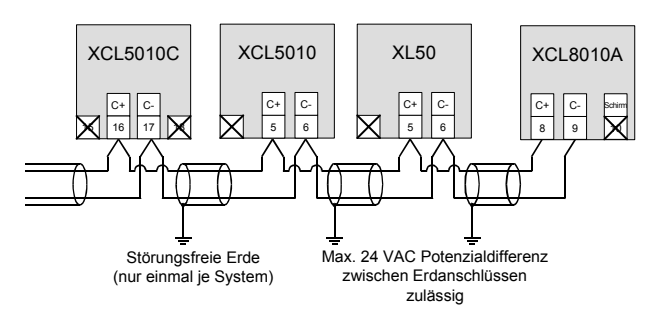

*Abb. 100 C-Bus Anschluss an Controller mit Erdung nach EN60204-1* 

Wenn die Systemmasse eines Controllers mit Erde verbunden ist, dürfen die verfügbaren Klemmen für den Schirm des C-Busses nicht verwendet werden. Stattdessen muss der Schirm mit Erde verbunden werden, jedoch immer nur auf einer Seite einer Busverbindung.

# **Anhang 2: Externe Kommunikation**

An die Modemschnittstelle des Controllermoduls XCL8010 kann für die externe Kommunikation für bis zu 3 Zentralen ein Modem oder ein ISDN-Adapter direkt angeschlossen werden.

#### *Hinweise*

Die externe Kommunikation über Modem oder ISDN-Terminaladapter erfordert die Firmware Version V2.1.0 oder höher.

XBSi Building Supervisors werden bezüglich externer Kommunikation nicht unterstützt.

### **Zugelassene Modems**

Folgende Modems sind für Excel 800 zugelassen:

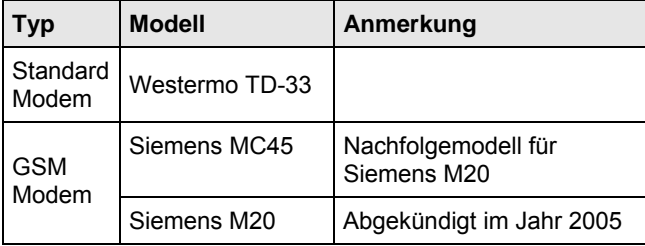

*Tabelle 83 Zugelassene Modems* 

#### *Hinweis*

*Siemens hat das M20 abgekündigt. Deshalb empfehlen wir, das MC45 mit den Einstellungen für M20 zu verwenden.* 

*Zusätzliche Informationen über das MC45 Terminal finden Sie unter folgender Internetseite:* 

*www.mc-technologies.net*

### **Anschluss von Modem oder ISDN Terminal Adapter**

Die Modemschnittstelle des Controllermoduls XCL8010 arbeitet mit einem Standard Modemkabel mit 9-poliger Buchse.

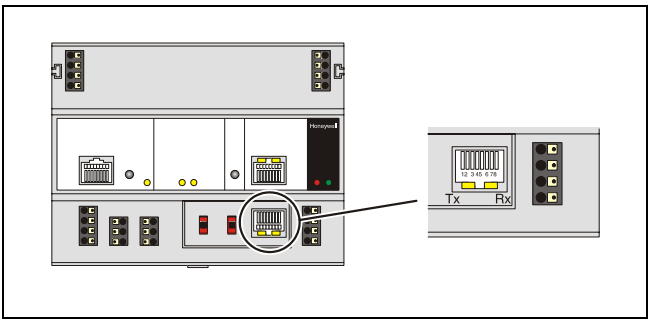

*Abb. 101 Modemschnittstelle* 

► Schließen Sie das mit dem Modem/ISDN Terminaladapter gelieferte Kabel an die Modemschnittstelle des Controllers XCL8010 an.

### **Modem-Anforderungen**

Die in Verbindung mit dem XCL8010 verwendeten Modems müssen folgende Anforderungen erfüllen:

- Hayes kompatibler Befehlssatz (nicht V150 oder V151 = Microsoft Command Set)
- Alphanumerische Ergebniscodes
- Das Modem muss sich der Übertragungsrate der Controller-CPU anpassen
- Auto-Bauding (Baudrate Fallback)
- Wenn Carrier Detect (Verbunden) festgestellt wird, muss der Träger an beiden Modems ständig vorhanden sein (auf der Contollerseite und der Zentralenseite) ⇒ verwenden Sie die gleichen Modems
- Nach dem Einschalten des DTR-Signals durch die CPU oder die Zentrale muss das Modem innerhalb von 3 Sekunden ein Wählkommando annehmen
- Das Modem muss auf AT-Kommandos innerhalb von 3 Sekunden antworten

### **Modem-Einstellungen**

### **Standard Modemverhalten**

Wenn kein spezielles Modemverhalten erforderlich ist, besteht kein Grund für die Einstellung oder Initialisierung des Modems/ISDN Terminaladapters.

Der XCL8010 führt automatisch folgende Aktivitäten durch:

- Erkennen des an die Modemschnittstelle angeschlossenen Geräts (MMI oder Modem),
- Einstellen der passenden Übertragungsgeschwindigkeit,
- Anpassung an alphanumerische Ergebniscodes, die vom Modem verwendet werden.

Diese automatische Erkennung und die Einstellungen können bis zu 5 Sekunden dauern.

#### *Hinweis*

*Es wird dringend empfohlen, ein aktuelles Modem zu verwenden und dies in den Werkeinstellungen zu belassen.* 

### **Automatische Baudratenanpassung**

Die Standard-Übertragungsrate zwischen dem XCL8010 und dem lokalen Modem/ISDN-Terminaladapter beträgt 9600 Baud.

Die Übertragungsrate zwischen dem Modem oder Terminaladapter und dem Modem/Terminaladapter der Zentrale wird von beiden Geräten automatisch auf die maximal mögliche Geschwindigkeit eingestellt.

Diese Funktion wird Auto-Bauding genannt und wird von allen modernen Modems/ISDN-Adaptern unterstützt, wenn die Werkseinstellungen nicht geändert werden.

Die Übertragungsrate zwischen der Zentrale und Modem/ISDN-Terminaladapter ist Bestandteil der Modemeinstellung bei der Zentrale.

### **Feststellung Auto / Manuelle Antwort**

Der XCL8010 stellt automatisch fest, ob das Modem/der ISDN-Terminaladapter auf automatische oder manuelle Antwort eingestellt ist und stellt das Gerät auf manuelle Antwort ein (S0 = 0).

#### **Rücksetzen des Modems**

Wenn unklar ist, ob das zu verwendende Modem noch seine Werkseinstellungen besitzt, kann es durch das RESET MODEM Kommando bei der Startsequenz oder während der Hardwarekonfiguration mit dem MMI auf seine Werkseinstellungen zurückgesetzt werden. Dadurch ist ein einfaches Rücksetzen ohne die Notwendigkeit der Einstellungs-Software oder des Windows™-Terminalprogramms möglich.

Das Kommando RESET MODEM veranlasst die Übertragung folgender Befehle an das Modem:

1. ATZ

veranlasst einen Hardware-Reset am Modem

#### 2. AT&FX3&W

setzt das Modem auf Werkseinstellungen zurück, konfiguriert das Modem so, dass nicht auf den Wählton des öffentlichen Telefonnetzes gewartet wird und schreibt diese Einstellungen in den nichtflüchtigen Speicher.

### **Einstellung eines speziellen Modemverhaltens**

Wird ein spezielles Verhalten des Modems/ISDN-Terminaladapters erwartet, muss das Kommunikationsgerät entsprechend der mitgelieferten Anweisungen entsprechend eingestellt werden. Dieser Vorgang schließt üblicherweise den Betrieb eines Inbetriebnahmeprogramms auf einem Rechner mit angeschlossenem Gerät über eine serielle Schnittstelle oder Verwendung des Windows™ Terminalprogramms ein.

### **Einstellung für Nebenstellenanlagen**

Ein gängiger Fall für ein spezielles Modemverhalten ist ein Anschluss innerhalb einer Nebenstellenanlage, der eine Vorwahl vor der eigentlichen Zielnummer erfordert, um Zugang zum öffentlichen Telefonnetz zu erhalten.

Es gibt zwei wichtige Gesichtspunkte, die bei der speziellen Initialisierung des Modems zu beachten sind:

- Auf den Wählton des öffentlichen Telefonnetzes soll nicht gewartet werden.
	- Das Initalisierungskommando ATX3 veranlasst das Modem typischerweise zum Warten auf den Wählton des öffentlichen Telefonnetzes.
	- Speichern Sie diese Modemeinstellung mit dem Kommando AT&W im Modem-EEPROM.
	- Prüfen Sie anhand des Modem-Handbuchs die korrekten Befehle.
	- Beachten Sie, dass diese Befehle automatisch mit dem RESET MODEM-Kommando ausgeführt werden
- Fügen Sie die benötigte Vorwahl für den Zugang zum öffentlichen Telefonnetz zu der Zieltelefonnummer hinzu.
	- Abhängig von der Nebenstellenanlage muss eine bestimmte Vorwahl zu der Zielnummer auf der Konfigurationsseite der Zentrale hinzugefügt werden, bevor die Einstellung an den externen Controller XCL8010 übertragen wird.

### **Einstellungen für eingeschränkte Übertragungsgeschwindigkeit**

Die Übertragungsgeschwindigkeit des Modems kann auf eine niedrigere Geschwindigkeit begrenzt werden, wenn Übertragungsfehler aufgrund der Telefonleitung auftreten. Siehe XI581/582 Buswide Operator Interface User Guide (EN2B-0126GE51) für die Festeinstellung der Übertragungsrate.

### **Westermo TD-33 Einstellungen**

Das Westermo TD-33 Modem ist das Standardmodem für die Verwendung mit Excel 800.

Folgende Initialisierungszeichenfolge wird für Excel 50/100C/500 mit O.S. 2.01.xx oder höher und Excel 800 verwendet:

AT&FE0X0&D2S0=0\V0&W0

Das ATX-Kommando sollte gemäß Anforderungen Ihrer Nebenstellenanlage angepasst werden. Siehe auch den vorangehenden Abschnitt "Einstellung für Nebenstellenanlagen".

Die folgende Einstellung der DIP-Schalter ist für die Kommunikation mit Excel 800 erforderlich:

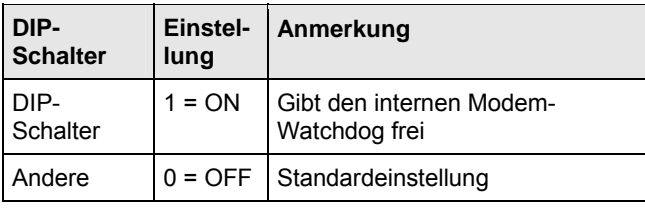

*Tabelle 84 Westermo TD-33 Schalterstellungen* 

### **Fehlersuche**

Im Fall von Problemen muss im Handbuch für das Modem oder den ISDN-Terminaladapter nachgeschlagen werden.

Ein Dokument "Frequently Asked Questions and Troubleshooting" ist über das Honeywell Technical Assistance Center (TAC) oder für Honeywell-Mitarbeiter im Intranet unter:

http://web.ge51.honeywell.de/tac

verfügbar.

► Geben Sie auf dieser Seite den Suchbegriff "modemfaq" in das Suchfeld ein.

### **GSM-Kommunikation (nur Europa)**

Für die Kommunikation über das "Global System for Mobile communications" (GSM) ist ein Siemens Terminal M20 oder MC45 (Cellular Engine) erforderlich und muss direkt an die Modemschnittstelle des Controllers XCL8010 angeschlossen werden. M20T übersetzt die vom XCL8010 empfangenen Daten transparent in den GSM-Standard. Das M20T verhält sich wie ein Hayes-kompatibles Modem, das an die Modemschnittstelle des Controllers angeschlossen ist und die Daten über GSM wie ein drahtloses (Mobil-)Telefon überträgt.

#### *Hinweise*

- *Die Kommunikation über GSM erfordert die Firmware Version V2.3.0 oder höher.*
- *Mit dem M20T ist die Kommunikation nur in 900 MHz GSM-Netzwerken möglich. Der Betrieb in GSM-Netzwerken mit 1800 MHz oder 1900 MHz wird nicht unterstützt.*

Die maximale Übertragungsrate ist vom aktuellen GSM-Standard vorgegeben und beträgt 9600 Baud.

Bedingt durch die speziellen Übertragungsmechanismen ist der effektive Durchsatz kleiner als 9600 Baud – dies ist jedoch nur bei der Übertragung großer Datenmengen feststellbar, z.B. bei einem Applikations-Download.

### **M20T/MC45 Sicherheitshinweise**

### $\triangle$  **ACHTUNG**

#### **Illegaler Betrieb!**

- ► Die Anwendung einer zellularen Einrichtung in einem Flugzeug, wie für die drahtlose Verbindung eines MSR-Systems im Flugzeug, kann die Navigation gefährden und ist deshalb nicht zulässig.
- ► Die Nichtbeachtung dieses Verbots kann zum vorübergehenden oder permanenten Ausschluss zellularer Einrichtungen für die Person, die dieses Verbot nicht beachtet hat, führen und außerdem zu rechtlichen Schritten gegenüber dieser Person führen.
- ► Den Benutzern wird abgeraten, das M20T/MC45 in Automobil-Servicestationen zu verwenden.
- ► Die Benutzer werden an die eingeschränkten Nutzungsmöglichkeiten von Funkgeräten im Bereich von Treibstoffdepots, chemischen Anlagen und Lagern von explosiven Stoffen erinnert.

### **Zusätzliche Vorsichtsmaßnahmen**

- ► Beim Empfang von Anrufen auf einer Autobahn, z.B. wenn ein Kühlsystem eines Kühlfahrzeugs von einer Zentrale angerufen wird, ist den M20T/MC45-Geräten nicht erlaubt, "Warngeräte" zu benutzen, welche die Hupe aktivieren oder die Lichter zum Blinken bringen.
- ► Die Fahrer dürfen weder das Mikrofon noch das Telefon bedienen, während das Fahrzeug in Bewegung ist, außer bei Gefahrenfällen. Verwenden Sie die Freisprechanlagen zum Sprechen nur dann, wenn diese Ihre Aufmerksamkeit nicht vom Verkehr ablenkt.
- ► Der Betrieb des M20T/MC45 kann die Funktion von unzureichend geschützten medizinischen Geräten beeinträchtigen. Bitte setzen Sie sich diesbezüglich mit Ihrem Arzt oder dem Hersteller des medizinischen Geräts in **Verbindung**
- ► Das M20T/MC45 darf nicht in feuchten Umgebungen, wie in öffentlichen Bädern verwendet werden.
- ► Informieren Sie sofort Ihren Netzwerkbetreuer, wenn Ihr M20T/MC45 Terminal oder Ihre SIM-Karte verloren geht, um Missbrauch zu vermeiden.

### **Erforderliche Fremdgeräte**

Für die GSM-Kommunikation ist das Siemens M20 Terminal (nachfolgend abgebildet) erforderlich.

Zusätzlich wird eine 3V Mini SIM Karte mit persönlicher Identifikationsnummer (PIN) für das M20T benötigt.

Die Mini SIM Karte, die vom GSM Netzwerkbetreiber bereitgestellt wird, muss für die Datenkommunikation mit 9600 Baud freigegeben sein.

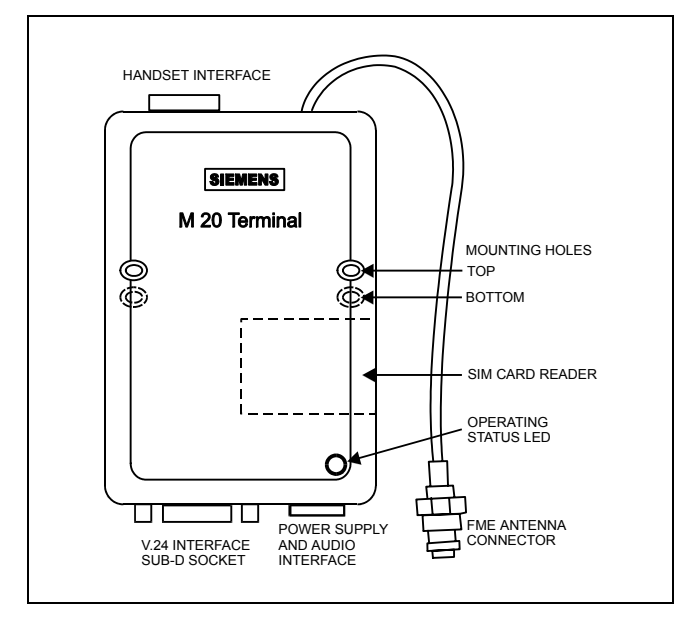

*Abb. 102 Siemens MC20 Terminal* 

Für die Datenübertragung ist eine separate Telefonnummer mit der gleichen SIM-Karte erforderlich (je eine Telefonnummer für die Sprach- und die Datenübertragung).

### **M20 Mechanische Daten**

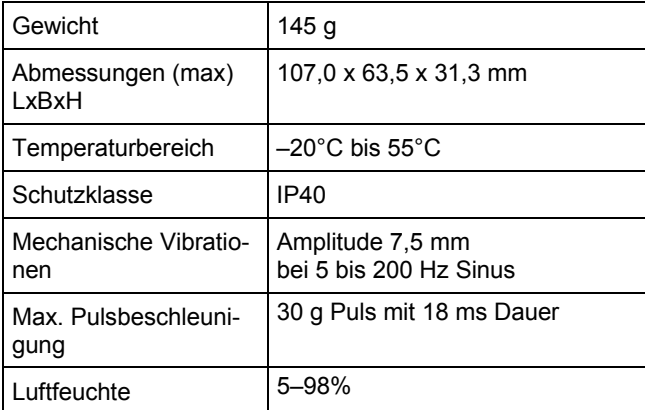

*Tabelle 85 M20 Mechanische Daten* 

### **M20 Elektrische Daten**

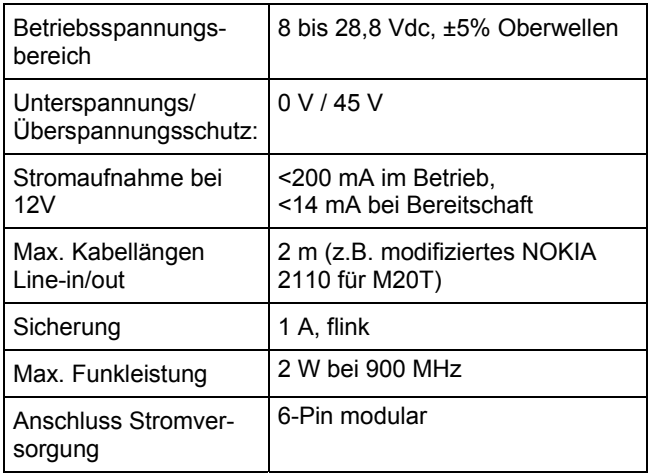

*Tabelle 86 M20 Elektrische Daten* 

### **M20 CE-Konformität**

- 89/336/EC (EMC Richtlinie)
- 73/23/EC (Niederspannungsrichtlinie)
- 91/263/EC (Richtlinie für Telekommunikationsgeräte)

### **M20 Normen**

- EMC: ETS 300 342-1
- Sicherheit: EN 60950
- GSM Netzwerk: TBR 19, TBR 20

#### **Serielles Kabel**

Für den Anschluss des M20T an den Controller XCL8010 wird ein Standard RS232-Kabel (9-Pin V24 Sub-D Buchsen) benötigt.

### **GSM Antennenanforderungen**

Alle gängigen Lieferanten von GSM-Antennen können GSM900-Antennen mit FME-Steckern zum Anschluss des M20 Terminals für eine Reihe von Anwendungen liefern. Einige Antennenbeispiele sind nachfolgend gezeigt.

#### **M20 Antennenanforderungen**

| Frequenz TX        | 890-915 MHz                                                        |
|--------------------|--------------------------------------------------------------------|
| Frequenz RX        | 935-960 MHz                                                        |
| Impedanz           | 50 $\Omega$                                                        |
| <b>VSWR TX</b>     | max. 1.7:1 installiert                                             |
| <b>VSWR RX</b>     | max. 1.9:1 installiert                                             |
| Gewinn             | $>$ 1,5 dB bezogen auf $\lambda$ /2 Dipol                          |
| 3dB Abstrahlwinkel | vertikal<br>$80^\circ$<br>horizontal<br>$360^\circ$                |
| Max. Leistung      | 1 W (cw), 2 W Spitze;<br>bei einer Umgebungstemperatur<br>von 55°C |

*Tabelle 87 M20 Antennenanforderungen* 

Abhängig von der Applikation und den Funkbedingungen bei der lokalen Anlage kann die GSM-Antenne direkt oder mit einem Kabel montiert werden. Die max. Länge des Antennenkabels beträgt 8 m (einschließlich 20 cm M20 Terminalkabel).

#### *Hinweis*

*Die max. Anzahl der Push/Pull-Zyklen darf 100 nicht überschreiten.* 

> Der Antennenstecker des M20 ist ein FME-Stecker (vom Typ SMR Nanao (Male)). Deshalb muss der Anschluss an der GSM-Antenne oder am Antennenkabel vom Typ SMR Nano (Female) sein oder es muss ein Doppel-Female Adapter als Zwischenstück verwendet werden.

### **Antennenbeispiele**

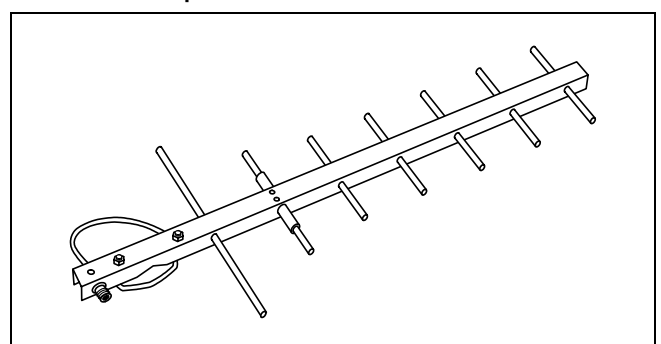

*Abb. 103 Richtantenne (YAGI), 12 DBi* 

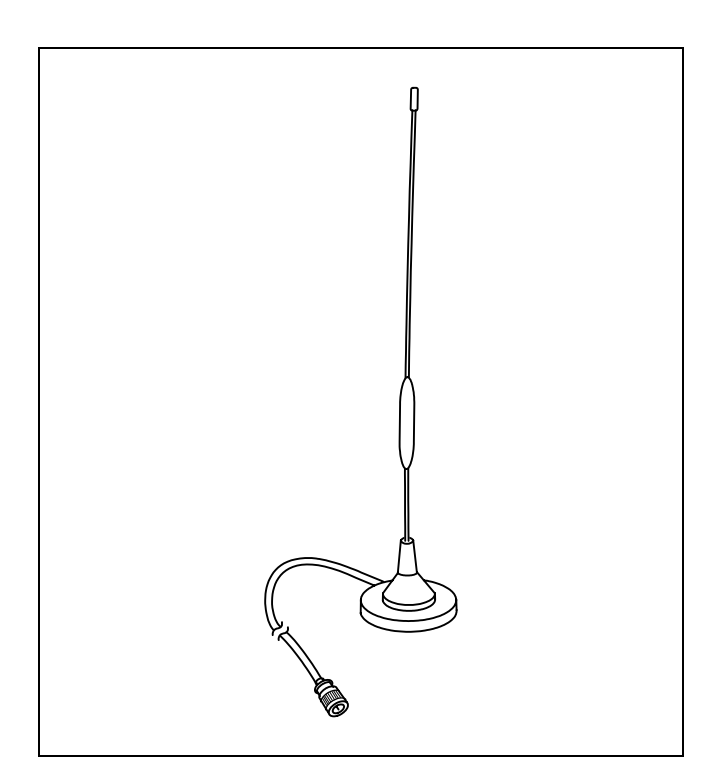

*Abb. 104 Rundstrahlende Antenne, mit Magnetfuß, 5 DBi* 

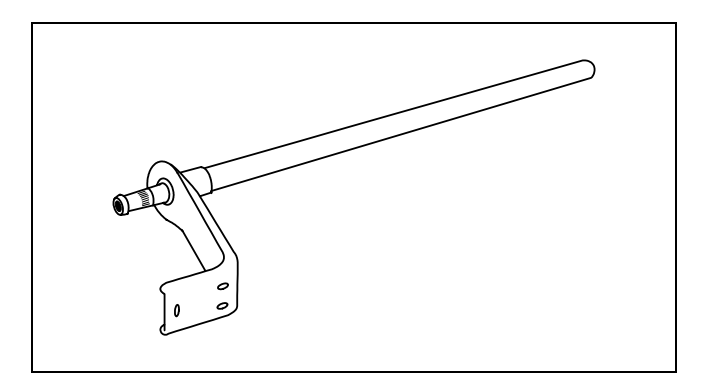

*Abb. 105 Rundstrahlende Antenne, 6,5 DBi* 

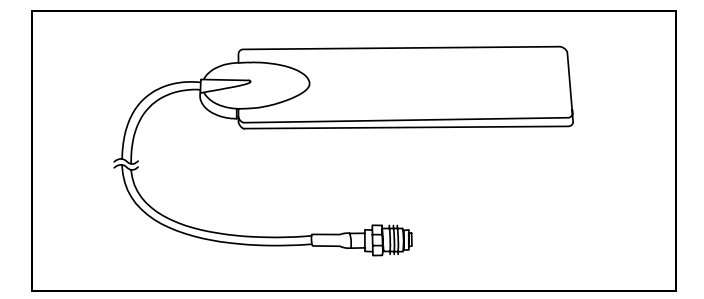

*Abb. 106 Fensterantenne, 2 DBi* 

### **GSM Antennenmontage**

Beachten Sie bei der Antennenmontage folgende Punkte:

- Die max. Länge des Antennenkabels beträgt 8 m (einschließlich 20 cm M20 Terminalkabel).
- Verwenden Sie ein vom Anbieter der GSM-Antenne zugelassenes Kabel.
- Unpassende Kabel mit zu hohem Widerstand reduzieren den Gewinn der Antenne.
- Idealerweise sollten Sie den Standpunkt der nächsten GSM-Station kennen, um die Antenne entsprechend auszurichten.
- Dipol-Antennen z.B. Antennen mit Magnetfuß müssen auf einer Metallunterlage angebracht werden, um den angegebenen Gewinn zu erreichen. Je größer die metallische Unterlage, desto besser.
- Die Antenne muss vertikal montiert werden, NICHT horizontal.
- Vermeiden Sie Hindernisse für das Antennensignal. Idealerweise sollten in einem Bereich von etwa 3 Meter keine Hindernisse stehen, wie Türen, PCs, Schränke usw.
- Wählen Sie die am besten geeignete Antenne. Anordnung und Einschränkungen hinsichtlich der Montage können die Verwendung spezieller Antennen notwendig machen, wie z.B. Antennen mit höherem Gewinn oder Richtantennen.
- Vermeiden Sie lose Kontakte. Alle Verbindungen vom M20T bis zur Antenne müssen angezogen sein.
- Erhöhen Sie den Abstand zwischen der Antenne und der Excel CPU, wenn Sie elektromagnetische Beeinflussungen von der Antenne auf die CPU feststellen. Ein Anzeichen dafür kann sein, dass die Funktion des MMIs gestört ist oder sich die Ausgänge abnormal verhalten.

#### **Prüfen der Signalqualität**

Der einfachste Weg zur Prüfung der Signalqualität ist der Betrieb eines Mobiltelefons an der Stelle, an der die Antenne montiert werden soll.

- Das Mobiltelefon muss im selben GSM-Netz arbeiten, wie das M20T.
- Eine schlechte Sprachübertragung deutet darauf hin, dass der Empfang zu schwach ist. Die Datenübertragung wird nicht funktionieren, wenn Sie Probleme bei der Sprachübertragung mit dem Mobiltelefon haben. Vorzugsweise wird das M20T mit einem Terminalprogramm eingestellt und der Empfang mit den Siemens AT-Befehlen geprüft – siehe M20T Handbuch.
- Ein alternativer Weg zur Prüfung der Signalqualität ist die Verwendung des Terminalprogramms, das auf einer CD mit dem M20T geliefert wird. Darin finden Sie eine spezielle Taste zur Prüfung der Signalqualität.

### **M20 Terminal Einstellungen**

#### *Hinweise*

- *Bevor Sie mit den Einstellungen beginnen, sollten Sie das M20T Handbuch bereitlegen (oder die mitgelieferte CD). Hier ist alles beschrieben, was Sie benötigen.*
- *Für die Einstellung des M20T ist es absolut notwendig, einen Monitor für die serielle Datenverbindung zu verwenden. Ohne ein solches Gerät, das zwischen dem seriellen Anschluss des PC und dem M20T eingefügt wird, erhalten Sie keine Informationen über den Einstellungsvorgang.*
- 1. Legen Sie die SIM-Karte in das M20T ein.
- 2. Schließen Sie das serielle Kabel an das M20T und an den PC an.
- 3. Schließen Sie das Antennenkabel und die Antenne an das M20T an.
- 4. Starten Sie ein Terminalprogramm, z.B. Windows™ **HyperTerminal**
- 5. Schließen Sie die Spannungsversorgung an das M20 Terminal an und schalten Sie die Netzspannung ein. Die M20T LED beginnt zu blinken.
- 6. Stellen Sie das Terminalprogramm auf 19.200 Baud ein.
- 7. Prüfen Sie durch Eingabe von AT die richtige Funktion der seriellen Schnittstelle des M20T: Das M20T antwortet mit OK.
- 8. Ändern Sie die Übertragungsrate des M20T von 19.200 (Werkseinstellung) auf 9.600 Baud: AT+IPR=9600.
- 9. Setzen Sie das Terminalprogramm zurück auf 9.600 Baud.
- 10. Stellen Sie das M20T auf Abbruch der Verbindung ein, wenn das DTR-Signal abgeschaltet oder EIN/AUS umgeschaltet wird: AT&D2.
- 11. Speichern Sie die Einstellungen im nichtflüchtigen Speicher: AT&W.
- 12. Sie können nun die PIN eintragen oder dies durch die Excel CPU erledigen lassen. Wenn Sie die PIN eingeben möchten, verwenden Sie den Befehl AT+CPIN="xxx", wobei xxx die PIN repräsentiert.

#### *Hinweise*

- *Bei der PIN-Eingabe zeigt das M20T das gleiche Verhalten, wie ein Mobiltelefon, da es die gleiche Art der SIM-Karte verwendet. Das heißt z.B. dass nach 3 Falscheingaben die SIM-Karte gesperrt wird und durch den PUK (Personal Unlocking Key oder Master-PIN) wieder freigegeben werden muss.*
- *Die wiederholte Eingabe des falschen PUK (mehr als zweimal) zerstört die SIM-Karte unwiderruflich.*
- 13. Wenn das M20T den PIN angenommen hat, meldet es sich beim GSM-Netz an. Das Terminalfenster zeigt "OK". Die M20T LED ist dauerhaft an.
- 14. Ziehen Sie das serielle Kabel vom PC ab und schließen Sie die Excel CPU an.
- 15. Prüfen Sie, ob das M20T eine Verbindung mit der Telefonnummer für die Datenkommunikation aufbaut, andernfalls wird der Anruf von der Zentrale nicht angenommen. Beim M20T kann diese Aktion durch Hinzufügen des Zeichens < i> zur Telefonnummer erzwungen werden, z.B. <ATDi1234567891234>.

#### *Hinweise*

*Sobald die PIN in den Excel Controller eingetragen ist, läuft folgender Mechanismus automatisch ab:* 

- *Zyklische Prüfung (einmal je Minute) auf Vorhandensein der PIN im M20T.*
- *Senden der PIN zum M20T, wenn diese dort verloren ist. Dies garantiert die automatische Fortführung der Kommunikation nach Austausch der SIM-Karte oder nach Spannungsausfall des M20T.*
- *Das Löschen der PIN oder Rücksetzen des Controllers stoppt den oben beschriebenen Mechanismus.*

### **Prüfung der PIN**

Sie können die PIN ohne Verwendung eines Terminalprogramms durch folgende Schritte prüfen:

- 1. Schließen Sie das MMI XI582 an.
- 2. Geben Sie die PIN ein.
- 3. Trennen Sie die Verbindung zum MMI XI582.
- 4. Schließen Sie das M20T an.
- 5. Schließen Sie erneut das MMI XI582 an.
- 6. Sichten Sie das PIN-Feld.
- 7. Wenn es 0 zeigt, war die PIN falsch.
- 8. Wenn es PIN zeigt, war die PIN korrekt.

Zusätzliche Informationen über das M20 Terminal finden Sie unter folgender Internetseite:

http://www.siemens.de/ic/products/cd/english/index/products /cellular/m20t.html

# **Anhang 3: Fühlerkennlinien**

#### *Hinweis*

*Die folgenden Fühlerkennlinien berücksichtigen keine Abweichungen infolge von:* 

• *Fühlerfehlern* 

- *Kabellängen oder Verdrahtungsfehlern*
- *Messfehlern aufgrund eines Messgeräts, das zur Spannungs- oder Widerstandsmessung am Eingang angeschlossen ist.*

### **BALCO 500**

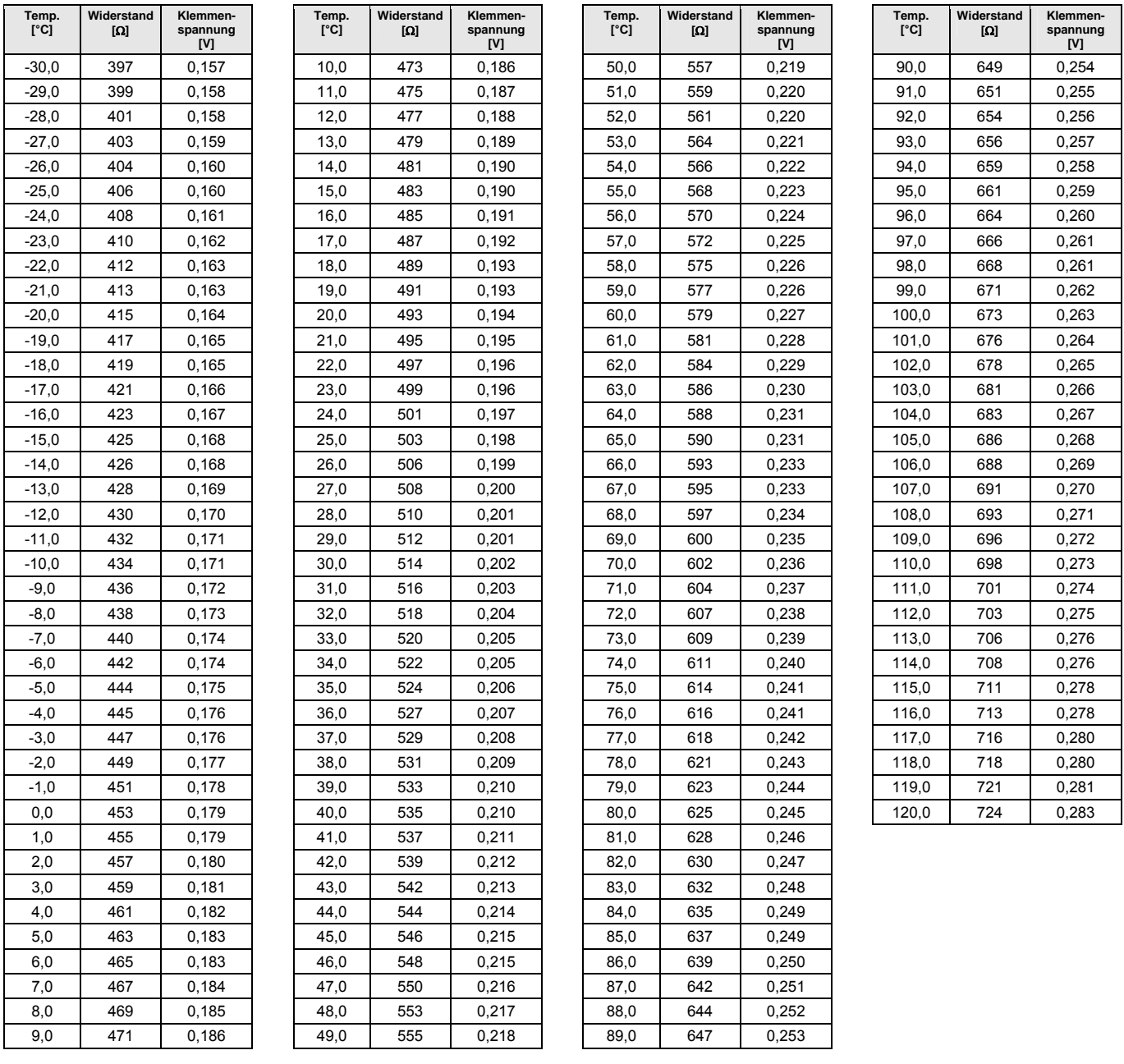

## **NTC 20 k**Ω

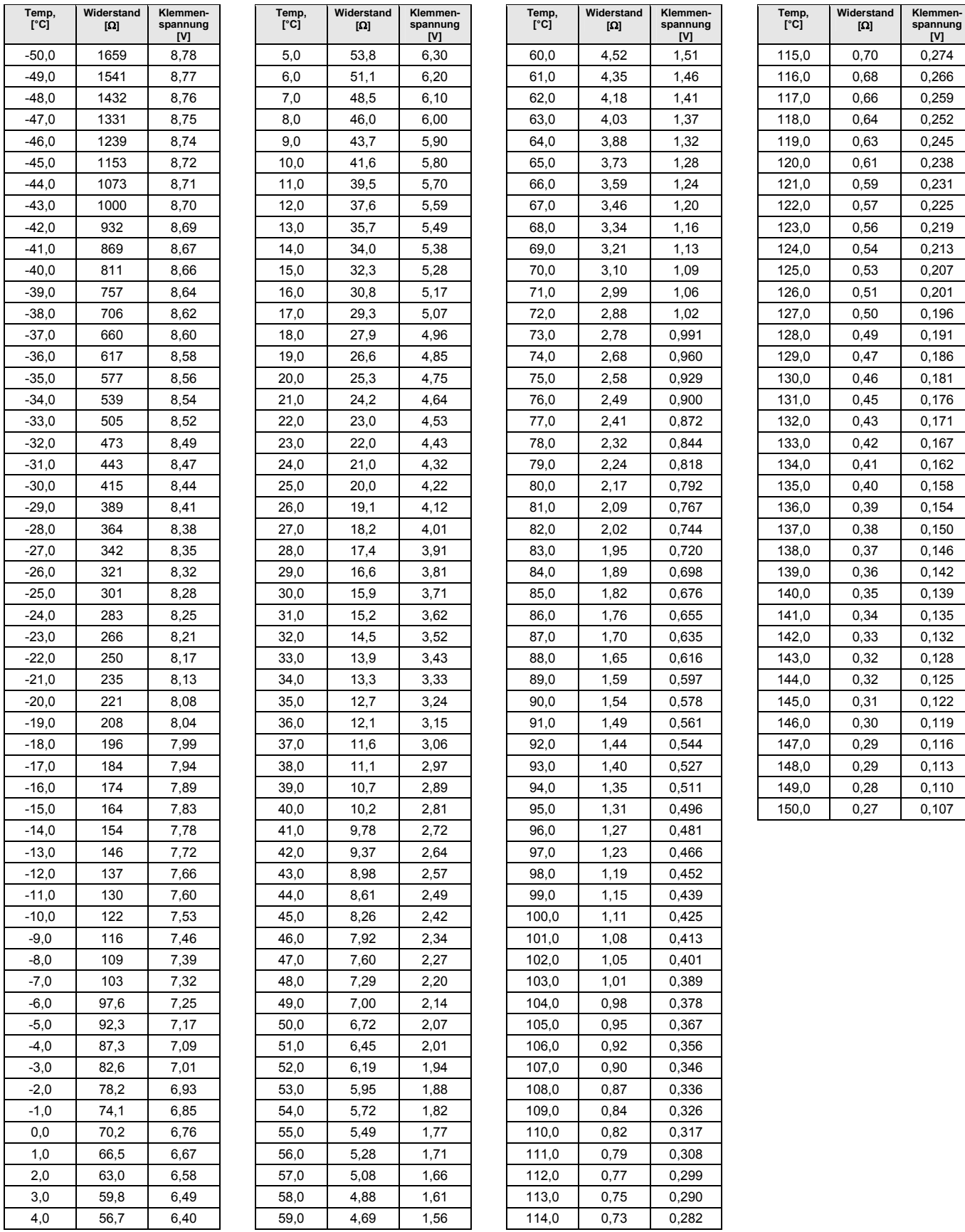

#### GE1B-0375GE51 R1007 85

## **PT 1000**

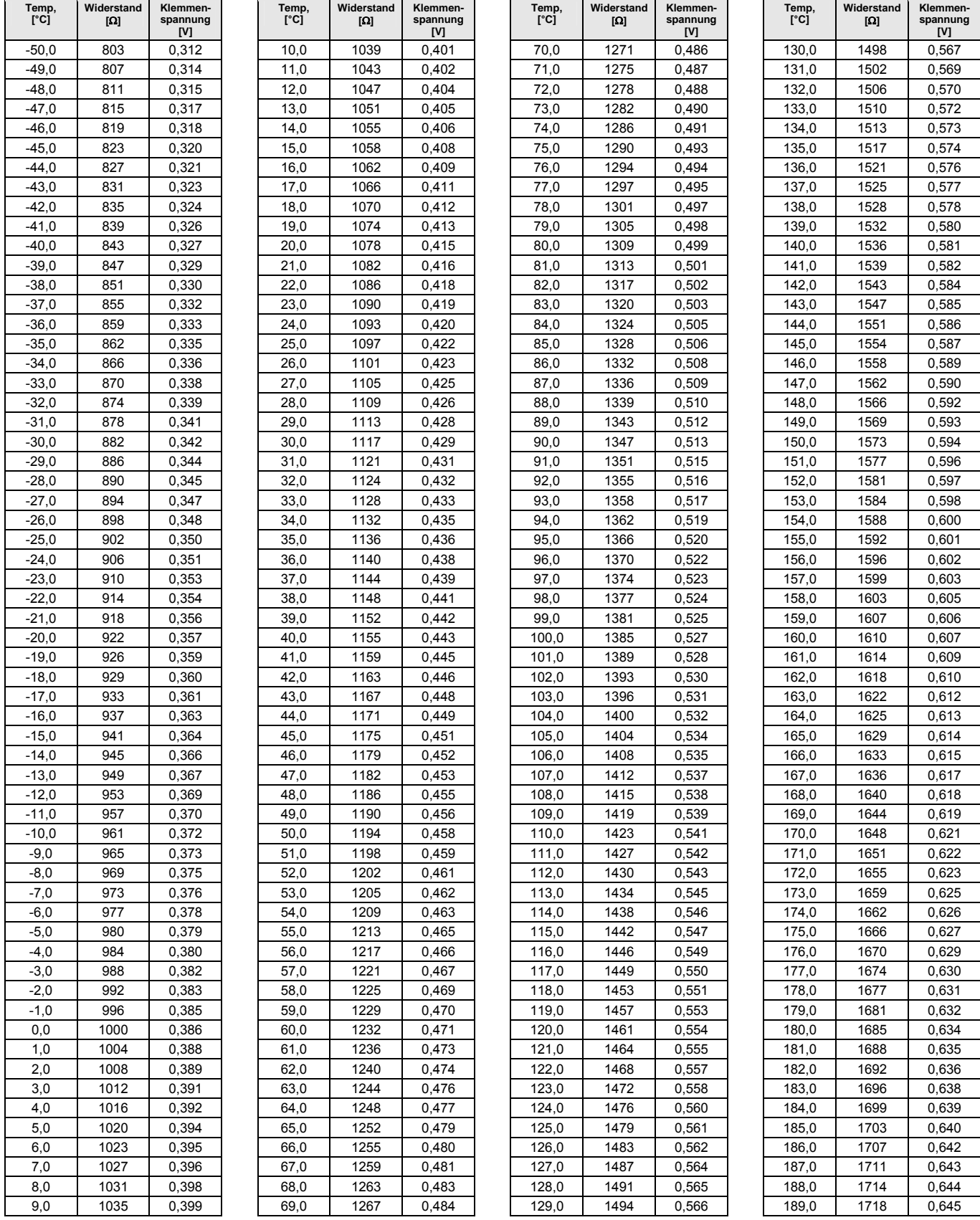

**Klemmen-spannung [V]**  0,797 0,798 0,799  $0,800$ 0,802 0,803  $0,804$ 0,805 0,806  $0,808$  $0,809$ 0,810  $0,811$  $0,812$ 0,814  $0,815$ 0,816 0,817

0,820 0,821

0,823 0,824 0,826  $0,827$ 0,828 0,829 0,830 0,831 0,833 0,834 0,835 0,836 0,838 0,839 0,840

0,845

0,847 0,848 0,849 0,850 0,852  $0,853$ 0,854 0,855 0,856 0,857  $0,859$ 0,860 0,861 0,862 0,863 0,864

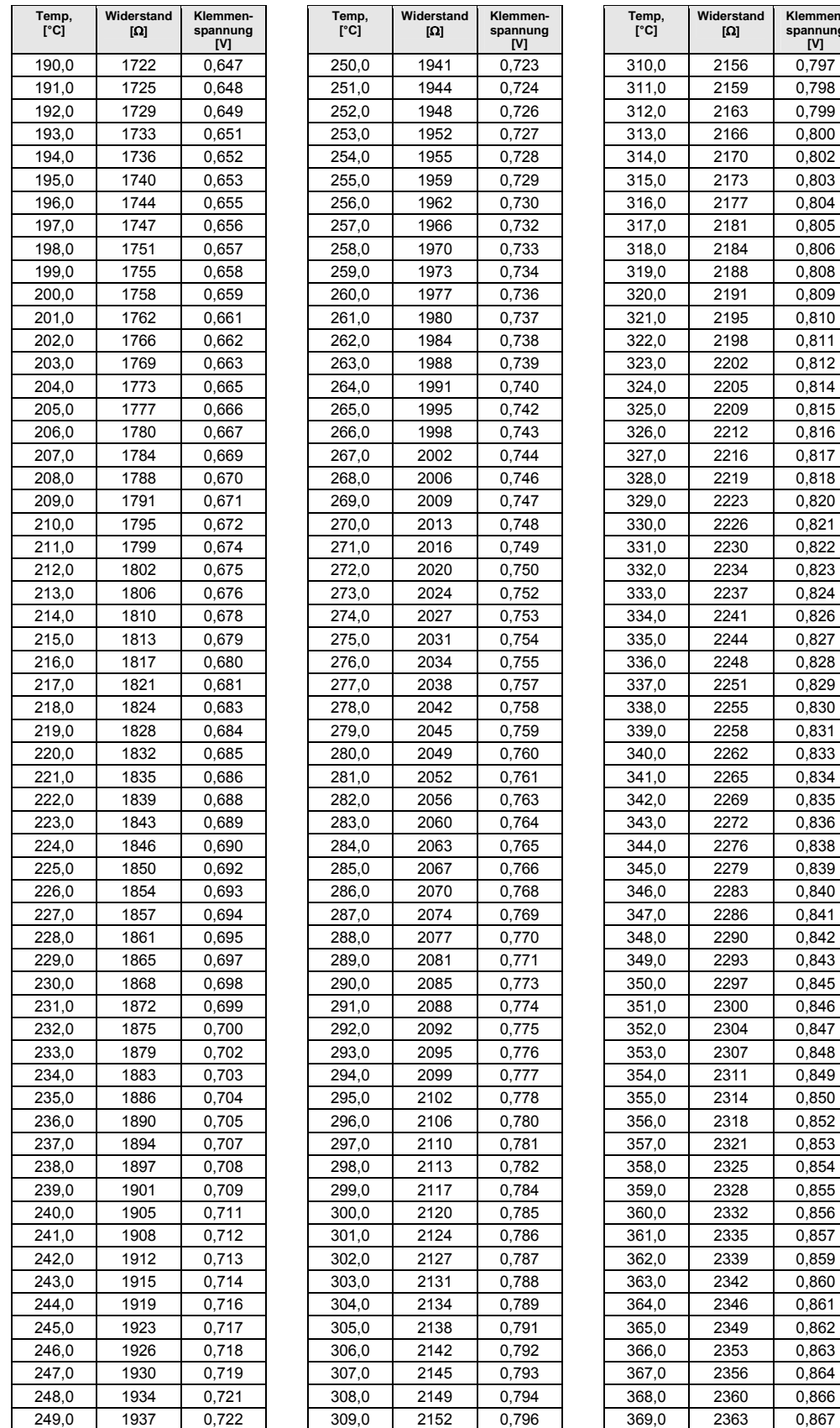

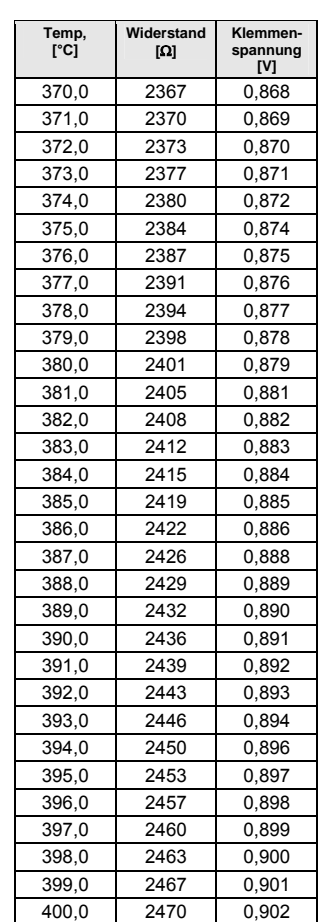

### **PT 3000**

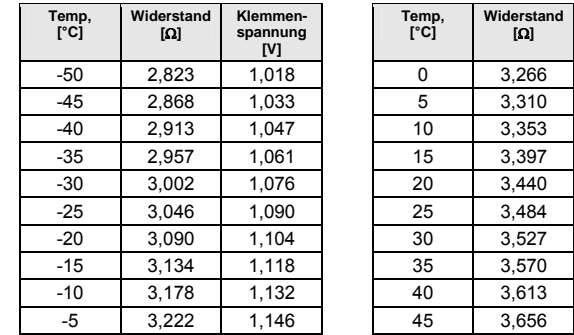

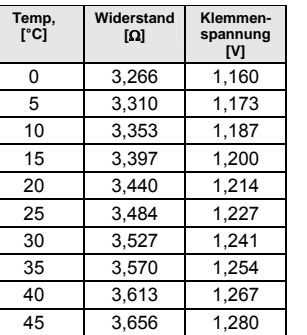

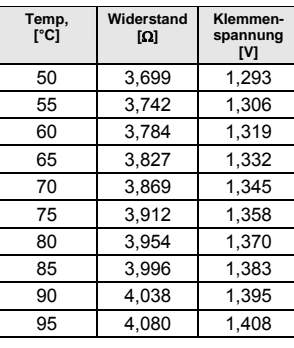

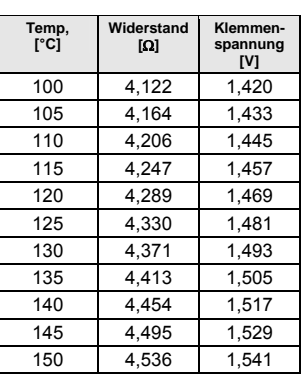

### **Honeywell**

#### **Honeywell Building Solutions**

Honeywell Building Solutions GmbH Honeywell Austria Ges.m.b.H. Honeywell AG Kaiserleistraße 39 Handelskai 388 Honeywell-Platz 1 D-63067 Offenbach A-1023 Wien CH-8157 Dielsdorf Telefon +49 69 8064-281 Telefon +43 1 72780-0 Telefon +41 44 855 24 24

Technische Daten und Abbildungen unverbindlich für Lieferung. Änderungen vorbehalten.

GE1B-0375GE51 R1007 http://www.honeywell.de/hbs

**Deutschland Österreich Schweiz**

Telefax +49 69 8064-637 Telefax +43 1 72780-8 Telefax +41 44 855 21 15